# FAX-8360P Benutzerhandbuch

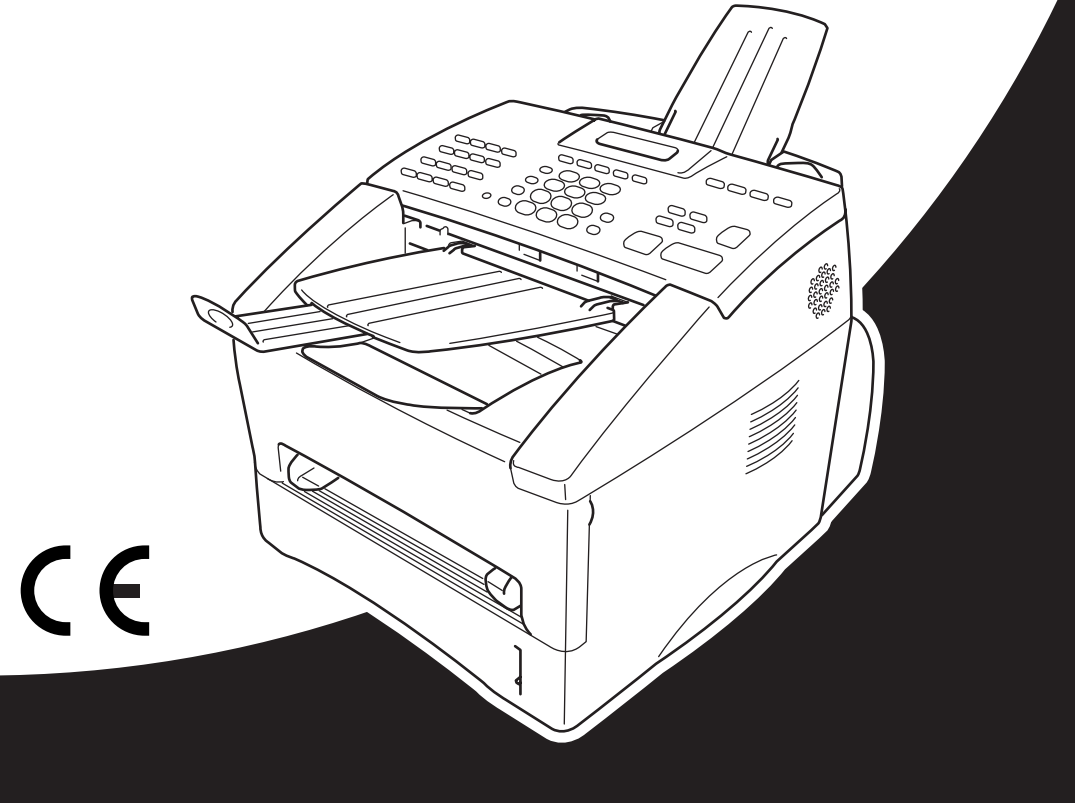

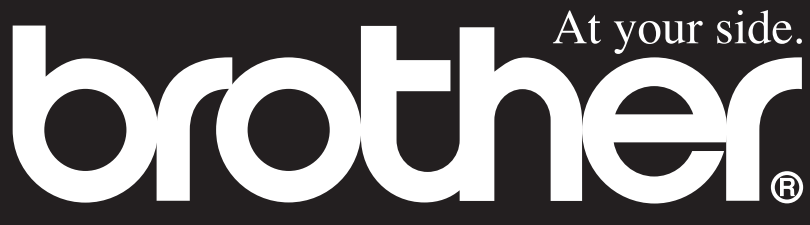

Das Gerät ist mit einer TAE-Anschlussschnur versehen. Die Anschlusstechnik hierfür ist N-kodiert. Das Gerät arbeitet auch an nachgeschalteten und zugelassenen Telekom-Endgeräten.

## **Wichtiger Hinweis**

Brother macht darauf aufmerksam, dass dieses Gerät nur in dem Land, für das es geprüft wurde, richtig arbeitet. Brother übernimmt keine Garantie für den Anschluss des Gerätes an öffentliche Telefonnetze in anderen Ländern, für die das Gerät nicht zugelassen wurde.

### **Kundeninformation**

#### **Nur für Deutschland**

Brother Hotline FAX/MFC und Drucker: 0180 5002491 (EUR 0,12 Min.) Internet : www.brother.de E-Mail : service@brother.de

#### **Nur für Österreich**

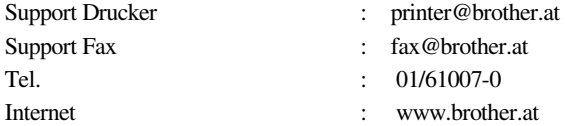

# brother

#### EC Declaration of Conformity under the R & TTE Directive

Manufacturer Brother Industries Ltd... 15-1. Naeshiro-cho. Mizuho-ku. Nagova 467-8561, Japan

Plant Brother Corporation (Asia) Ltd... Brother Buji Nan Ling Factory, Gold Garden Ind., Nan Ling Village, Buii, Rong Gang, Shenzhen, China

Herewith declare that:

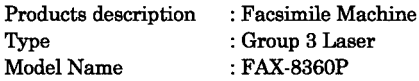

Is in conformity with provisions of the R & TTE Directive (1999/5/EC) and we declare compliance with the following standards:

- Safety : EN60950:1992 + A1:1993 + A2:1993 + A3:1995 + A4:1997 + A11:1997
- EMC : EN55022:1998 Class B EN55024:1998  $EN61000-3-2:1995+A1:1998+A2:1998$ EN61000-3-3:1995

Year in which CE marking was First affixed : 2002

Issued by

: 11 March, 2002

Place

Date

: Nagoya, Japan

: Brother Industries, Ltd.

Signature

gimn <u> damhino</u>

Kazuhiro Dejima Manager **Quality Audit Group** Quality Management Dept. Information & Document Company

# brother

### Bescheinigung des Herstellers/Importeurs (gemäß Direktive R & TTE)

Hersteller Brother Industries Ltd., 15-1, Naeshiro-cho, Mizuho-ku, Nagoya 467-8561, Japan Werk Brother Corporation (Asia) Ltd.,

Brother Buji Nan Ling Factory, Gold Garden Ind., Nan Ling Village, Buji, Rong Gang, Shenzen, China

bestätigen, dass das Gerät:

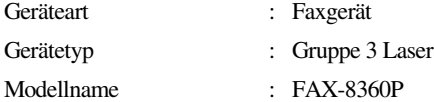

mit den Bestimmungen der R & TTE-Direktive (1999/5/EC) und den folgenden Standards übereinstimmt:

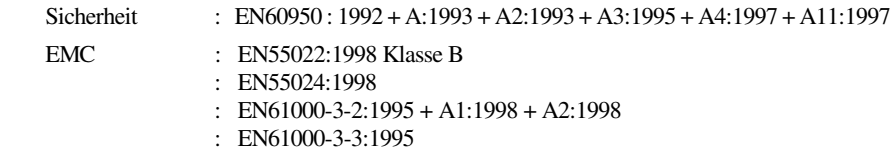

Jahr, in dem die CE-Markierung zuerst angebracht wurde : 2002

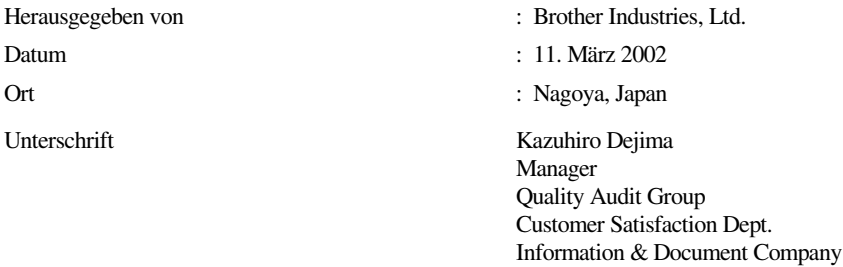

# <span id="page-4-0"></span>**Zu diesem Handbuch**

Mit Ihrem Brother FAX-8360P haben Sie ein komfortables Normalpapierfaxgerät erworben.

Die Funktionen des Gerätes werden entweder durch Tastendruck oder in einem übersichtlichen und leicht zu bedienenden Display-Menü eingestellt.

Das Gerät ist werkseitig so eingestellt, dass Sie für den normalen Betrieb nur wenige Änderungen vornehmen müssen.

Am Anfang dieses Handbuches werden die Grundfunktionen des Gerätes in einer *Kurzanleitung* erklärt. Nehmen Sie sich jedoch ein wenig Zeit und lesen Sie auch die restlichen Teile dieses Benutzerhandbuches aufmerksam durch, um alle Funktionen des Gerätes optimal nutzen zu können.

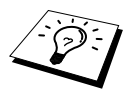

Sie können sich eine Hilfeliste zum Einstellen der wichtigsten Funktionen ausdrucken lassen, indem Sie die **Berichte**-Taste und dann **1** drücken.

## **Auffinden von Informationen**

Schlagen Sie im *Inhaltsverzeichnis* nach. Das Handbuch ist thematisch gegliedert, so dass Sie Informationen zu einem bestimmten Themenbereich schnell finden werden. Am Ende des Handbuches finden Sie ein ausführliches *Stichwortverzeichnis*. Zum schnellen Nachschlagen von Funktionsnummern und Menüfunktionen verwenden Sie die *Funktionstabellen [\(siehe Seite 77\)](#page-84-0)*. Wenn Sie einmal die Funktion einer Taste vergessen haben, sehen Sie einfach in der Funktionstastenübersicht auf [Seite 4](#page-11-0) nach. Innerhalb der einzelnen Kapitel weisen Symbole auf wichtige und hilfreiche Informationen hin.

## **In diesem Handbuch verwendete Symbole**

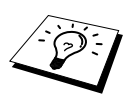

Anmerkung oder zusätzliche Informationen.

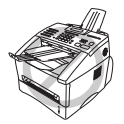

**Das Gerät arbeitet nicht richtig oder kann beschädigt werden**, **wenn Sie diese Hinweise nicht beachten**.

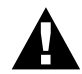

**Warnhinweise und Vorsichtsmaßnahmen zur Vermeidung von Verletzungen und Gefahren**.

# <span id="page-5-0"></span>**Benutzerfreundliche Bedienung**

Alle Menüfunktionen werden nach dem gleichen Prinzip eingestellt, so dass Sie schnell mit der Bedienung des Gerätes vertraut sein werden.

Das Display zeigt Ihnen jeweils Schritt für Schritt an, was zu tun ist.

Drücken Sie einfach **Menü**, um das Funktionsmenü aufzurufen, und folgen Sie den Hinweisen im Display. Mit den Tasten  $\bigoplus$  oder  $\bigoplus$  können Sie Menüs und Einstellungen wählen und dann mit **Eingabe** aufrufen oder speichern. Die Menüs und Funktionen können auch jeweils durch Eingabe der Menü- oder Funktionsnummern mit den Zifferntasten aufgerufen werden. Sie finden die Nummern der Menüs und Funktionen sowie eine kurze Beschreibung der Einstellungsmöglichkeiten in den Funktionstabellen dieses Handbuches (siehe *[Funktionsmenü und Funktionstabellen](#page-84-0)*, Seite 77.)

# *Inhaltsverzeichnis*

## **[Zu diesem Handbuch](#page-4-0) [Benutzerfreundliche Bedienung](#page-5-0)**

## *Kurzanleitung*

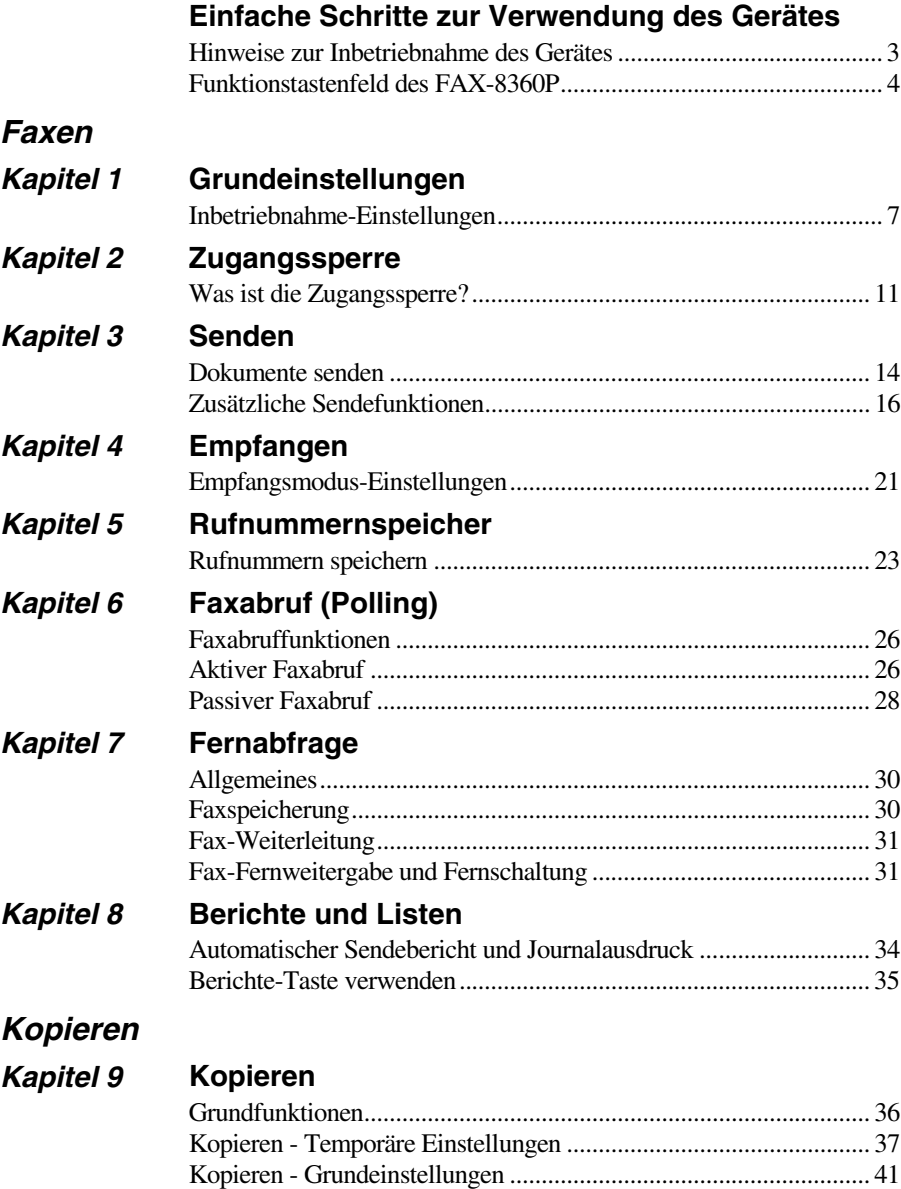

## *Externe Geräte*

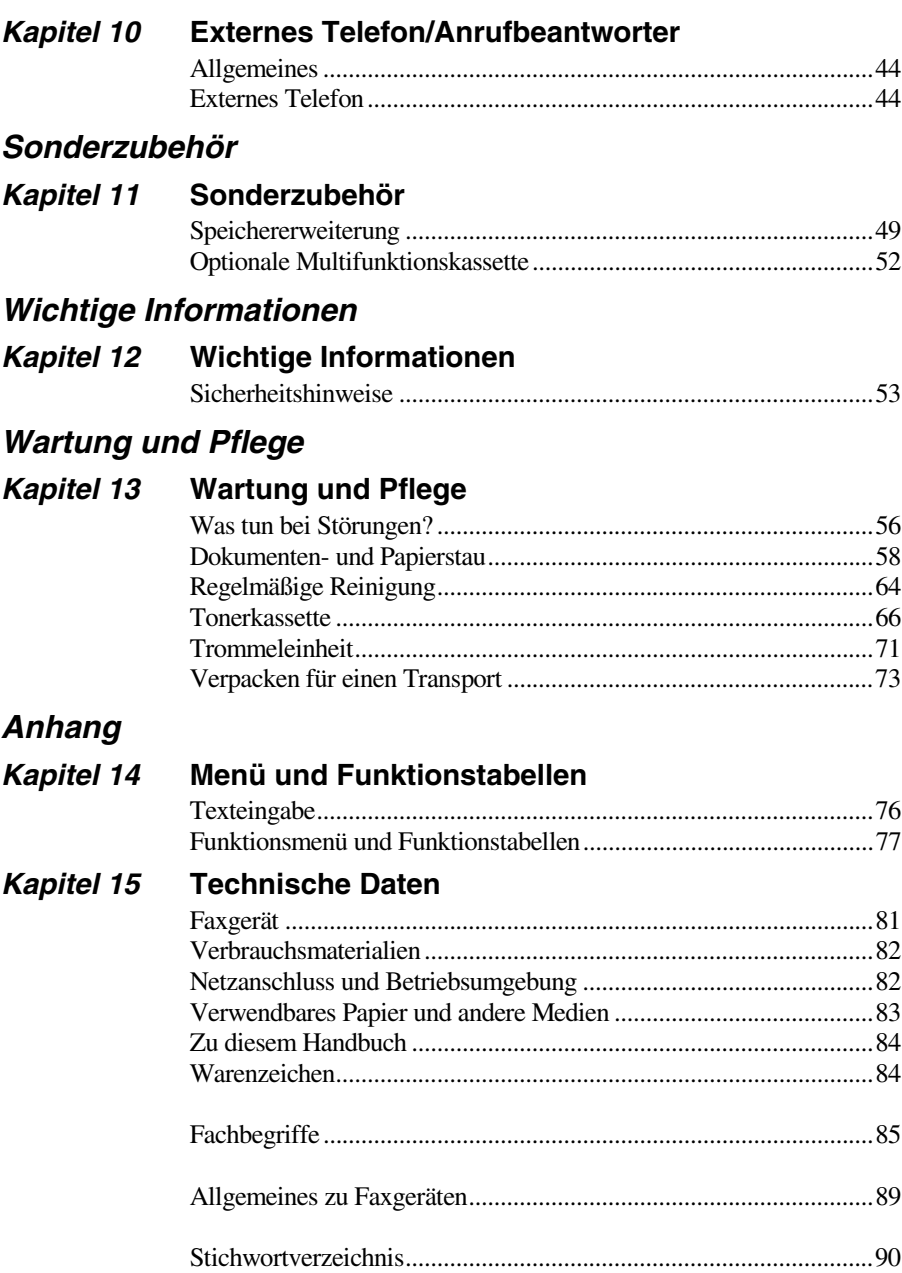

# <span id="page-8-0"></span>**Einfache Schritte zur Verwendung des Gerätes**

Es sind nur wenige Schritte zum Aufstellen und zur Verwendung der gebräuchlichsten Funktionen des Gerätes notwendig.

**Bevor Sie diese Schritte ausführen, sollten Sie die "Hinweise zur Inbetriebnahme des Gerätes" auf [Seite 3](#page-10-0) und "Wichtige Informationen" auf [Seite 53](#page-60-2) lesen.**

Ausführliche Informationen über weitere Funktionen und Einstellungsmöglichkeiten des Gerätes finden Sie in den einzelnen Kapiteln dieses Handbuches.

#### **1 Lesen Sie die Schnellstart-Anleitung**

Nehmen Sie das Gerät wie in der Schnellstart-Anleitung beschrieben in Betrieb.

#### **2 Dokument einlegen**

- Die Dokumente müssen zwischen 14,8 und 21,6 cm breit und zwischen 10 und 36 cm lang sein (max. Abtastbreite: 20,7 cm). Zeichen, die weniger als 4 mm von der oberen bzw. unteren Papierkante entfernt sind, können nicht eingelesen werden.
- Legen Sie das Dokument mit der **bedruckten Seite nach unten und der Oberkante zuerst** in den Dokumenteneinzug.
- Richten Sie die Papierführungen entsprechend der Dokumentenbreite aus.

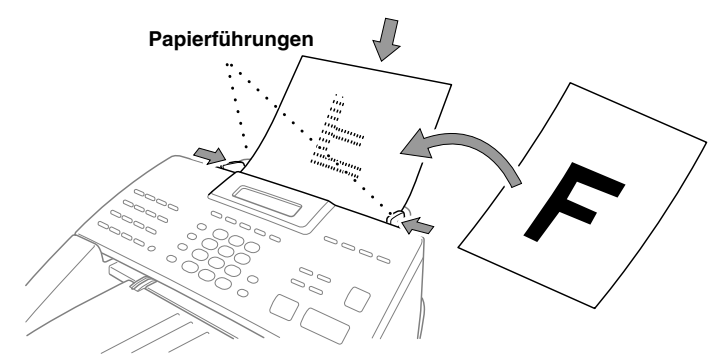

 In den automatischen Dokumenteneinzug können bis zu 30 Seiten eingelegt werden, die nacheinander automatisch eingezogen werden. Verwenden Sie Normalpapier (64 g/m<sup>2</sup>- 90  $g/m<sup>2</sup>$ ). Wenn Sie schwereres Papier verwenden, sollten Sie die Blätter einzeln einlegen, um Papierstaus zu vermeiden.

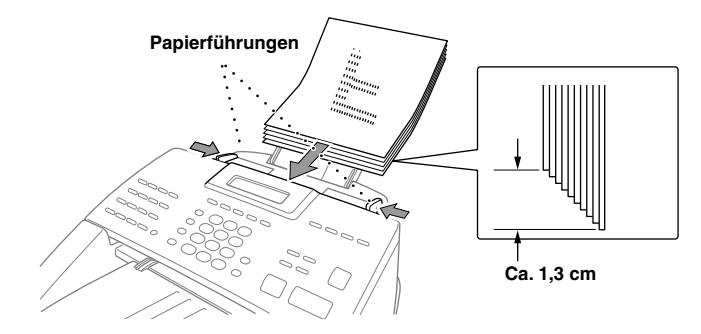

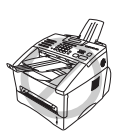

**• Legen Sie kein gerolltes, geknicktes, gefaltetes, geklebtes, eingerissenes, geheftetes oder mit Büroklammern oder Korrekturflüssigkeit versehenes Papier in den Dokumenteneinzug. Versuchen Sie nicht, Karten, Zeitungen oder Stoffe zu senden. Kopieren Sie solche Dokumente vor dem Senden mit einem normalen Kopiergerät.**

**• Achten Sie darauf**, **dass mit Tinte geschriebene oder gedruckte Dokumente vollkommen getrocknet sind.**

#### **3 Faxe senden**

- Legen Sie das Dokument *mit der zu sendenden Seite nach unten* in den Dokumenteneinzug. **1**
- Geben Sie die Faxnummer ein. **2**
- Drücken Sie **Start**. **3**

#### **4 Einmal kopieren**

- Legen Sie das Dokument *mit der zu kopierenden Seite nach unten* in den Dokumentenein-**1** zug.
- Drücken Sie **Kopie**. **2**
- Um den Kopiervorgang abzubrechen, drücken Sie **Stopp**. Drücken Sie **Stopp** noch einmal, **3** um das Dokument freizugeben (siehe *[Kopieren](#page-43-2)*, Seite 36).

#### **5 Mehrfach kopieren**

- Legen Sie das Dokument *mit der zu kopierenden Seite nach unten* in den Dokumentenein-**1** zug.
- Geben Sie über die Zifferntasten die gewünschte Kopienanzahl (bis 99) ein, z. B. **2 3**, **8** für 38 Kopien.
- Drücken Sie **Kopie**. **3**

## <span id="page-10-0"></span>Hinweise zur Inbetriebnahme des Gerätes

## **Standortwahl**

Stellen Sie das Gerät auf eine ebene und stabile Fläche, wie z. B. einen Schreibtisch. Der Standort sollte vibrations- und erschütterungsfrei sein. In der Nähe sollte sich eine jederzeit leicht zugängliche, geerdete Netzsteckdose und eine Telefonsteckdose befinden.

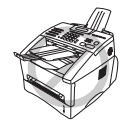

**Vermeiden Sie Standorte**, **an denen gegen das Gerät gestoßen werden könnte**. **Stellen Sie das Gerät nicht in der Nähe von Chemikalien und Wasserquellen**, **Wärmequellen**, **wie Heizkörpern**, **Klimaanlagen**, **Kühlschränken usw**., **auf**. **Achten Sie darauf**, **dass das Gerät keiner direkten Sonneneinstrahlung**, **keiner extremen Hitze**, **keiner Feuchtigkeit und keinem Staub ausgesetzt ist**. **Schließen Sie das Faxgerät nicht an Netzsteckdosen mit Schalter oder Zeitschaltuhren an**, **da durch Stromunterbrechungen eventuell gespeicherte Daten gelöscht werden**. **Achten Sie darauf**, **dass an derselben Steckdose keine weiteren Geräte angeschlossen sind**, **die kurzzeitig große Leistung aufnehmen oder Spannungsschwankungen verursachen (wie z**. **B**. **Kopiergeräte und Aktenvernichter)**. **Dadurch können Fehlfunktionen beim Betrieb des Faxgerätes auftreten**. **Stellen Sie das Gerät nicht in der Nähe von Störungsquellen**, **wie z**. **B**. **Lautsprechern oder der Feststation eines schnurlosen Telefons**, **auf**. **Stellen Sie sicher**, **dass der Luftstrom des Lüfters an der linken und rechten Seite des Gerätes nicht behindert wird**.

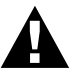

- **Wir empfehlen**, **einen Überspannungsschutz zu installieren**, **um das Gerät vor Spannungsspitzen bei Gewittern zu schützen**.
- **Berühren Sie keine Telefonleitungen oder Endgeräte**, **die nicht oder nicht richtig isoliert sind**, **solange sie noch an das Telefonnetz angeschlossen sind**.

## **Hinweise zum Netzkabel-Anschluss**

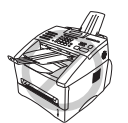

- **Das Faxgerät muss an eine geerdete**, **jederzeit leicht zugängliche Netzsteckdose angeschlossen werden**, **damit es im Notfall schnell vom Netz getrennt werden kann**.
- **Das Faxgerät wird über den Netzanschluss geerdet**. **Deshalb sollten Sie zum Schutz vor Spannungsspitzen über die Telefonleitung zuerst den Netzstecker einstecken und dann den Telefonanschluss herstellen**. **Aus demselben Grund sollten Sie vor dem Verstellen oder dem Transportieren des Gerätes stets zuerst den Telefonanschluss lösen**, **bevor Sie den Netzstecker ziehen**.

## **Hauptanschluss/Nebenstelle**

Das Gerät kann sowohl an einem Hauptanschluss als auch an einer Nebenstellenanlage angeschlossen werden. Werkseitig ist das Gerät für den Betrieb an einem Hauptanschluss voreingestellt. Wenn Sie das Gerät an eine Nebenstellenanlage anschließen, muss der Nebenstellenbetrieb eingeschaltet werden (siehe *[Hauptanschluss und Nebenstellenanlage](#page-15-0)*, Seite 8).

## <span id="page-11-1"></span><span id="page-11-0"></span>*Funktionstastenfeld des FAX-8360P*

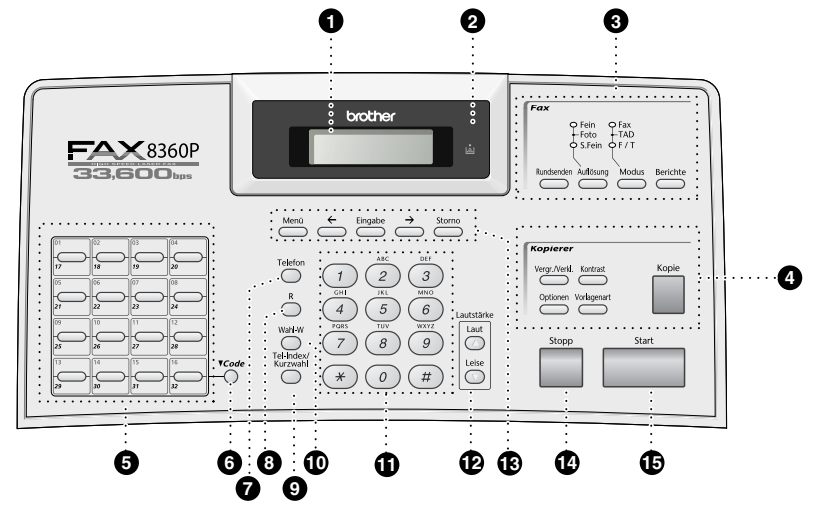

#### 1 **Display**

Zeigt Funktionen, Bedienungshinweise und Fehlermeldungen an.

#### 2 **Tonermangel-Anzeige**

Diese Anzeige blinkt, wenn der Tonervorrat zu Ende geht, und leuchtet kontinuierlich, wenn der Toner leer ist.

#### 3 **Faxtasten und LED-Anzeigen: Auflösungsanzeigen**

Diese LEDs zeigen die aktuell gewählte Auflösungseinstellung an.

#### **Empfangsmodusanzeigen**

Diese LEDs zeigen den aktuell gewählten Empfangsmodus an.

#### **Rundsenden**

Zum Rundsenden eines Dokumentes an bis zu 282 Empfänger.

#### **Auflösung**

Zum Wählen der Auflösung für das Senden des aktuell eingelegten **Dokumentes** 

#### **Modus**

Stellt ein, wie das Faxgerät Anrufe empfängt.

#### **Berichte**

Mit dieser Taste können Listen und Berichte ausgedruckt werden: Hilfe, Rufnummern, Journal, Sendebericht, Konfiguration und Bestellformular.

#### 4 **Kopierer-Tasten:**

#### **Vergr**.**/Verkl**.

Zum Vergrößern und Verkleinern eines Dokumentes. Es kann auf 141%, 150 % bzw. 200 % vergrößert oder auf 50 % bzw. 71% verkleinert werden. Sie können auch **Manuell** wählen, um eine Prozentzahl zwischen 50% und 200% über die Zifferntasten einzugeben.

#### **Optionen**

Zum schnellen Ändern von Kopiereinstellungen für die nächste Kopie.

#### **Kontrast**

Zum Einstellen des Kontrastes für das aktuell eingelegte Dokument.

#### **Vorlagenart**

Zum Einstellen der Kopierauflösung entsprechend der Vorlage: **Text**, **Foto** oder **Auto**.

#### **Kopie**

Zum Kopieren des eingelegten Dokumentes.

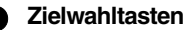

Zum Aufrufen von 32 unter diesen Tasten gespeicherten Rufnummern.

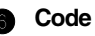

Zum Aufrufen der unter Zielwahl "17" bis "32" gespeicherten Rufnummern drücken Sie die entsprechende Zielwahltaste bei niedergedrückter **Code**-Taste.

#### 7 **Telefon**

Wenn im Fax/Tel-Modus das Pseudoklingeln zu hören ist, können Sie den Hörer eines externen Telefons abnehmen und diese Taste drücken, um das Gespräch zu führen.

#### 8 **R**

Diese Taste hat an deutschen Geräten keine Funktion.

#### 9 **Tel-Index/Kurzwahl**

Nach Drücken dieser Taste kann eine Rufnummer im alphabetisch sortierten Rufnummernverzeichnis gewählt **oder** — durch Eingabe einer Kurzwahl (z. B. **#**, **1**, **1, 1**) angewählt werden.

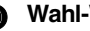

#### 0 **Wahl-W**

Wählt die zuletzt gewählte Nummer noch einmal an.

#### A **Zifferntasten**

Zum Wählen und Speichern von Rufnummern und zur Eingabe von Funktionsnummern und Texten in den Menüs.

Mit der Taste **#** kann temporär von der Puls- zur Tonwahl umgeschaltet werden.

#### B **Lautstärke Laut / Leise**

Zum Einstellen der Lautsprecher- und Klingellautstärke.

C **Funktionsmenü-Tasten:**

### **Menü**

Ruft das Funktionsmenü zum Einstellen und Speichern von Funktionen auf.

#### **(Cursortaste links)**

Bewegt den Cursor im Display nach links und zeigt die vorherige Funktion/Option an. Mit dieser Taste können auch gespeicherte Rufnummern im alphabetisch sortieren Telefon-Index gewählt werden.

#### **Eingabe**

Zum Speichern von Einstellungen im Funktionsmenü.

#### **(Cursortaste rechts)**

Bewegt den Cursor im Display nach rechts und zeigt die nächste Funktion/Option an. Mit dieser Taste können auch gespeicherte Rufnummern im alphabetisch sortierten Telefon-Index gewählt werden.

#### **Storno**

Mit dieser Taste kann in den Menüs ein Schritt zurückgegangen oder eine Eingabe gelöscht werden.

#### **Stopp**

Zum Abbrechen einer Übertragung oder einer Funktion und zum Verlassen des Funktionsmenüs.

E **Start**

Startet eine Funktion, wie z. B. das Senden eines Dokumentes.

## <span id="page-13-0"></span>**Datenerhalt**

Datum und Uhrzeit bleiben bei einer Stromunterbrechung einige Stunden lang erhalten.

Alle übrigen, in den Menüs vorgenommenen Einstellungen bleiben dauerhaft erhalten (mit Ausnahme der nur für das nächste Dokument gültigen Einstellungen).

Die im Speicher empfangenen und im Sendespeicher vorhandenen Faxe bleiben auch bei einer Stromunterbrechung bis zu 4 Tage erhalten.

# <span id="page-14-0"></span>*1* **Grundeinstellungen**

## <span id="page-14-1"></span>*Inbetriebnahme-Einstellungen*

## **Datum und Uhrzeit**

Datum und Uhrzeit werden im Display angezeigt und auf jedes gesendete Dokument gedruckt. Bei einer Stromunterbrechung werden das aktuelle Datum und die Uhrzeit einige Stunden lang erhalten. (Alle anderen Einstellungen bleiben auch bei längeren Stromunterbrechungen erhalten, [siehe](#page-13-0)  *[Datenerhalt](#page-13-0)*, Seite 6).

**1** Drücken Sie **Menü**, **1**, **1**.

**2** Geben Sie die Jahreszahl zweistellig ein (z. B. 02 für 2002) und drücken Sie **Eingabe**.

**3** Geben Sie zwei Ziffern für den Monat ein (z. B. 09 für September) und drücken Sie **Eingabe**.

**4** Geben Sie zwei Ziffern für den Tag ein (z. B. 06) und drücken Sie **Eingabe**.

**5** Geben Sie die Uhrzeit im 24-Stundenformat ein (z. B.15:25) und drücken Sie **Eingabe**.

**6** Drücken Sie **Stopp**.

### <span id="page-14-2"></span>**Absenderkennung**

Die Absenderkennung, d. h. die Rufnummer des Faxgerätes und Ihr Name bzw. Firmenname, wird am Anfang jeder gesendeten Seite gedruckt. Zusätzlich können Sie eine Telefonnummer speichern, die auf das vom Faxgerät erstellte Deckblatt gedruckt wird (siehe *[Deckblatt](#page-26-0)*, Seite 19).

Geben Sie die Faxnummer im international standardisierten Format ein:

- Zuerst das Pluszeichen  $(+)$  mit der Taste  $*$
- dann die internationale Kennziffer des Landes ("49" für Deutschland bzw. "43" für Österreich)
- die Vorwahl (ohne Null am Anfang) (z. B. "69" für Frankfurt)
- ein Leerzeichen
- die Rufnummer des Faxgerätes (evtl. zur besseren Lesbarkeit auch durch Leerzeichen untergliedert).

Beispiel: +49 69 12345 (Deutschland)

- **1** Drücken Sie **Menü**, **1**, **2**.
- **2** Geben Sie die Rufnummer des Faxgerätes ein (bis zu 20 Ziffern) und drücken Sie **Eingabe**.
- **3** Geben Sie Ihre Telefonnummer ein (bis zu 20 Ziffern) und drücken Sie **Eingabe**.
- **4** Geben Sie den Namen (bis zu 20 Zeichen) über die Zifferntasten ein. Um ein Leerzeichen einzugeben, drücken Sie  $\rightarrow$  zweimal.

**5** Drücken Sie **Eingabe**.

**6** Drücken Sie **Stopp**.

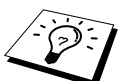

- Ausführliche Informationen zur Eingabe von Buchstaben finden Sie im Abschnitt *[Texteingabe](#page-83-2)*, Seite 76.
- Die Telefonnummer wird nur auf das vom Faxgerät erstellte Deckblatt gedruckt.
- Wenn Sie keine Faxnummer eingeben, können auch Name und Telefonnummer nicht gespeichert werden.
- Zur Eingabe eines Leerzeichens zwischen Zahlen drücken Sie einmal, zwischen Buchstaben zweimal die Taste  $\overline{\rightarrow}$ .

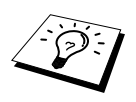

■ Wenn zuvor bereits eine Absenderkennung programmiert wurde, werden Sie gefragt, ob diese geändert werden soll. Drücken Sie "**1**" und ändern Sie dann die Angaben, oder drücken Sie "**2**", wenn die Absenderkennung nicht geändert werden soll.

### <span id="page-15-0"></span>**Hauptanschluss und Nebenstellenanlage**

Ihr Faxgerät ist werkseitig für die Installation an einem Hauptanschluss eingestellt. Wenn es in einer Nebenstellenanlage angeschlossen wird, muss der Nebenstellenbetrieb eingeschaltet werden.

Für den Betrieb des Faxgerätes in einer Nebenstellenanlage wählen Sie **Nebenstelle:Ein**., für den Betrieb an einem Hauptanschluss **Aus**.

- **1** Drücken Sie **Menü**, **1**, **4**.
- **2** Wählen Sie mit  $\bigoplus$  oder  $\bigoplus$  die Einstellung **Ein** (oder **Aus**).
- **3** Drücken Sie **Eingabe**, wenn die gewünschte Einstellung erscheint.
- **4** Drücken Sie **Stopp**.

## **Wahlverfahren (Ton/Puls)**

Werkseitig ist das modernere Tonwahlverfahren eingestellt. Falls in Ihrem Telefonnetz noch die Pulswahl verwendet wird, müssen Sie hier die entsprechende Einstellung wählen.

- **1** Drücken Sie **Menü**, **1**, **9**.
- **2** Wählen Sie mit  $\bigoplus$  oder  $\bigoplus$  die Einstellung **Puls** (oder **Ton**).
- **3** Drücken Sie **Eingabe**, wenn die gewünschte Einstellung angezeigt wird.
- **4** Drücken Sie **Stopp**.

## **Zeitumstellung auf Sommer- bzw. Winterzeit**

Mit dieser Funktion können Sie das Gerät schnell auf Sommer- oder Winterzeit umstellen.

- **1** Drücken Sie **Menü**, **1**, **5**. Das Display zeigt:
- Auf Sommerzeit ? {ž}≈dann≈EINGABE
- **2** Drücken Sie  $\bigoplus$  oder  $\bigoplus$ , um Sommerzeit (1 Std. vor) oder Winterzeit (1 Std. zurück) zu wählen, und drükken Sie **Eingabe**.
- **3** Drücken Sie **1**, um die Änderung zu bestätigen **oder**  drücken Sie **2** , um die Funktion ohne Änderung abzubrechen.

## **Energiesparmodus 1**

Durch den Energiesparmodus 1 kann der Stromverbrauch in Zeiten, in denen das Gerät nicht benutzt wird, verringert werden. Sie können wählen, nach wie vielen Minuten (00 bis 99) das Gerät automatisch zum Energiesparmodus 1 umschalten soll. Der Zähler für die Abschaltzeit wird automatisch wieder zurückgesetzt, wenn das Gerät ein Fax empfängt oder ein Kopiervorgang gestartet wird. Die Abschaltzeit ist werkseitig auf 05 Minuten eingestellt. Wenn sich der Energiesparmodus 1 eingeschaltet hat, erscheint im Display **Stromsparen**. Wird nun versucht, einen Ausdruck bzw. eine Kopie anzufertigen, benötigt das Faxgerät einen Moment, bevor es mit dem Drucken beginnt.

- **1** Drücken Sie **Menü**, **1**, **8**.
- **2** Geben Sie mit den Zifferntasten die gewünschte Abschaltzeit (00 bis 99) ein.
- **3** Drücken Sie **Eingabe**.
- **4** Drücken Sie **Stopp**.

#### **Energiesparmodus 2**

Mit dieser Funktion können Sie den Energieverbrauch noch stärker reduzieren. Wenn diese Funktion eingeschaltet ist, schaltet das Gerät automatisch zum Energiesparmodus 2 um, wenn es nicht mit dem Ausführen einer Funktion beschäftigt ist.

Die nur für extern angeschlossene Telefone relevanten Funktionen "Fax-Erkennung" und "Fernaktivierung" stehen dann nicht mehr zur Verfügung und Datum/Uhrzeit werden nicht mehr im Display angezeigt.

- **1** Drücken Sie **Menü**, **1**, **7**.
- **2** Wählen Sie mit  $\bigoplus$  oder  $\bigoplus$  die Einstellung **Ein** (oder **Aus**).
- **3** Drücken Sie **Eingabe**, wenn die gewünschte Einstellung angezeigt wird.
- **4** Drücken Sie **Stopp**.

#### **Tonerspar-Modus**

Wenn Sie diese Funktion einschalten, wird der Tonerverbrauch reduziert. Der Ausdruck der Dokumente wird dadurch etwas heller. Werkseitig ist diese Funktion ausgeschaltet.

- **1** Drücken Sie **Menü**, **1**, **6**.
- **2** Wählen Sie mit  $\bigoplus$  oder  $\bigoplus$  die Einstellung **Ein** (oder **Aus**).
- **3** Drücken Sie **Eingabe**.
- **4** Drücken Sie **Stopp**.

#### **Optionale Multifunktionskassette (LT-400)**

Diese Funktion muss zur Verwendung der optionalen unteren Multifunktionskassette eingeschaltet werden. Wenn die untere Multifunktionskassette eingeschaltet ist, können Sie wählen, aus welcher Multifunktionskassette das Papier für Faxe und aus welcher das Papier für Kopien eingezogen werden soll. So können Sie z. B. zum Kopieren und Empfangen von Faxen unterschiedliches Papier verwenden, ohne dass das Papier jeweils gewechselt werden muss.

**1** Nachdem Sie die optionale Multifunktionskassette installiert haben, drücken Sie **Menü**, **2**, **0**, **2**.

**2** Wählen Sie dann mit  $\bigoplus$  oder  $\bigoplus$  die Einstellung **Ein** (oder **Aus**).

**3** Drücken Sie **Eingabe**.

Wenn für **Kassette unten** die Einstellung **Ein** gewählt wurde, können Sie nun bestimmen, wann das Papier aus der oberen und wann aus der unteren Kassette eingezogen werden soll.

Wenn die werkseitige Einstellung **Auto** gewählt ist, zieht das Faxgerät automatisch Papier aus der unteren Kassette ein, wenn die obere Multifunktionskassette leer ist. Wählen Sie die Einstellung **Oben** bzw. **Unten**, wenn Sie besonderes Papier in eine der Kassetten eingelegt haben und festlegen möchten, ob dieses Papier zum Kopieren oder für den Faxempfang verwendet werden soll.

**4** Um festzulegen, aus welcher Kassette Papier für den Faxempfang eingezogen werden soll, wäh-

len Sie mit  $\bigoplus$  oder  $\bigoplus$  die Einstellung **Für Faxe** und drücken dann **Eingabe**.

— **Oder** —

Um festzulegen, aus welcher Kassette Papier zum Kopieren eingezogen werden soll, wählen Sie mit  $\bigoplus$  oder  $\bigoplus$  die Einstellung **Für Kopien** und drücken dann **Eingabe**.

**5** Wählen Sie nun mit  $\bigoplus$  oder  $\bigoplus$  die Einstellung **Auto**, **Oben** oder **Unten** und drücken Sie dann **Eingabe**.

**6** Drücken Sie **Stopp**.

### **Lautstärke-Einstellungen**

#### **Klingellautstärke**

Sie können das Klingeln leiser oder lauter stellen oder ausschalten (**Aus**).

- **1** Drücken Sie **Menü**, **1**, **3**, **1**.
- **2** Wählen Sie nun mit  $\bigoplus$  oder  $\bigoplus$  die Einstellung **Leise**, **Normal**, **Laut** oder **Aus**.
- **3** Wenn die gewünschte Einstellung angezeigt wird, drücken Sie **Eingabe**.
- **4** Drücken Sie **Stopp**.
- **Oder** —

Vergewissern Sie sich, dass das Gerät nicht mit einer anderen Funktion beschäftigt ist.

Wählen Sie die gewünschte Einstellung durch wiederholtes Drücken der Taste **Laut** oder **Leise**. Das Gerät klingelt jeweils beim Drücken dieser Tasten, damit Sie die Lautstärke prüfen können, und im Display wird die gewählte Lautstärke angezeigt. Die gewählte Einstellung bleibt erhalten, bis sie erneut geändert wird.

#### **Signalton**

Der Signalton ist zu hören, wenn Sie eine Taste drücken, ein Fehler auftritt oder ein Fax gesendet bzw. empfangen wurde. Er kann auf **Leise** oder **Laut** eingestellt oder ganz ausgeschaltet werden (**Aus**). Werkseitig ist der Signalton auf **Leise** gestellt.

- **1** Drücken Sie **Menü**, **1**, **3**, **2**.
- **2** Drücken Sie  $\bigoplus$  oder  $\bigoplus$ , um **Aus**, **Leise** oder **Laut** zu wählen.
- **3** Drücken Sie **Eingabe**, wenn die gewünschte Einstellung angezeigt wird.

**4** Drücken Sie **Stopp**.

#### **Lautsprecher-Lautstärke**

Sie können den Lautsprecher leiser bzw. lauter stellen oder ganz ausschalten.

- **1** Drücken Sie **Menü**, **1**, **3**, **3**.
- **2** Wählen Sie mit  $\bigoplus$  oder  $\bigoplus$  die Einstellung **Aus**, Leise, **Normal** oder **Laut**.
- **3** Drücken Sie **Eingabe**, wenn die gewünschte Einstellung angezeigt wird.
- **4** Drücken Sie **Stopp**.

# <span id="page-18-0"></span>*2* **Zugangssperre**

## <span id="page-18-1"></span>*Was ist die Zugangssperre?*

Mit dieser Funktion können Sie den Zugang zu den wichtigsten Funktionen des Faxgerätes sperren. Wenn die Zugangssperre eingeschaltet ist, können nur noch die folgenden Funktionen ausgeführt werden.

- Empfang von Dokumenten im Speicher (solange genügend Speicherkapazität zur Verfügung steht)
- Fernabfrage-Funktionen
- Zeitversetztes Senden\*
- Faxabruf\*
- Fax-Weiterleitung\*

\* Diese Funktionen werden nur ausgeführt, wenn sie vor dem Einschalten der Zugangssperre programmiert wurden. Die bei eingeschalteter Zugangssperre im Speicher empfangenen Faxe bleiben auch bei einer Stromunterbrechung bis zu 4 Tage erhalten.

## **Zugangssperre verwenden**

Um die Zugangssperre ein- oder ausschalten zu können, muss ein Kennwort eingegeben werden.

#### **Zugangssperre zum ersten Mal einschalten**

- **1** Drücken Sie **Menü**, **2**, **0**, **1**.
- **2** Geben Sie mit den Zifferntasten 4 Ziffern als Kennwort ein.
- **3** Drücken Sie **Eingabe**.

Sie werden nun aufgefordert, das Kennwort zur Bestätigung noch einmal einzugeben:

- **4** Geben Sie dasselbe Kennwort noch einmal ein und drücken Sie **Eingabe**.
- **5** Wählen Sie mit  $\bigoplus$  oder  $\bigoplus$  die Anzeige **Sperre einstell.**
- **6** Drücken Sie **Eingabe**. Sie werden aufgefordert, das aktuell gültige Kennwort einzugeben:
- **7** Geben Sie das vierstellige, aktuell gültige Kennwort über die Zifferntasten ein und drücken Sie dann **Eingabe**.

Im Display erscheint ca. 2 Sekunden lang **Ausgeführt!** und dann **Zugang gesperrt**. Die Zugangssperre ist dann eingeschaltet.

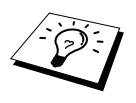

Wenn Sie in Schritt 7 ein falsches Kennwort eingeben, erscheint **Kennwort falsch** im Display. Nach ca. 2 Sekunden wird diese Anzeige gelöscht. Versuchen Sie dann die Zugangssperre noch einmal mit dem richtigen Kennwort einzuschalten (siehe *[Zugangssperre wieder einschalten](#page-19-0)*, Seite 12).

Kennw. Ne  $u: XXXX$ dann EINGABE

Bestätigen:XXXX dann≈EINGABE

Kennwort: XXXX dann EINGABE

#### **Kennwort ändern**

- **1** Drücken Sie **Menü**, **2**, **0**, **1**.
- **2** Wählen Sie mit  $\bigoplus$  oder  $\bigoplus$  die Anzeige **Kennwort**.
- **3** Drücken Sie **Eingabe**. Sie werden aufgefordert, das alte Kennwort einzugeben:
- **4** Geben Sie das aktuell gültige Kennwort über die Zifferntasten ein.
- **5** Drücken Sie **Eingabe**.
- **6** Geben Sie das neue Kennwort (4 Ziffern) über die Zifferntasten ein.
- **7** Drücken Sie **Eingabe**. Sie werden nun aufgefordert, das Kennwort zur Bestätigung noch einmal einzugeben:
- **8** Geben Sie dasselbe Kennwort noch einmal ein und drücken Sie **Eingabe**.
- **9** Drücken Sie **Stopp**.

#### **Zugangssperre ausschalten**

- **1** Wenn die Zugangssperre eingeschaltet ist, drücken Sie **Menü**.
- **2** Geben Sie das 4-stellige Kennwort über die Zifferntasten ein und drücken Sie **Eingabe**.

Im Display erscheint **Ausgeführt!** und nach ca. 2 Sekunden wieder die normale Anzeige. Die Zugangssperre ist dann ausgeschaltet. Alle bei eingeschalteter Zugangssperre gespeicherten Dokumente werden nun ausgedruckt.

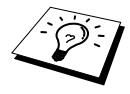

Wenn Sie in Schritt 2 ein falsches Kennwort eingeben, erscheint **Kennwort falsch** im Display. Nach ca. 2 Sekunden erscheint wieder **Zugang gesperrt**. Sie müssen dann wieder mit Schritt 1 beginnen, um das richtige Kennwort zum Ausschalten der Zugangssperre einzugeben.

Falls Sie das Kennwort einmal vergessen haben sollten, wenden Sie sich bitte an Ihren Brother-Vertriebspartner.

#### <span id="page-19-0"></span>**Zugangssperre wieder einschalten**

- **1** Drücken Sie **Menü**, **2**, **0**, **1**.
- **2** Wählen Sie mit ⊖ oder → die Anzeige **Sperre einstell.**
- **3** Drücken Sie **Eingabe**.

Sie werden aufgefordert, das aktuell gültige Kennwort einzugeben:

- Kennwort: XXXX dann EINGABE
- **4** Geben Sie das vierstellige, aktuell gültige Kennwort über die Zifferntasten ein und drücken Sie dann **Eingabe**.

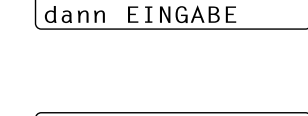

Kennw. Alt:XXXX

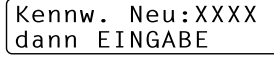

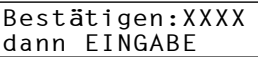

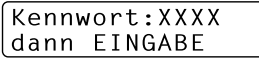

Im Display erscheint ca. 2 Sekunden lang **Ausgeführt!** und dann **Zugang gesperrt**. Die Zugangssperre ist nun eingeschaltet.

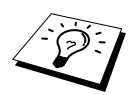

Wenn Sie in Schritt 4 ein falsches Kennwort eingeben, erscheint **Kennwort falsch** im Display. Nach ca. 2 Sekunden wird diese Anzeige gelöscht. Sie müssen dann wieder mit Schritt 1 beginnen, um das richtige Kennwort einzugeben.

# <span id="page-21-0"></span>*3* **Senden**

## <span id="page-21-1"></span>*Dokumente senden*

## **Automatisch senden**

Dies ist die einfachste und schnellste Methode zum Senden eines Dokumentes.

- **1** Legen Sie das Dokument mit der zu sendenden Seite nach unten in den Dokumenteneinzug.
- **2** Wählen Sie die Faxnummer des Empfängers z. B. über die Zifferntasten an.
- **3** Drücken Sie **Start**.

### <span id="page-21-3"></span><span id="page-21-2"></span>**Rufnummernspeicher verwenden**

Wenn Sie die gewünschte Rufnummer zuvor gespeichert haben (siehe *[Rufnummern speichern](#page-30-2)*, Seite [23\)](#page-30-2), können Sie zum Anwählen auch die Zielwahl, den Telefon-Index oder die Kurzwahl verwenden.

#### **Zielwahl**

- **1** Legen Sie das Dokument mit der zu sendenden Seite nach unten in den Dokumenteneinzug.
- **2** Drücken Sie die Zielwahltaste, unter der Sie die Rufnummer gespeichert haben. Zur Verwendung der Zielwahl **17** bis **32**, drücken Sie die entsprechende Zielwahltaste bei niedergedrückter **Code**-Taste.
- **3** Drücken Sie **Start**.

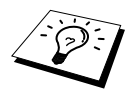

Wenn Sie eine Zielwahltaste drücken oder eine Kurzwahl eingeben, unter der keine Nummer gespeichert ist, ertönt das akustische Signal und im Display erscheint: **Nicht belegt!** Diese Anzeige wird nach 2 Sekunden automatisch ausgeblendet.

#### **Telefon-Index**

- **1** Legen Sie das Dokument mit der zu sendenden Seite nach unten in den Dokumenteneinzug.
- **2** Drücken Sie **Tel-Index/Kurzwahl**.
- **3** Geben Sie den Anfangsbuchstaben des gespeicherten Empfängernames mit den Zifferntasten ein und wählen Sie dann den Empfänger mit  $\leftarrow$  oder  $\rightarrow$  im alphabetisch sortierten Telefon-Index aus.

**4** Wenn der gewünschte Empfänger im Display angezeigt wird, drücken Sie **Start**.

#### **Kurzwahl**

- **1** Legen Sie das Dokument mit der zu sendenden Seite nach unten in den Dokumenteneinzug.
- **2** Drücken Sie **Tel-Index/Kurzwahl**, dann **#** und geben Sie anschließend die dreistellige Kurzwahlnummer ein.
- **3** Drücken Sie **Start**.

## **Wahlwiederholung**

Automatisch: Beim automatischen Senden wählt das Faxgerät einen besetzten Anschluss selbsttätig bis zu 3-mal im Abstand von 5 Minuten an.

Manuell: Legen Sie das Dokument ein und drücken Sie **Wahl-W**, dann **Start**, um die zuletzt gewählte Nummer noch einmal anzuwählen.

Mit **Stopp** können Sie die Wahlwiederholung abbrechen.

## **Sendevorbereitung (Dual Access)**

Wenn der ADF-Versand ausgeschaltet ist (werkseitige Einstellung), können Sie bis zu 50 Sendeaufträge vorbereiten, während das Gerät ein Fax empfängt oder aus dem Speicher sendet. Das heißt, Sie müssen nicht warten, bis der aktuelle Sende- oder Empfangsvorgang abgeschlossen ist.

Die Zeitwahl- und Faxabruffunktionen können nicht zusammen mit der Sendevorbereitung verwendet werden.

**1** Legen Sie das Dokument mit der zu sendenden Seite nach unten in den Dokumenteneinzug.

**2** Geben Sie die Faxnummer ein.

**3** Drücken Sie **Start**. Das Gerät beginnt mit dem Einlesen des Dokumentes. Im Display wird die Auftragsnummer (**#**XXX) für dieses Dokument und die noch freie Speicherkapazität angezeigt. Sobald das Gerät zu wählen beginnt, können Sie die Schritte 1 bis 3 wiederholen, um den nächsten Auftrag vorzubereiten.

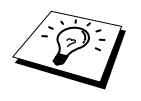

Wenn beim Einlesen der ersten Seite eines Dokumentes **Speicher voll** im Display erscheint, brechen Sie die Funktion mit **Stopp** ab. Wenn die Meldung beim Einlesen der 2. oder folgender Seiten erscheint, können Sie statt **Stopp** auch die Taste **Start** drücken, um die bereits eingelesenen Seiten zu senden.

## **ADF-Versand**

Wenn der ADF-Versand eingeschaltet ist, werden die zu sendenden Dokumente nicht gespeichert, sondern erst aus dem Dokumenteneinzug (ADF) eingelesen, wenn die Verbindung hergestellt ist. Der ADF-Versand kann für alle Dokumente oder nur für die aktuelle Sendung eingeschaltet werden.

Verwenden Sie diese Funktion zum Beispiel, wenn nicht mehr genügend Speicherkapazität zur Verfügung steht, um das Dokument vor dem Senden zu speichern.

Sie können den ADF-Versand auch verwenden, wenn viele verschiedene Sendevorgänge vorbereitet wurden und zwischendurch dringend ein anderes Dokument versendet werden muss. Sobald die Leitung frei ist, wird das dringende Dokument mit dem ADF-Versand direkt aus dem Dokumenteneinzug gesendet. Anschließend setzt das Gerät die Übertragung der restlichen vorbereiteten Sendevorgänge fort.

#### **ADF-Versand für die aktuelle Sendung**

**1** Legen Sie das Dokument mit der zu sendenden Seite nach unten in den Dokumenteneinzug.

- **2** Drücken Sie **Menü**, **2**, **2**, **5**.
- **3** Wählen Sie mit  $\bigoplus$  oder  $\bigoplus$  die Einstellung **Aktuelle Sendung** und drücken Sie **Eingabe**.
- 4 Wählen Sie mit  $\bigoplus$  oder  $\bigoplus$  die Einstellung **Akt. Sendung: Ein** (oder **Aus**) und drücken Sie **Eingabe**.
- **5** Drücken Sie **1**, wenn Sie weitere Sendeeinstellungen vornehmen möchten, **oder**  drücken Sie **2**, wenn Sie wie folgt den Sendevorgang starten möchten.
- **6** Geben Sie die Faxnummer ein und drücken Sie **Start**.

#### **ADF-Versand für alle Sendungen**

- **1** Drücken Sie **Menü**, **2**, **2**, **5**.
- **2** Wählen Sie mit  $\bigoplus$  oder  $\bigoplus$  die Einstellung **Alle Send.:Ein** (oder **Aus**) und drücken Sie **Eingabe**.
- **3** Drücken Sie **1**, wenn Sie weitere Sendeeinstellungen vornehmen möchten, **oder**  drücken Sie **2**, um das Menü zu verlassen.

## **Abbrechen einer Sendung mit der Stopp-Taste**

Während ein Dokument eingelesen wird, können Sie den Sendeauftrag einfach mit **Stopp** abbrechen. Wenn Sie diese Taste noch einmal drücken, wird das Dokument freigegeben.

## <span id="page-23-2"></span><span id="page-23-1"></span>**Anzeigen/Abbrechen anstehender Aufträge**

Wenn das Gerät nicht mit einer Funktion beschäftigt ist, können anstehende Aufträge wie folgt angezeigt und abgebrochen werden:

**1** Drücken Sie **Menü**, **2**, **6**.

Der Auftrag, auf den das Gerät wartet, wird im Display angezeigt. (Falls kein Auftrag programmiert ist, erscheint: **Kein Vorgang**.)

- **2** Falls nur ein Auftrag programmiert ist, gehen Sie zu Schritt 3 — **oder**  wenn mehr als ein Auftrag programmiert ist, können Sie den Auftrag, der abgebrochen werden soll, mit  $\bigcap$  oder  $\bigcap$  wählen. Wenn er im Display angezeigt wird, drücken Sie **Eingabe**.
- **3** Drücken Sie **1**, um den Auftrag abzubrechen (zum Löschen weiterer Aufträge gehen Sie wieder zu Schritt 2) — **oder** — drücken Sie **2**, wenn die Funktion nicht abgebrochen werden soll.
- **4** Drücken Sie **Stopp**, um das Menü zu verlassen.

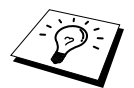

■ Mit Schritt 1 und 2 können Sie auch überprüfen, welche Aufträge gegenwärtig programmiert sind.

## <span id="page-23-0"></span>*Zusätzliche Sendefunktionen*

## **Auflösung**

Die Auflösung kann entweder mit der Taste **Auflösung** temporär, d. h. nur für das aktuell im Dokumenteneinzug liegende Dokument geändert, oder über das Menü für alle Dokumente festgelegt werden.

#### **Auflösung für das aktuelle Dokument ändern**

Legen Sie das Dokument ein und drücken Sie dann die Taste **Auflösung** so oft, bis die LED-Anzeige für die gewünschte Einstellung leuchtet. Die **Standard**-Auflösung ist eingestellt, wenn keine LED-Anzeige leuchtet, die Auflösung **Foto** ist eingestellt, wenn beide LED-Anzeigen leuchten.

Nach dem Senden des Dokumentes ist wieder die im Menü gewählte Auflösungseinstellung gültig.

#### **Auflösung für alle Dokumente ändern**

Die hier gewählte Auflösung ist für alle Dokumente gültig, bis Sie eine andere Einstellung wählen.

- **1** Drücken Sie **Menü**, **2**, **2**, **2**.
- **2** Wählen Sie mit  $\bigoplus$  oder  $\bigoplus$  die gewünschte Auflösung und drücken Sie **Eingabe**.
- **3** Drücken Sie **1** , wenn Sie weitere Sendeeinstellungen ändern möchten — **oder**  drücken Sie **2**, um das Menü zu verlassen.

Die folgenden Einstellungen stehen zur Wahl:

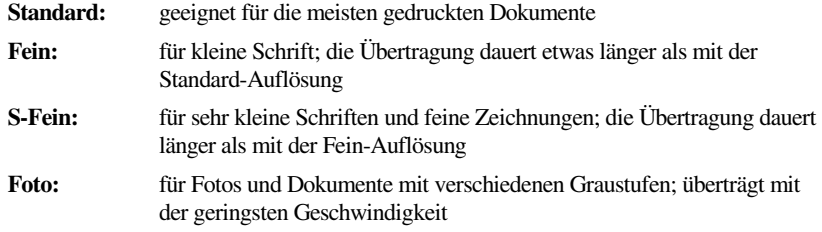

### **Kontrast**

Für normal gedruckte Dokumente wählt das Faxgerät die passende Kontrasteinstellung selbstständig. Falls Sie jedoch ein extrem helles oder dunkles Dokument senden wollen, können Sie den entsprechenden Kontrast (**Hell** für helle, **Dunkel** für dunkle Dokumente) für dieses Dokument wie folgt wählen:

- **1** Legen Sie das Dokument mit der zu sendenden Seite nach unten in den Dokumenteneinzug.
- **2** Drücken Sie **Menü**, **2**, **2**, **1**.
- **3** Wählen Sie mit  $\bigoplus$  oder  $\bigoplus$  die Einstellung **Auto**, **Hell**, oder **Dunkel**.
- **4** Wenn die gewünschte Einstellung erscheint, drücken Sie **Eingabe**.
- **5** Drücken Sie **1** , wenn Sie weitere Sendeeinstellungen vornehmen möchten — **oder**  drücken Sie **2**, wenn Sie wie folgt den Sendevorgang starten möchten.
- **6** Geben Sie die Faxnummer des Empfängers ein und drücken Sie **Start**.

#### **Zeitversetztes Senden**

Sie können ein Dokument automatisch zu einem späteren Zeitpunkt (innerhalb von 24 Std.) senden lassen, um z. B. billigere Gebührentarife zu nutzen.

- **1** Legen Sie das Dokument mit der zu sendenden Seite nach unten in den Dokumenteneinzug.
- **2** Drücken Sie **Menü**, **2**, **2**, **3**.
- **3** Geben Sie die Uhrzeit, zu der das Dokument gesendet werden soll, im 24-Stundenformat ein (z. B. 19:45) und drücken Sie **Eingabe**.
- **4** Drücken Sie **1**, wenn das Dokument aus dem Dokumenteneinzug (ADF) gesendet werden soll — **oder** — drücken Sie **2**, wenn das Dokument aus dem Speicher gesendet werden soll (der Einzug bleibt dann für weitere Sendungen und zum Kopieren frei).
- **5** Drücken Sie **1**, wenn Sie weitere Sendeeinstellungen vornehmen möchten, **oder**  drücken Sie **2**, wenn Sie wie folgt den Sendevorgang starten möchten.

**6** Geben Sie die Faxnummer ein und drücken Sie **Start**. Das Gerät wartet bis zur eingegebenen Uhrzeit und wählt dann die Nummer an.

## **Stapelübertragung**

Wenn diese Funktion eingeschaltet ist, ordnet das Gerät alle zeitversetzten Sendevorgänge und sendet alle Dokumente, für die dieselbe Sendezeit und derselbe Empfänger programmiert wurden, zusammen in einem Übertragungsvorgang.

- **1** Drücken Sie **Menü**, **2**, **2**, **4**.
- **2** Wählen Sie mit  $\bigoplus$  oder  $\bigoplus$  die Einstellung **Ein** (oder **Aus**) und drücken Sie **Eingabe**.

**3** Drücken Sie **Stopp**, um das Menü zu verlassen.

## **Rundsenden**

Sie können ein Dokument automatisch an bis zu 282 verschiedene Empfänger rundsenden (32 Zielwahlnummern, 200 Kurzwahlnummern und 50 manuell eingegebene Rufnummern).

Der verfügbare Speicher ist von Anzahl und Umfang der bereits gespeicherten Aufträge und der Anzahl der für das Rundsenden eingegebenen Empfänger abhängig.

Zum Rundsenden können die Nummern der Empfänger manuell durch Eintippen der einzelnen Ziffern oder mit Hilfe der **Tel-Index/Kurzwahl**-Taste eingegeben werden. Nach jeder Rufnummer müssen Sie die Taste **Rundsenden** drücken.

Sie können die gespeicherten Kurzwahlnummern auch zu verschiedenen Rundsendegruppen (max. 6) zusammenfassen, z. B. eine Gruppe für Kunden, eine andere für Lieferanten (siehe *[Rundsende-](#page-32-0)[Gruppe speichern](#page-32-0)*, Seite 25). Sie brauchen dann zur Eingabe der Nummern nur die entsprechende Gruppe zu wählen.

- **1** Legen Sie das Dokument mit der zu sendenden Seite nach unten in den Dokumenteneinzug ein.
- **2** Geben Sie die erste Rufnummer bzw. Rundsendegruppe mit Hilfe der Zielwahl, des Telefon-Index, der Kurzwahl oder mit den Zifferntasten ein (siehe *[Rufnummernspeicher verwenden](#page-21-2)*, Seite [14](#page-21-2)).
- **3** Drücken Sie **Rundsenden**. Sie werden aufgefordert, die nächste Nummer einzugeben.
- **4** Geben Sie die nächste Nummer ein und drücken Sie **Rundsenden**.
- **5** Wiederholen Sie Schritt 4, bis Sie alle Empfänger eingegeben haben.
- **6** Drücken Sie danach **Start**. Das Gerät speichert das Dokument und sendet es nacheinander zu den eingegebenen Empfängern.

Nachdem der Rundsendeauftrag abgeschlossen ist, wird ein Rundsendebericht ausgedruckt.

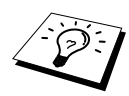

- Mit Stopp kann der aktuelle Rundsendevorgang abgebrochen werden. Zum Abbrechen des gesamten Rundsendevorgangs drücken Sie **Menü**, **2**, **6** [\(siehe](#page-23-1)  *[Anzeigen/Abbrechen anstehender Aufträge](#page-23-1)*, Seite 16).
- Sie können auch das Nachwahlverfahren verwenden, um z. B. eine Vorwahl für kostengünstige Tarife einzugeben (Call-by-Call). Beachten Sie jedoch, dass jede Ziel- und Kurzwahl als eine Station zählt und sich dadurch die Anzahl der Stationen, zu denen rundgesendet werden kann, verringert.
- Wenn ein Anschluss besetzt ist oder die Verbindung nicht hergestellt werden konnte, wird der Anschluss automatisch erneut angewählt.

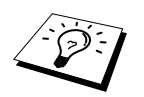

■ Wenn der Speicher voll ist, können Sie den Auftrag mit **Stopp** abbrechen oder - falls bereits mehr als eine Seite eingelesen wurde - den bereits eingelesenen Teil durch Drücken der Taste **Start** senden.

### <span id="page-26-0"></span>**Deckblatt**

Sie können vor einem Dokument ein vom Faxgerät erstelltes Deckblatt senden, auf das die programmierte Absenderkennung (Name und Rufnummer), der mit der Rufnummer gespeicherte Empfängername und - falls gewünscht - auch die Seitenanzahl und ein vorprogrammierter Kommentar gedruckt werden. Wenn Sie die Nummer manuell anwählen wird kein Empfängername ausgedruckt.

Die rechts abgedruckten Kommentare stehen zur Auswahl.

Wenn Sie **1.Kein Kommentar** wählen, wird kein Kommentar auf das Deckblatt gedruckt.

Sie können zusätzlich zwei eigene, bis zu 27 Zeichen lange Kommentare programmieren (siehe *[Deckblatt-Kommentar](#page-27-0)  [speichern](#page-27-0)*, Seite 20).

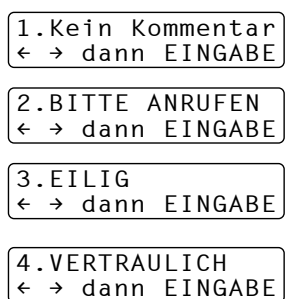

Die Deckblatt-Funktion kann für alle Dokumente oder nur für das aktuell eingelegte Dokument eingeschaltet werden. Wenn Sie die Deckblatt-Funktion für alle Sendungen einschalten, wird keine Seitenanzahl ausgedruckt.

#### **Deckblatt für die aktuelle Sendung**

Mit dieser Funktion kann das Deckblatt für das aktuell eingelegte Dokument ein- oder ausgeschaltet werden. Beachten Sie, dass die Deckblatt-Funktion nur verwendet werden kann, wenn die Absenderkennung programmiert ist (siehe *[Absenderkennung](#page-14-2)*, Seite 7).

- **1** Legen Sie das Dokument mit der zu sendenden Seite nach unten in den Dokumenteneinzug ein.
- **2** Drücken Sie **Menü**, **2**, **2**, **7**.
- **3** Drücken Sie **Eingabe**, wenn **Aktuelle Sendung** im Display erscheint.
- 4 Wählen Sie mit  $\bigoplus$  oder  $\bigoplus$  die Einstellung **Akt.Send:Ein** und drücken Sie **Eingabe**.
- **5** Wählen Sie mit  $\bigoplus$  oder  $\bigoplus$  den gewünschten Kommentar und drücken Sie **Eingabe**.
- **6** Geben Sie die Anzahl der Seiten, die gesendet werden, zweistellig ein. (Wenn Sie 00 eingeben, wird keine Seitenanzahl gedruckt.) Falls Sie eine falsche Zahl eingegeben haben, können Sie den Cursor mit  $\bigoplus$  zurückbewegen und dann die richtige Zahl eingeben.
- **7** Drücken Sie **Eingabe**.
- **8** Drücken Sie **1**, wenn Sie weitere Sendeeinstellungen vornehmen möchten, **oder**  drücken Sie **2**, wenn Sie wie folgt den Sendevorgang starten möchten.
- **9** Geben Sie die Faxnummer des Empfängers ein und drücken Sie **Start**.

#### **Deckblatt für alle Sendeaufträge**

Wenn Sie diese Funktion einschalten, wird vor jedem Dokument automatisch ein Deckblatt gesendet. Die Seitenanzahl kann nicht angegeben werden. Die Deckblattfunktion kann nur eingeschaltet werden, wenn die Absenderkennung programmiert ist (siehe *[Absenderkennung](#page-14-2)*, Seite 7).

- **1** Drücken Sie **Menü**, **2**, **2**, **7**.
- **2** Wählen Sie mit ∈ oder ∋ die Einstellung **Alle Send.:Ein** (oder **Aus**).
- **3** Drücken Sie **Eingabe**.
- **4** Wenn Sie **Ein** gewählt haben, können Sie nun mit  $\bigoplus$  oder  $\bigoplus$  einen Kommentar wählen.
- **5** Drücken Sie **Eingabe**, wenn der gewünschte Kommentar im Display angezeigt wird.
- **6** Drücken Sie **1**, wenn Sie weitere Sendeeinstellungen vornehmen möchten, — **oder** —drücken Sie **2**, um das Menü zu verlassen.

#### **Deckblatt drucken**

Sie können wie folgt ein Deckblatt ausdrucken lassen. Auf diesem können Sie handschriftlich Empfänger, Kommentar und Seitenanzahl notieren und es dann vor der ersten Seite des Dokumentes einlegen.

- **1** Drücken Sie **Menü**, **2**, **2**, **7**.
- **2** Wählen Sie mit  $\bigoplus$  oder  $\bigoplus$  die Anzeige **Drucken** und drücken Sie **Eingabe**.
- **3** Drücken Sie **Start**.
- **4** Nachdem das Deckblatt ausgedruckt wurde, drücken Sie **Stopp**.

#### <span id="page-27-0"></span>**Deckblatt-Kommentar speichern**

- **1** Drücken Sie **Menü**, **2**, **2**, **8**.
- **2** Wählen Sie mit  $\bigoplus$  oder  $\bigoplus$  die Funktionsnummer (5 oder 6), unter der der Kommentar gespeichert werden soll, und drücken Sie **Eingabe**.
- **3** Geben Sie den Kommentar (bis zu 27 Zeichen) mit den Zifferntasten ein (siehe *[Texteingabe](#page-83-2)*, [Seite 76](#page-83-2)).
- **4** Drücken Sie **Eingabe**.
- **5** Drücken Sie **1**, wenn Sie weitere Sendeeinstellungen vornehmen möchten, — **oder**  drücken Sie **2**, um das Menü zu verlassen.

## **Übersee-Modus**

Wenn bei Übersee-Übertragungen Fehler auftreten, sollten Sie diese Funktion einschalten. Sie wird nach der Übertragung automatisch wieder ausgeschaltet.

**1** Legen Sie das Dokument mit der zu sendenden Seite nach unten in den Dokumenteneinzug.

- **2** Drücken Sie **Menü**, **2**, **2**, **9**.
- **3** Wählen Sie mit  $\bigoplus$  oder  $\bigoplus$  die Einstellung **Ein** (oder **Aus**) und drücken Sie **Eingabe**.
- **4** Drücken Sie **1**, wenn Sie weitere Sendeeinstellungen vornehmen möchten, — **oder**  drücken Sie **2**, wenn Sie wie folgt den Sendevorgang starten möchten.
- **5** Geben Sie die Faxnummer des Empfängers ein und drücken Sie **Start**.

# <span id="page-28-0"></span>*4* **Empfangen**

## <span id="page-28-1"></span>*Empfangsmodus-Einstellungen*

## **Automatischer Faxempfang (Fax)**

Werkseitig ist der automatische Faxempfang (**Fax**) eingestellt und die LED-Anzeige **Fax** leuchtet.

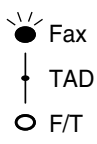

Das heißt, das Gerät nimmt alle Anrufe automatisch nach der eingestellten Anzahl von Klingelzeichen (siehe nächster Abschnitt) an und schaltet zum Faxempfang um. (Das Gerät sollte an einer separaten Leitung angeschlossen sein.)

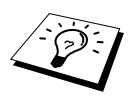

Durch wiederholtes Drücken der Taste **Modus** kann der Empfangsmodus geändert werden.

Die Einstellungen **Manuell** (keine LED leuchtet), **F/T** und **TAD** (beide LEDs leuchten) können jedoch nur verwendet werden, wenn ein externes Telefon bzw. ein externer Anrufbeantworter an derselben TAE-Telefondose wie das Faxgerät angeschlossen ist (siehe *[Externes Telefon/Anrufbeantworter](#page-51-3)*, Seite 44).

### **Rufbeantwortung**

Mit dieser Funktion wird festgelegt, nach wie vielen Klingelzeichen das Faxgerät einen Anruf im Fax- oder F/T-Modus automatisch annimmt.

- **1** Drücken Sie **Menü**, **2**, **1**, **1**.
- **2** Drücken Sie  $\bigoplus$  oder  $\bigoplus$ , um die gewünschte Anzahl von Klingelzeichen (01-04) zu wählen.
- **3** Drücken Sie **Eingabe**, wenn die gewünschte Einstellung erscheint.
- **4** Drücken Sie **Stopp**.

## **Automatische Verkleinerung beim Empfang**

Mit dieser Funktion kann verhindert werden, dass empfangene Dokumente, die länger als das A4- Empfangspapier sind, auf zwei Seiten ausgedruckt werden. Wenn Sie **Ein** gewählt haben, wird das Dokument automatisch so verkleinert, dass es auf das A4-Empfangspapier passt.

Wenn eine optionale Multifunktionskassette (LT-400) installiert ist, können Sie die automatische Verkleinerung für beide Multifunktionskassetten einschalten.

- **1** Drücken Sie **Menü**, **2**, **1**, **5**. Das Display zeigt:
- 5.Auto≈Verkl.
- **2** Wählen Sie mit  $\bigoplus$  oder  $\bigoplus$  die Einstellung **Ein** (oder **Aus**).
- **3** Drücken Sie **Eingabe**, wenn die gewünschte Einstellung erscheint.
- **4** Drücken Sie **Stopp**.

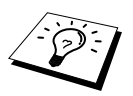

- Falls ein einseitiges Dokument beim Empfang auf zwei Seiten ausgedruckt wird, sollten Sie die Einstellung **Ein** wählen.
- Dokumente, die länger als 35 cm sind, können nicht automatisch auf A4-Format verkleinert werden. Sie werden auf 2 Seiten gedruckt.
- Wenn die automatische Verkleinerung eingeschaltet ist, werden Dokumente, die kleiner als das Empfangspapier sind, nicht verkleinert.

## **Druckkontrast**

Wenn der Ausdruck zu hell oder zu dunkel ist, können Sie wie folgt den Druckkontrast ändern. Die neue Einstellung bleibt erhalten, bis sie wieder geändert wird.

- **1** Drücken Sie **Menü**, **2**, **1**, **7**.
- **2** Drücken Sie  $\bigoplus$  oder  $\bigoplus$ , um die gewünschte Einstellung zu wählen. Mit jedem Tastendruck ändert sich die angezeigte Einstellung.
- **3** Drücken Sie **Eingabe**, wenn die gewünschte Einstellung angezeigt wird.
- **4** Drücken Sie **Stopp**.

## **Speicherempfang bei Papiermangel**

Falls die Multifunktionskassette während des Empfangs leer wird, erscheint im Display **Papier prüfen.** Legen Sie dann neues Papier ein (siehe Schnellstart-Anleitung). Falls kein Papier nachgelegt wird, geschieht Folgendes:

#### **Wenn der Speicherempfang eingeschaltet ist (werkseitige Einstellung) …**

Der Empfang wird trotz Papiermangels fortgesetzt und die restlichen Seiten werden - soweit genügend Speicherkapazität zur Verfügung steht - gespeichert.

Es werden auch alle anschließend empfangenen Faxe gespeichert, bis die Speicherkapazität erschöpft ist oder neues Papier eingelegt wird. Wenn der Speicher voll ist, werden keine Faxe mehr angenommen. Um die im Speicher empfangenen Faxe auszudrucken, legen Sie neues Papier in die Kassette ein.

#### **Wenn der Speicherempfang ausgeschaltet ist …**

Die restlichen Seiten des Dokumentes, das gerade empfangen wird, werden gespeichert, sofern noch genügend Speicherkapazität zur Verfügung steht. Alle nachfolgenden Faxe werden nicht mehr automatisch empfangen, bis neues Papier eingelegt wird. Um die restlichen Seiten des Dokumentes auszudrucken, legen Sie neues Papier in die Kassette ein.

- **1** Drücken Sie **Menü**, **2**, **1**, **6**.
- **2** Wählen Sie mit  $\bigoplus$  oder  $\bigoplus$  die Einstellung **Ein** (oder **Aus**) und drücken Sie **Eingabe**.
- **3** Drücken Sie **Stopp**.

## **Gespeichertes Fax drucken**

Wenn die Funktion *Fax speichern* eingeschaltet ist, können Sie die gespeicherten Faxe auch wie folgt vom Faxgerät ausdrucken lassen (siehe *[Faxspeicherung](#page-37-3)*, Seite 30):

**1** Drücken Sie **Menü**, **2**, **5**, **4**.

**2** Drücken Sie **Start**.

**3** Drücken Sie, nachdem alle gespeicherten Faxe ausgedruckt wurden, **Stopp**.

# <span id="page-30-0"></span>*5* **Rufnummernspeicher**

## <span id="page-30-2"></span><span id="page-30-1"></span>*Rufnummern speichern*

Sie können Rufnummern für die Zielwahl, die Kurzwahl und Rufnummerngruppen zum Rundsenden eines Dokumentes speichern. Alle gespeicherten Rufnummern können über den alphabetisch sortierten Telefon-Index im Display gesucht und angewählt werden.

Die gespeicherten Nummern bleiben auch bei einer Stromunterbrechung erhalten.

## **Allgemeines**

Gehen Sie beim Speichern der Nummern sorgfältig vor, damit Sie nicht versehentlich die falsche Nummer speichern. Lassen Sie sich ein Rufnummernverzeichnis ausdrucken, und überprüfen Sie die gespeicherten Nummern (siehe *[Berichte und Listen](#page-41-2)*, Seite 34).

## **Nachwahlverfahren (Call-by-Call)**

Es ist auch möglich, Teile einer Rufnummer, z. B. Vorwahl und Rufnummer, unter verschiedenen Zielwahltasten oder Kurzwahlnummern zu speichern. Zum Anwählen der Nummer können Sie dann die Ziel-bzw. Kurzwahlnummern nacheinander verwenden und ggf. auch einen Teil der Nummer manuell über die Zifferntasten eingeben.

Beispiel: Nehmen wir an, Sie speichern "06424" unter der Zielwahltaste **01** und "7000" unter der Zielwahltaste **02**. Wenn Sie nun die Zielwahltaste **01**, dann **02** und **Start** drücken, wird die Nummer 06424 7000 angewählt.

So können Sie z. B. lange Zugriffs- und Rufnummern oder Vorwahlen für kostengünstige Vermittlungsdienste (Call-by-Call) speichern und mit einer anderen gespeicherten Rufnummer oder der manuellen Eingabe kombinieren.

## **Zielwahl speichern**

Es können 32 Rufnummern als Zielwahl gespeichert und anschließend einfach durch Drücken der entsprechenden Zielwahltaste angewählt werden (siehe *[Rufnummernspeicher verwenden](#page-21-3)*, Seite 14). Mit den Nummern können Sie auch einen Namen speichern, der nach Drücken der Zielwahltaste im Display angezeigt wird.

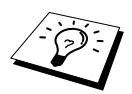

Die 16 Zielwahltasten befinden sich links neben den Zifferntasten. Die Zielwahl-Nummern **17** bis **32** werden durch Drücken der entsprechenden Zielwahltaste bei niedergedrückter **Code**-Taste aufgerufen.

- **1** Drücken Sie **Menü**, **2**, **3**, **1**.
- **2** Drücken Sie die Zielwahltaste, unter der Sie die Rufnummer speichern möchten. Im Display wird die Zielwahlnummer angezeigt.

**3** Geben Sie die Rufnummer ein (bis zu 20 Stellen) und drücken Sie **Eingabe**. Sie werden nun aufgefordert, den Namen des Teilnehmers einzugeben.

- **4** Geben Sie über die Zifferntasten den Namen des Teilnehmers ein (bis zu 15 Zeichen) [\(siehe](#page-83-2) *Texteingabe*[, Seite 76](#page-83-2)) — **oder** — gehen Sie zu Schritt 5, wenn Sie mit der Rufnummer keinen Namen speichern möchten.
- **5** Drücken Sie **Eingabe**. Gehen Sie zurück zu Schritt 2, um weitere Rufnummern zu speichern — **oder** — drücken Sie **Stopp**, um das Menü zu verlassen.

Beim Anwählen der Nummer wird der gespeicherte Name, oder falls kein Name gespeichert wurde, die Rufnummer im Display angezeigt.

## **Kurzwahl speichern**

Sie können 200 Rufnummern als Kurzwahl speichern und danach durch Drücken von **Tel-Index/Kurzwahl**, **#** und Eingabe einer dreistelligen Nummer anwählen (siehe *[Rufnummernspeicher](#page-21-3)  [verwenden](#page-21-3)*, Seite 14).

**1** Drücken Sie **Menü**, **2**, **3**, **2**.

Sie werden aufgefordert, eine Kurzwahlnummer einzugeben.

**2** Geben Sie über die Zifferntasten eine dreistellige Kurzwahlnummer ein (001-200) und drücken Sie **Eingabe**. Im Display wird die Kurzwahlnummer angezeigt und Sie werden aufgefordert, eine Rufnummer einzugeben.

**3** Geben Sie die Rufnummer ein (bis zu 20 Stellen) und drücken Sie **Eingabe**. Sie werden nun aufgefordert, den Namen des Teilnehmers einzugeben.

- **4** Geben Sie über die Zifferntasten den Namen des Teilnehmers ein (bis zu 15 Zeichen) (siehe *[Texteingabe](#page-83-2)*, Seite 76) — **oder** — gehen Sie zu Schritt 5, wenn Sie mit der Rufnummer keinen Namen speichern möchten.
- **5** Drücken Sie **Eingabe**. Gehen Sie zurück zu Schritt 2, um weitere Rufnummern zu speichern — **oder** — drücken Sie **Stopp**, um das Menü zu verlassen.

Beim Anwählen der Nummer wird der gespeicherte Name, oder falls kein Name gespeichert wurde, die Rufnummer im Display angezeigt.

## **Rufnummern ändern**

Wenn Sie beim Speichern von Rufnummern eine Zielwahltaste auslösen oder eine Kurzwahlnummer eingeben, unter der bereits eine Rufnummer gespeichert wurde, erscheint im Display der Name bzw. die Nummer im Wechsel mit der Frage, ob eine Änderung vorgenommen werden soll.

- **1** Drücken Sie **1**, wenn die gespeicherte Nummer geändert werden soll **oder**  drücken Sie **2**, wenn die Nummer nicht geändert werden soll.
- **2** Geben Sie die neue Rufnummer ein.
	- Soll die gesamte alte Nummer gelöscht werden, drücken Sie **Storno**, wenn der Cursor unter der ersten Ziffer erscheint.
	- $\blacklozenge$  Soll nur eine Ziffer geändert werden, bewegen Sie den Cursor mit  $\ominus$  oder  $\ominus$  unter diese und geben dann die neue Ziffer ein. Mit **Storno** können Sie das Zeichen an der Cursorposition und alle Zeichen rechts davon löschen.

**3** Drücken Sie nun **Eingabe** und ändern Sie gegebenenfalls den Namen auf die gleiche Weise.

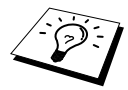

Sie können eine Liste mit allen gespeicherten Nummern ausdrucken lassen [\(siehe](#page-42-1)  *[Berichte-Taste verwenden](#page-42-1)*, Seite 35).

## <span id="page-32-0"></span>**Rundsende-Gruppe speichern**

Durch das Zusammenfassen gespeicherter Rufnummern in einer Rundsende-Gruppe brauchen Sie beim Rundsenden zur Eingabe der Rufnummern nur die entsprechende Gruppe zu wählen.

**Zuerst** müssen die Nummern als Ziel- oder Kurzwahl gespeichert werden,

**danach** können sie wie folgt als Rundsende-Gruppe unter einer Zielwahltaste oder unter einer Kurzwahl zusammengefasst werden.

Sie können eine große Rundsendegruppe mit bis zu 231 Rufnummern unter einer Zielwahltaste oder 6 kleinere Gruppen unter verschiedenen Zielwahltasten bzw. Kurzwahlnummern speichern.

**1** Drücken Sie **Menü**, **2**, **3**, **3**. Das Display zeigt:

KURZWAHL drücken oder Zielwahl

**2** Drücken Sie **Tel-Index/Kurzwahl**, und geben Sie eine dreistellige Kurzwahlnummer ein, unter der die Rundsende-Gruppe gespeichert werden soll, und drücken Sie **Eingabe**.

(Beispiel: **Tel-Index/Kurzwahl**, **0**, **0**, **7**) — **Oder** —

Drücken Sie die Zielwahltaste, unter der die Rundsende-Gruppe gespeichert werden soll (z. B. **02**), und drücken Sie **Eingabe**.

- **3** Geben Sie mit den Zifferntasten eine Gruppennummer ein (z. B. **1** für Gruppe 1) und drücken Sie **Eingabe**.
- **4** Geben Sie nacheinander die einzelnen Nummern ein. Sie können dazu nacheinander die Zielwahltasten drücken (z. B. **05**) oder **Tel-Index/Kurzwahl** und anschließend die dreistellige Kurzwahl eingeben (z. B. **0**, **0**, **9**)

Gruppe≈Nr.:G0 dann≈EINGABE

G01:\*005#009 dann EINGABE

- **5** Nachdem Sie alle Nummern eingegeben haben, drücken Sie **Eingabe**. Sie werden aufgefordert, einen Namen einzugeben.
- **6** Geben Sie über die Zifferntasten einen Namen für die Rundsende-Gruppe ein, z. B. EINLA-DUNG, und drücken Sie **Eingabe** (siehe *[Texteingabe](#page-83-2)*, Seite 76).

#### **7** Drücken Sie **Stopp**.

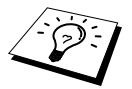

Lassen Sie zur Kontrolle ein Rufnummernverzeichnis mit allen gespeicherten Zielund Kurzwahlnummern ausdrucken. Der Spalte **IN GRUPPE** können Sie entnehmen, welche Nummern in welcher Rundsende-Gruppe gespeichert sind (siehe *[Berichte-Taste verwenden](#page-42-1)*, Seite 35).

# <span id="page-33-0"></span>*6* **Faxabruf (Polling)**

## <span id="page-33-1"></span>*Faxabruffunktionen*

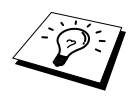

Mit den Faxabruffunktionen können Sie ein anderes Faxgerät anrufen, um dort ein bereitgelegtes Dokument abzurufen und zu empfangen (aktiver Faxabruf) oder Ihr Faxgerät so vorbereiten, dass ein anderes Faxgerät ein dort bereitgelegtes Dokument abrufen kann (passiver Faxabruf).

Viele Unternehmen bieten einen Faxabruf-Service an, über den Sie Produktinformationen, Preise oder andere Informationen abrufen können.

Das sendende sowie das empfangende Gerät müssen dazu eine Faxabruffunktion haben und entsprechend vorbereitet und eingestellt sein. Die Kosten übernimmt jeweils das anrufende Gerät.

## **Geschützter Faxabruf**

Durch den geschützten Faxabruf können Faxe nur nach Eingabe des richtigen Passwortes abgerufen werden. Dadurch können Sie verhindern, dass unbefugte Personen das bereitgelegte Dokument abrufen.

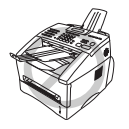

**Der geschützte Faxabruf (aktiv und passiv) ist nur zwischen baugleichen Geräten möglich**.

## <span id="page-33-2"></span>*Aktiver Faxabruf*

Mit dieser Funktion können Sie ein anderes Faxgerät anrufen, um ein dort bereitgelegtes Dokument abzurufen und zu empfangen.

## **Aktiver Faxabruf (Standard)**

- **1** Drücken Sie **Menü**, **2**, **1**, **8**.
- **2** Wählen Sie mit  $\bigoplus$  oder  $\bigoplus$  die Einstellung **Standard** und drücken Sie **Eingabe**.
- **3** Geben Sie die Faxnummer des Gerätes, von dem Sie ein Dokument abrufen möchten, ein und drücken Sie **Start**.

F-Abruf: Standard ←.→ dann EINGABE

Fax-Nr. eingeben START drücken

Im Display erscheint **Anwahl #XXX**. Ihr Faxgerät wählt die eingegebene Nummer an und ruft das dort bereitgelegte Dokument ab.

## **Geschützter aktiver Faxabruf**

Informieren Sie sich, welches Passwort am Gerät, von dem Sie ein Dokument abrufen möchten, programmiert ist.

- **1** Drücken Sie **Menü**, **2**, **1**, **8**.
- **2** Wählen Sie mit  $\bigoplus$  oder  $\bigoplus$  die Einstellung **Schutz** und drücken Sie **Eingabe**.

F-Abruf:Schutz ←.→ dann EINGABE

 *Faxabruf (Polling) 27*

- **3** Geben Sie das vierstellige Passwort ein, das am Gerät, von dem Sie abrufen möchten, programmiert ist.
- **4** Drücken Sie **Eingabe**.
- **5** Geben Sie die Rufnummer des Gerätes, von dem ein Dokument abgerufen werden soll, ein und drücken Sie **Start**. Ihr Faxgerät wählt die eingegebene Nummer an und ruft das dort bereitgelegte Dokument ab.

## **Zeitversetzter aktiver Faxabruf**

Sie können auch eine Zeit programmieren, zu der Ihr Faxgerät ein Dokument von einem anderen Gerät abrufen soll.

- **1** Drücken Sie **Menü**, **2**, **1**, **8**.
- **2** Wählen Sie mit  $\bigoplus$  oder  $\bigoplus$  die Einstellung **Zeitwahl** und drücken Sie **Eingabe**.
- **3** Im Display erscheint die Aufforderung, eine Uhrzeit einzugeben, zu der Ihr Gerät das Dokument abrufen soll. Geben Sie die gewünschte Abrufzeit im 24-Stundenformat ein, z. B. 21:45.

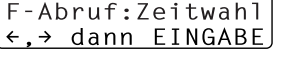

Fax-Nr. eingeben START drücken

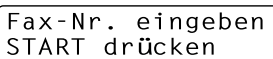

Ihr Faxgerät wählt zum angegebenen Zeitpunkt die eingegebene Nummer an und ruft die dort bereitgelegten Dokumente ab.

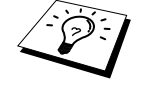

Es kann jeweils nur 1 zeitversetzter Abruf programmiert werden.

## **Gruppenfaxabruf**

Mit dieser Funktion können Sie automatisch nacheinander Dokumente von verschiedenen Faxgeräten abrufen lassen. Sie geben dazu einfach die verschiedenen Rufnummern ein. Das Gerät wählt die Rufnummern nacheinander an und ruft die dort vorbereiteten Dokumente ab. Anschließend wird automatisch ein Bericht über den Gruppenfaxabruf ausgedruckt.

- **1** Drücken Sie **Menü**, **2**, **1**, **8**.
- **2** Wählen Sie mit ∈ oder ∋ die Einstellung **Standard**, **Schutz** oder **Zeitwahl** und drücken Sie **Eingabe**, wenn die gewünschte Einstellung erscheint.
- **3** Wenn Sie **Standard** gewählt haben, erscheint im Display die Aufforderung, eine Faxnummer einzugeben und **Start** zu drücken. Gehen Sie dann zu Schritt 4.
	- Falls Sie **Schutz** gewählt haben, geben Sie das vierstellige Passwort ein und drücken dann **Eingabe**.
	- Falls Sie **Zeitwahl** gewählt haben, geben Sie die gewünschte Abrufzeit im 24- Stundenformat ein und drücken **Eingabe**.

**4** Drücken Sie **Eingabe**.

**5** Geben Sie die Rufnummer des Gerätes, von dem ein Dokument abgerufen werden soll, ein und drücken Sie **Start**.

**4** Geben Sie nun nacheinander die Rufnummern der Faxgeräte ein, von denen ein Dokument abgerufen werden soll. Dazu können Sie gespeicherte Gruppen, die Zielwahl, den Telefon-Index, die Kurzwahl oder die Zifferntasten verwenden (siehe *[Rundsende-Gruppe speichern](#page-32-0)*, Seite 25 und *[Rufnummernspeicher verwenden](#page-21-3)*, Seite 14). Drücken Sie nach Eingabe jeder Nummer die Taste **Rundsenden**.

**5** Nachdem Sie alle Nummern eingegeben haben, drücken Sie **Start**.

Ihr Faxgerät wählt nacheinander die eingegebenen Rufnummern an und ruft die dort bereitgelegten Dokumente ab.

## <span id="page-35-0"></span>*Passiver Faxabruf*

Mit dieser Funktion können Sie ein Dokument so vorbereiten, dass es von einem anderen Faxgerät abgerufen werden kann.

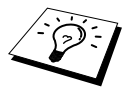

Wenn Sie das abzurufende Dokument speichern, kann es mehrmals von verschiedenen Empfängern abgerufen werden, bis Sie es mit **Menü, 2**, **6** löschen ([siehe](#page-23-2)  *[Anzeigen/Abbrechen anstehender Aufträge](#page-23-2)*, Seite 16).

## **Passiver Faxabruf (Standard)**

- **1** Legen Sie das Dokument mit der beschrifteten Seite nach unten in den Dokumenteneinzug ein.
- **2** Drücken Sie **Menü**, **2**, **2**, **6**.
- **3** Wählen Sie mit  $\bigoplus$  oder  $\bigoplus$  die Einstellung **Standard** und drücken Sie **Eingabe**.
- **4** Drücken Sie **1**, wenn das Dokument direkt aus dem Dokumenteneinzug (**ADF**) gesendet werden soll — **oder**  — **2**, wenn es gespeichert werden soll, damit es mehrmals abgerufen werden kann und der Einzug für andere Dokumente frei bleibt.

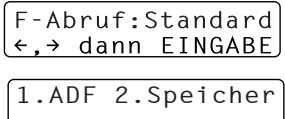

- **5** Drücken Sie **1**, wenn Sie weitere Sendeeinstellungen vornehmen möchten **oder**  drücken Sie **2**, wenn Sie wie folgt die Vorbereitung des passiven Faxabrufs abschließen möchten.
- **6** Drücken Sie **Start**.

## **Geschützter passiver Faxabruf**

Wenn Sie diese Funktion verwenden, kann das vorbereitete Dokument nur mit dem richtigen Passwort abgerufen werden.

- **1** Legen Sie das Dokument mit der beschrifteten Seite nach unten in den Dokumenteneinzug ein.
- **2** Drücken Sie **Menü**, **2**, **2**, **6**.
- **3** Wählen Sie mit  $\bigoplus$  oder  $\bigoplus$  die Einstellung **Schutz** und drücken Sie **Eingabe**.

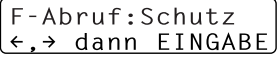

**4** Geben Sie ein vierstelliges Passwort ein und drücken Sie **Eingabe**.
**5** Drücken Sie **1**, wenn das Dokument direkt aus dem Dokumenteneinzug (**ADF**) gesendet werden soll — **oder**  — **2**, wenn es gespeichert werden soll, damit es mehrmals abgerufen werden kann und der Einzug für andere Dokumente frei bleibt.

1.ADF≈2.Speicher

- **6** Drücken Sie **1**, wenn Sie weitere Sendeeinstellungen vornehmen möchten — **oder**  drücken Sie **2**, wenn Sie wie folgt die Vorbereitung des passiven Faxabrufs abschließen möchten.
- **7** Drücken Sie **Start**.

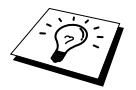

Der geschützte passive Faxabruf ist nur zwischen baugleichen Geräten möglich.

# *7* **Fernabfrage**

# *Allgemeines*

Mit den Fernabfrage-Funktionen können Sie sich auch im Urlaub oder auf Reisen über die von Ihrem Faxgerät empfangenen Dokumente informieren und sich vom Gerät die Dokumente an Ihren Aufenthaltsort senden lassen.

Sie können dazu:

- jedes gespeicherte Fax direkt nach dem Empfang zu einem anderen Faxgerät weiterleiten lassen (Fax-Weiterleitung)
- alle empfangenen und gespeicherten Faxe per Telefon an ein anderes Faxgerät weitergeben (Fax-Fernweitergabe)
- Funktionen des Faxgerätes, wie z. B den Empfangsmodus, fernschalten

Zur Verwendung dieser Funktionen muss wie folgt die Faxspeicherung eingeschaltet werden.

# *Faxspeicherung*

Wenn Sie die Faxspeicherung einschalten, werden alle empfangenen Faxe gespeichert. Wenn Faxe empfangen und gespeichert wurden, erscheint eine entsprechende Anzeige im Display. Die Faxspeicherung muss zur Verwendung der Funktionen **Fax-Weiterleitung** und **Fax-Fernweitergabe** eingeschaltet sein.

**1** Drücken Sie **Menü**, **2**, **5**, **2**.

- **2** Wählen Sie mit  $\bigoplus$  oder  $\bigoplus$  die Einstellung **Ein** (oder **Aus**) und drücken Sie **Eingabe**.
- **3** Drücken Sie **Stopp**.

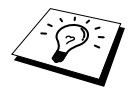

Falls sich beim Ausschalten der Faxspeicherung noch Faxe im Speicher befinden, werden Sie gefragt, ob die Dokumente im Speicher gelöscht werden sollen. Wenn Sie **1** drücken, werden alle gespeicherten Faxe gelöscht und die Faxspeicherung wird ausgeschaltet (noch nicht gedruckte Faxe werden vor dem Löschen ausgedruckt). Wenn Sie **2** drücken, werden die Faxe nicht gelöscht und die Faxspeicherung wird nicht ausgeschaltet.

### **Kontrolldruck**

Wenn die Funktion **Fax speichern** eingeschaltet ist, werden alle empfangenen Faxe gespeichert, damit Sie weitergeleitet oder mit der Fernabfrage abgerufen werden können. Wenn Sie den **Kontrolldruck** einschalten, werden die gespeicherten Faxe auch automatisch ausgedruckt, damit bei längerem Stromausfall keine Nachrichten verloren gehen. Durch Ausschalten der Funktion **Kontrolldruck** können Sie Papier sparen oder verhindern, dass vertrauliche Faxe in Ihrer Abwesenheit von anderen Personen gelesen werden.

- **1** Drücken Sie **Menü**, **2**, **5**, **5**.
- **2** Wählen Sie mit  $\bigoplus$  oder  $\bigoplus$  die Einstellung **Ein** (oder **Aus**) und drücken Sie **Eingabe**.
- **3** Drücken Sie **Stopp**.

# *Fax-Weiterleitung*

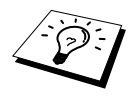

Zur Verwendung dieser Funktion muss die Faxspeicherung eingeschaltet sein.

Wenn Sie die **Fax-Weiterleitung** und die **Faxspeicherung** eingeschaltet haben, ruft das Faxgerät direkt nach dem Empfang und Speichern eines Faxes eine von Ihnen programmierte Faxnummer an und leitet das Fax an diese Nummer weiter.

- **1** Drücken Sie **Menü**, **2**, **5**, **1**.
- **2** Wählen Sie mit ∈ oder ∋ die Einstellung **Ein** (oder **Aus**) und drücken Sie **Eingabe**.
- **3** Geben Sie die Rufnummer des Faxgerätes ein, zu dem die Faxe weitergeleitet werden sollen (bis zu 20 Stellen), und drücken Sie **Eingabe**.
- **4** Drücken Sie **Stopp**.

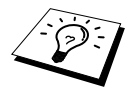

Die Fax-Weiterleitung und die dazugehörige Faxnummer können auch über die Fernabfragefunktionen programmiert werden (siehe *[Nummer für die Fax-Weiter](#page-40-0)[leitung ändern](#page-40-0)*, Seite 33).

# *Fax-Fernweitergabe und Fernschaltung*

Sie können das Faxgerät von unterwegs mit jedem Telefon oder Handy anrufen, um alle bisher empfangenen und gespeicherten Faxe an ein anderes Faxgerät weiterzugeben (Fax-Fernweitergabe) oder um Geräteeinstellungen zu ändern (Fernschaltung).

Damit nur dazu berechtigte Personen diese Funktionen nutzen können, muss zur Fax-Fernweitergabe und Fernschaltung ein Zugangscode eingegeben werden.

### **Zugangscode ändern**

Werkseitig ist der Zugangscode  $159 \times$  programmiert. Dieser kann wie folgt geändert werden:

- **1** Drücken Sie **Menü**, **2**, **5**, **3**.
- **2** Geben Sie einen dreistelligen Zugangscode ein. Sie können dazu die Zifferntasten 0 bis 9,  $\star$ und # verwenden. Das vierte Zeichen, der Stern  $\star$ , ist Bestandteil des Codes und kann nicht verändert werden. Zugangscode und Fernaktivierungs-Code müssen sich deutlich unterscheiden.
- **3** Drücken Sie **Eingabe**.
- **4** Drücken Sie **Stopp**.

### **Zugangscode verwenden**

- **1** Wählen Sie Ihr Faxgerät mit einem Telefon oder Handy an.
- **2** Geben Sie sofort wenn der Faxton zu hören ist den Zugangscode ein (werkseitig: 159  $\star$ ).
- **3** Anschließend zeigt Ihr Faxgerät durch ein akustisches Signal an, ob ein Fax empfangen wurde: **1 langer Ton — Fax(e) empfangen und gespeichert Kein langer Ton — Kein Fax empfangen und gespeichert**

 *Fernabfrage 31*

**4** Ihr Faxgerät fordert Sie dann durch 2 kurze Töne auf, einen Befehlscode einzugeben (siehe Fernabfrage-Befehle). Wird innerhalb von 30 Sekunden kein Befehl eingegeben, unterbricht Ihr Faxgerät die Verbindung. Falls Sie einen ungültigen Code eingeben, hören Sie 3 kurze Töne.

**5** Drücken Sie **9 0**, um die Fernabfrage zu beenden.

**6** Legen Sie den Hörer auf.

### **Fernabfrage-Befehle**

Wenn Sie das Gerät angerufen und den Zugangscode (werkseitig:  $159 \times$ ) eingegeben haben, werden Sie durch 2 kurze Töne aufgefordert, Fernabfrage-Befehle einzugeben. Die folgenden Befehle können verwendet werden:

#### **Fax-Weiterleitung und Faxspeicherung ein-/ausschalten**

Drücken Sie **9 5** *und dann*

**1** — **zum Ausschalten der Fax-Weiterleitung**.

**2** — **zum Einschalten der Fax-Weiterleitung**.

**4** — **zum Programmieren der Rufnummer für die Fax-Weiterleitung** (dadurch wird die Fax-Weiterleitung automatisch eingeschaltet). Geben Sie die Rufnummer ein und drücken Sie **# #**.

**6** — **zum Einschalten der Faxspeicherung**.

**7** — **zum Ausschalten der Faxspeicherung** (nur möglich, wenn keine Faxe gespeichert wurden oder alle gespeicherten Faxe mit **9 6 3** gelöscht wurden).

#### **Fax-Fernweitergabe**

Drücken Sie **9 6**

*und dann*

**2** –– **zur Fax-Fernweitergabe aller gespeicherten Faxe**, geben Sie dann die Rufnummer des Gerätes ein, an das die Faxe übergeben werden sollen, und drücken Sie **# #**. Legen Sie nach dem langen Ton den Hörer auf.

**3** –– **zum Löschen aller gespeicherten Faxe** (zuvor noch nicht gedruckte Faxe werden vor dem Löschen ausgedruckt. Nicht möglich, wenn die Zugangssperre eingeschaltet ist.)

#### **Empfangsstatus prüfen**

Drücken Sie **9 7** *und dann* **1** — Sie hören: **1 langer Ton** — wenn Faxe empfangen und gespeichert wurden. **3 kurze Töne** — wenn kein Fax empfangen und gespeichert wurde.

#### **Empfangsmodus ändern**

Drücken Sie **9 8** *und dann*

- **1** –– **zum Einstellen des TAD-Modus**.
- **2** –– **zum Einstellen des F/T-Modus**.
- **3** –– **zum Einstellen des Fax-Modus**.

#### **Fernabfrage beenden**

Drücken Sie **9 0**

### **Fax-Fernweitergabe**

- **1** Wählen Sie das Faxgerät mit einem Telefon oder Handy an.
- **2** Geben Sie sofort wenn der Faxton zu hören ist den Zugangscode ein  $(z, B, 159, \star)$ .
- **3** Wenn Sie einen langen Ton hören, hat das Faxgerät Dokumente empfangen und gespeichert. Warten Sie, bis Sie 2 kurze Töne hören, und geben Sie dann mit den Zifferntasten **9 6 2** ein.
- **4** Geben Sie die Nummer des Faxgerätes ein (bis zu 20 Stellen), an das die Faxe gesendet werden sollen. Drücken Sie abschließend **# #**.
- **5** Wenn Sie den Signalton des Faxgerätes hören, legen Sie den Hörer auf. Das Faxgerät sendet nun die empfangenen Faxe an die angegebene Faxnummer.

### <span id="page-40-0"></span>**Nummer für die Fax-Weiterleitung ändern**

Sie können über die Fernabfrage-Funktion auch die Rufnummer, an die Faxe weitergeleitet werden sollen, ändern.

- **1** Wählen Sie das Faxgerät mit einem Telefon oder Handy an.
- **2** Geben Sie sofort wenn der Faxton zu hören ist den Zugangscode ein (z. B. 159  $\star$ ).
- **3** Wenn Sie einen langen Ton hören, hat das Faxgerät Dokumente empfangen und gespeichert. Warten Sie, bis Sie 2 kurze Töne hören, und geben Sie dann mit den Zifferntasten **9 5 4** ein.
- **4** Geben Sie die Nummer des Faxgerätes ein (bis zu 20 Stellen), an das die Faxe weitergeleitet werden sollen. Drücken Sie abschließend **# #**.
- **5** Wenn Sie den Signalton des Faxgerätes hören, legen Sie den Hörer auf.

# *8* **Berichte und Listen**

## *Automatischer Sendebericht und Journalausdruck*

Sendebericht und Journalausdruck können automatisch vom Faxgerät oder manuell mit Hilfe der Taste **Berichte** (siehe *[Berichte-Taste verwenden](#page-42-0)*, Seite 35) ausgedruckt werden. Für den automatischen Ausdruck dieser Berichte müssen Einstellungen im Funktionsmenü vorgenommen werden:

Drücken Sie **Menü**, **2**, **4**, **1**

— **oder** —

drücken Sie **Menü**, **2**, **4**, **2**.

### **Sendebericht einstellen**

Im Sendebericht werden der Empfänger, Datum und Uhrzeit der Übertragung und das Resultat (OK oder FEHLER) festgehalten.

Wenn Sie die Einstellung **Ein** wählen, wird der Bericht nach jedem Sendevorgang ausgedruckt. Wenn Sie **Aus** wählen, wird er nur ausgedruckt, falls ein Fehler aufgetreten ist.

Wird im Sendebericht FEHLER ausgedruckt, sollten Sie das Dokument noch einmal senden. Wird ausgedruckt, dass die Lesbarkeit eventuell beeinträchtigt ist, sollten Sie die angegebenen Seiten noch einmal senden.

Wenn Sie z. B. oft Faxe zum selben Empfänger schicken, sollten Sie die Einstellung **Ein+Dok** bzw. **Aus+Dok** wählen. Es wird dann mit dem Sendebericht ein Teil der ersten Seite des gesendeten Dokumentes ausgedruckt, so dass Sie auch später noch leicht feststellen können, zu welchem Fax der Sendebericht gehört.

**1** Drücken Sie **Menü**, **2**, **4**, **1**.

**2** Wählen Sie mit  $\bigoplus$  oder  $\bigoplus$  die Einstellung **Aus**, **Aus+Dok**, **Ein** oder **Ein+Dok**.

**3** Drücken Sie **Eingabe**.

**4** Drücken Sie **Stopp**.

### **Automatischen Journalausdruck einstellen**

Im Journalausdruck werden Angaben über die im eingestellten Zeitraum empfangenen und gesendeten Dokumente (max. 200) ausgedruckt. Das Intervall, in dem das Journal automatisch ausgedruckt werden soll, kann auf **Nach 50 Faxen**, **6**, **12**, **24** Stunden, **2** oder **7** Tage eingestellt werden.

Wenn Sie den automatischen Journalausdruck ausgeschaltet haben oder den Bericht vor Ablauf des Ausdruck-Intervalls ansehen möchten, können Sie ihn auch manuell ausdrucken lassen [\(siehe](#page-42-0) *Be[richte-Taste verwenden](#page-42-0)*, Seite 35).

- **1** Drücken Sie **Menü**, **2**, **4**, **2**.
- **2** Wählen Sie mit  $\bigoplus$  oder  $\bigoplus$  die gewünschte Einstellung und drücken Sie **Eingabe**. Wenn Sie **7 Tage** gewählt haben, können Sie nun mit  $\bigoplus$  oder  $\bigoplus$  den Wochentag wählen. Drücken Sie **Eingabe**, wenn die gewünschte Einstellung erscheint.
- **3** Geben Sie nun die Uhrzeit, zu der das Journal das erste Mal gedruckt werden soll, ein z. B. 19:45, und drücken Sie **Eingabe**.

**4** Drücken Sie **Stopp**.

2.Journal

1.Sendebericht

### <span id="page-42-0"></span>*Berichte-Taste verwenden*

Die folgenden Listen und Berichte können mit Hilfe der **Berichte**-Taste ausgedruckt werden:

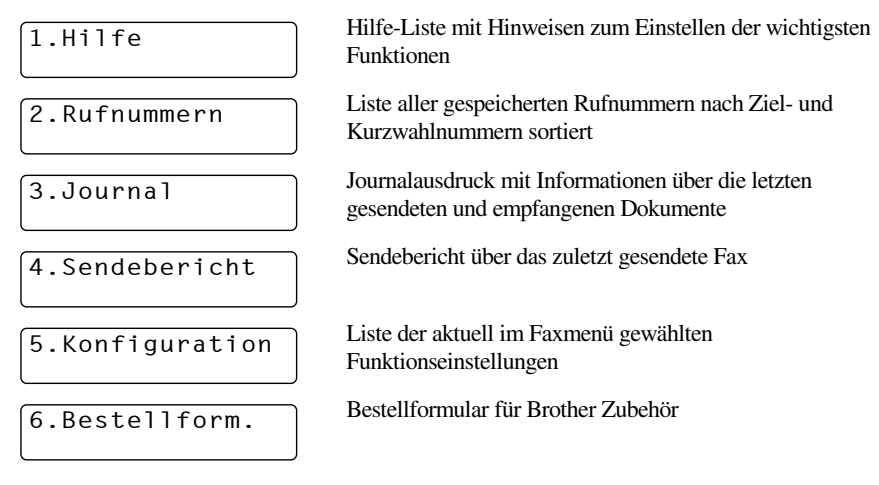

#### **Berichte und Listen ausdrucken**

- **1** Drücken Sie **Berichte**.
- **2** Drücken Sie  $\bigoplus$  oder  $\bigoplus$ , um den gewünschten Bericht zu wählen, und drücken Sie dann **Eingabe**

#### — **oder** —

geben Sie die Funktionsnummer des Berichtes oder der Liste ein, z. B. **1** für die Hilfe-Liste.

# *9* **Kopieren**

# *Grundfunktionen*

Mit Ihrem Faxgerät können Sie bis zu 99 Kopien eines Dokumentes anfertigen.

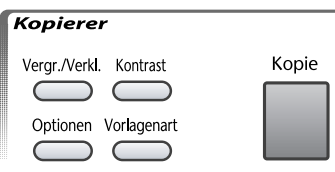

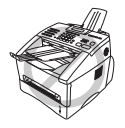

**Ziehen Sie während des Kopiervorganges nicht am Papier**. **Zum Abbrechen des Kopiervorganges drücken Sie Stopp. Drücken Sie noch einmal Stopp, um das Dokument freizugeben.**

Beachten Sie, dass Zeichen, die weniger als 4 mm von den Papierkanten entfernt sind, nicht kopiert werden können.

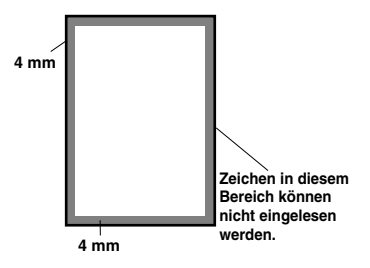

### **Einmal kopieren**

**1** Legen Sie das Dokument mit der zu kopierenden Seite nach unten in den Dokumenteneinzug.

**2** Drücken Sie **Kopie**.

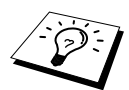

Um den Kopiervorgang abzubrechen, drücken Sie **Stopp**. Drücken Sie noch einmal **Stopp**, um das Dokument freizugeben.

### **Mehrfach kopieren**

- **1** Legen Sie das Dokument mit der zu kopierenden Seite nach unten in den Dokumenteneinzug.
- **2** Geben Sie über die Zifferntasten die gewünschte Kopienanzahl (bis zu 99) ein, z. B. **3**, **8** für 38 Kopien.
- **3** Drücken Sie **Kopie**.

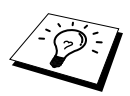

Um die Kopien sortiert abzulegen, verwenden Sie die Taste **Optionen** [\(siehe](#page-46-0) *Sor[tiert kopieren](#page-46-0)*, Seite 39).

### <span id="page-44-0"></span>**Speicher-voll-Meldung**

Erscheint diese Meldung beim Einlesen der ersten Seite, drücken Sie **Stopp**, um die Funktion abzubrechen und das Dokument jeweils nur einmal zu kopieren. Erscheint die Meldung beim Einlesen der zweiten oder folgender Seiten können Sie **Kopie** drücken, um eventuell bereits vollständig eingelesene Seiten zu kopieren, — **oder**— mit **Stopp** die Funktion abbrechen.

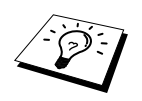

Sie sollten nun die eventuell im Speicher empfangenen Faxe löschen, um wieder freien Speicher zu schaffen. Dazu können Sie die Faxspeicherung ausschalten **oder** — die gespeicherten Faxe ausdrucken lassen (siehe *[Gespeichertes Fax](#page-29-0)  drucken*[, Seite 22\)](#page-29-0). Oder erweitern Sie den Speicher (siehe *[Speichererweiterung](#page-56-0)*, [Seite 49](#page-56-0)).

# *Kopieren - Temporäre Einstellungen*

Sie können mit den Tasten **Vergr**.**/Verkl**.**, Optionen**, **Kontrast** und **Vorlagenart** verschiedene Kopiereinstellungen vornehmen. Diese Einstellungen gelten nur für das aktuell eingelegte Dokument. Nach dem Kopieren werden alle Einstellungen automatisch wieder auf die Grundeinstellungen zurückgesetzt (siehe *[Kopieren - Grundeinstellungen](#page-48-0)*, Seite [41\)](#page-48-0).

### **Mehrere temporäre Einstellungen ändern**

Probieren Sie verschiedene Einstellungsmöglichkeiten aus, um die besten Ergebnisse zu erzielen.

Nachdem Sie Einstellungen mit der Taste **Vergr**.**/Verkl**.**, Optionen**, **Kontrast** oder **Vorlagenart** vorgenommen haben, erscheint im Display:

Drücken Sie  $\bigoplus$  oder  $\bigoplus$ , wenn Sie weitere Kopiereinstellungen vornehmen möchten — **oder** —

drücken Sie **Kopie**, um den Kopiervorgang zu starten.

### **Vergrößern und Verkleinern**

- **1** Legen Sie das Dokument mit der zu kopierenden Seite nach unten in den Dokumenteneinzug ein.
- **2** Falls Sie mehrmals kopieren möchten, geben Sie die gewünschte Kopienanzahl über die Zifferntasten ein.
- **3** Drücken Sie **Vergr**.**/Verkl**.
- **4** Wählen Sie mit  $\bigoplus$  oder  $\bigoplus$  die gewünschte Vergrößerungs- oder Verkleinerungsstufe (oder 100%, wenn nicht vergrößert/verkleinert werden soll).

Sie können auf **141%**, **150%** oder **200%** vergrößern

— **oder** —

Sie können auf **71%** oder **50%** der Originalgröße verkleinern

— **oder** —

Sie können mit  $\bigoplus$  oder  $\bigoplus$  die Einstellung **Manuell** wählen und anschließend die gewünschte Vergrößerungs-/Verkleinerungsstufe (zwischen 50% und 200%) mit den Zifferntasten einzugeben. Zum Beispiel: **5**, **3** zum Verkleinern auf 53%.

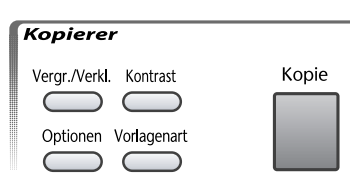

KOPIE≈oder≈mit {}≈Option≈wählen **5** Drücken Sie **Eingabe**.

**6** Drücken Sie **Kopie** — **oder** — drücken Sie  $\bigoplus$  oder  $\bigoplus$ , um weitere Kopiereinstellungen vorzunehmen.

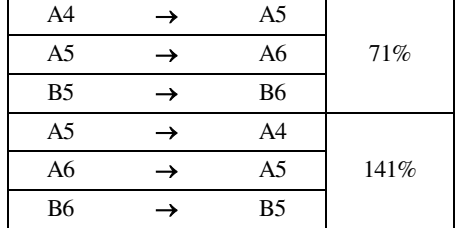

**Empfohlene Vergrößerungs-/Verkleinerungsstufen**

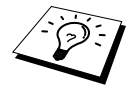

Wenn eine Vergrößerungs- oder Verkleinerungsstufe gewählt ist, können die Ausgabeoptionen **2**→**1** und **4**→**1** nicht verwendet werden.

### **Kontrast**

Sie können den Kontrast wie folgt erhöhen oder verringern.

- **1** Legen Sie das Dokument mit der zu kopierenden Seite nach unten in den Dokumenteneinzug.
- **2** Falls Sie mehrmals kopieren möchten, geben Sie die gewünschte Kopienanzahl über die Zifferntasten ein (bis zu 99).
- **3** Drücken Sie **Kontrast**.
- **4** Drücken Sie **∈**, um den Kontrast der Kopie zu verringern, — **oder** — , um den Kontrast zu erhöhen, — **oder** — drücken Sie wiederholt **Kontrast**, um die Einstellung zu ändern.

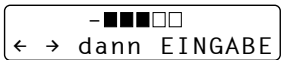

- **5** Drücken Sie dann **Eingabe**.
- **6** Drücken Sie **Kopie oder** drücken Sie  $\bigoplus$  oder  $\bigoplus$ , um weitere Einstellungen vorzunehmen.

### **Vorlagenart**

Sie können die Auflösung entsprechend der zu kopierenden Vorlage einstellen. Die werkseitige Einstellung ist **Auto**. Sie kann für Vorlagen, die sowohl Text als auch Bilder enthalten, verwendet werden. Die Einstellung **Text** ist für reine Textdokumente vorgesehen. Zum Kopieren von Fotos verwenden Sie die Einstellung **Foto**.

- **1** Legen Sie das Dokument mit der zu kopierenden Seite nach unten in den Dokumenteneinzug.
- **2** Falls Sie mehrmals kopieren möchten, geben Sie die gewünschte Kopienanzahl über die Zifferntasten ein (bis zu 99).
- **3** Drücken Sie **Vorlagenart**.
- **4** Wählen Sie mit ∈ oder ∋ oder durch wiederholtes Drücken von **Vorlagenart** die Einstellung entsprechend der zu kopierenden Vorlage und drücken Sie **Eingabe**.

**Text** (reiner Text) **Auto** (Zeichnungen, Grafiken oder jede beliebige Kombination einschließlich Fotos) **Foto** (nur Foto)

**5** Drücken Sie **Kopie** — oder — drücken Sie  $\bigoplus$  oder  $\bigoplus$ , um weitere Einstellungen vorzunehmen.

### **Taste Optionen**

Mit dieser Taste können die folgenden Einstellungen gewählt werden. Diese Einstellungen gelten **nur für die nächste Kopie**.

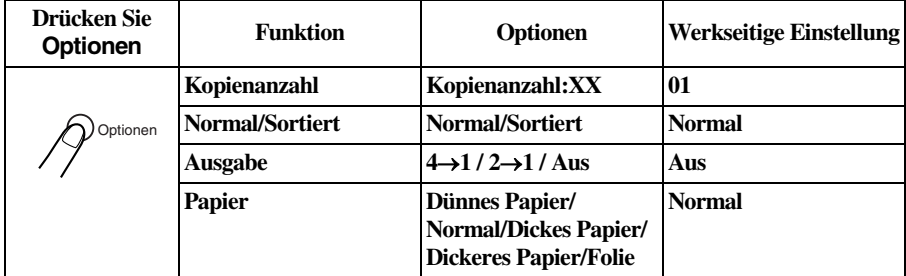

### <span id="page-46-0"></span>**Sortiert kopieren**

Zum mehrfachen Kopieren können Sie wählen, ob die Kopien **sortiert** (Seite 1, 2, 1, 2) oder **normal** (1, 1, 2, 2) ausgegeben werden sollen.

Zum sortierten Kopieren wird mehr Speicherplatz benötigt als beim normalen Kopieren, weil vor dem Kopiervorgang das gesamte Dokument in den Speicher eingelesen wird.

- **1** Legen Sie das Dokument mit der zu kopierenden Seite nach unten in den Dokumenteneinzug.
- **2** Geben Sie über die Zifferntasten die gewünschte Kopienanzahl (bis zu 99) ein.
- **3** Drücken Sie **Optionen**, wählen Sie mit  $\bigoplus$  oder  $\bigoplus$  die Anzeige **Normal/Sortiert** und drücken Sie **Eingabe**.
- **4** Wählen Sie mit  $\leftarrow$  oder  $\rightarrow$  die Einstellung **Sortiert** und drücken Sie **Eingabe**.
- **5** Drücken Sie **Kopie oder** drücken Sie  $\bigoplus$  oder  $\bigoplus$ , um weitere Einstellungen vorzunehmen.

### **Ausgabeart**

Sie können Papier sparen, indem Sie 2 oder 4 Seiten auf ein Blatt kopieren.

- **1** Legen Sie das Dokument mit der zu kopierenden Seite nach unten in den Dokumenteneinzug.
- **2** Geben Sie über die Zifferntasten die gewünschte Kopienanzahl ein.
- **3** Drücken Sie **Optionen**, wählen Sie mit  $\bigoplus$  deer  $\bigoplus$  die Anzeige **Ausgabe** und drücken Sie **Eingabe**.
- **4** Wählen Sie mit  $\bigoplus$  oder  $\bigoplus$  die Einstellung 4→1, 2→1 oder Aus und drücken Sie **Eingabe**.
- **5** Drücken Sie **Kopie** oder drücken Sie  $\bigoplus$  oder  $\bigoplus$ , um weitere Einstellungen vorzunehmen.

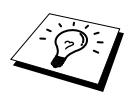

Die Ausgabeoptionen **2**→**1** und **4**→**1** können nicht verwendet werden, wenn mit der Taste **Vergr**.**/Verkl**. eine Vergrößerungs- oder Verkleinerungsstufe gewählt wurde.

<span id="page-47-0"></span>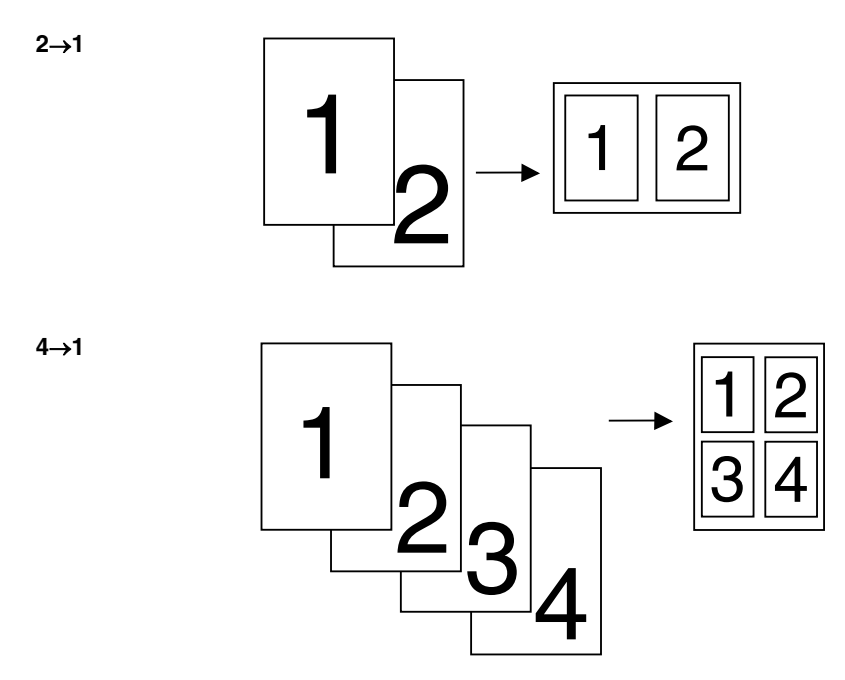

### **Papier**

Sie können die folgenden Papiersorten zum Kopieren verwenden. Damit Sie die beste Kopierqualität erhalten, sollten Sie das Faxgerät auf die zum Kopieren verwendete Papiersorte einstellen:

**Dünnes Papier** (60-69 g/m<sup>2</sup>) Für dünnes Papier

**Normal** (70-95 g/m<sup>2</sup>) Für normales Papier

**Dickes Papier**  $(96-120 \text{ g/m}^2)$ ) Für schweres oder raues Papier

**Dickeres Papier** (121-161 g/m2) Für besonders s**c**hweres und raues Papier oder Briefpaper **Folie** Für OHP-Folien

- **1** Drücken Sie **Optionen**, wählen Sie mit  $\bigoplus$  oder  $\bigoplus$  die Anzeige **Papier** und drücken Sie dann **Eingabe**.
- **2** Wählen Sie mit  $\bigoplus$  oder  $\bigoplus$  die Einstellung entsprechend dem verwendeten Papier und drücken Sie **Eingabe**.
- **3** Drücken Sie Kopie oder drücken Sie  $\ominus$  oder  $\rightarrow$ , um weitere Einstellungen vorzunehmen.

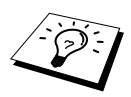

Stärkeres Papier (schwerer als 105 g/m2) sollten Sie manuell zuführen ([siehe](#page-49-0) *Ma[nuelle Zufuhr](#page-49-0)*, Seite 42).

## <span id="page-48-0"></span>*Kopieren - Grundeinstellungen*

### **Grundeinstellungen ändern**

Die Grundeinstellungen zum Kopieren gelten für alle Dokumente und bleiben wirksam, bis sie wieder im Funktionsmenü (**Menü**, **3**) geändert werden. Sie können die Grundeinstellungen für die Vorlagenart und den Kopienkontrast ändern sowie die Papiersorte angeben.

Zum Ändern der Grundeinstellungen drücken Sie **Menü**, dann **3**. Wählen Sie die zu ändernde Funktion durch Eingabe der entsprechenden Ziffer (z. B. 2 für **Kontrast**). Wählen Sie dann mit  $\bigoplus$  oder die gewünschte Einstellung und speichern Sie diese, indem Sie **Eingabe** drücken. Drücken Sie **Stopp**, um das Menü zu verlassen — **oder** — wählen Sie mit  $\bigoplus$  oder  $\bigoplus$  die nächste Einstellung, die geändert werden soll.

Drücken Sie **Menü**, dann **3:**

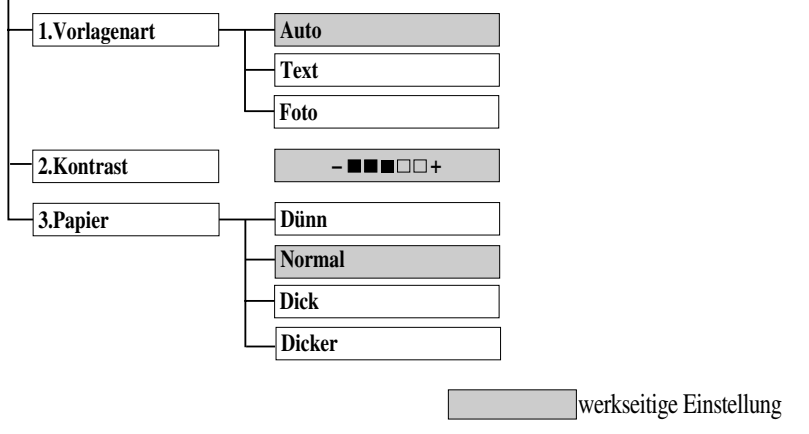

### **Vorlagenart**

Sie können die Auflösung entsprechend der zu kopierenden Vorlage einstellen. Die werkseitige Einstellung ist **Auto**. Sie kann für Vorlagen, die sowohl Text als auch Bilder enthalten, verwendet werden. Die Einstellung **Text** ist für reine Textdokumente vorgesehen. Zum Kopieren von Fotos verwenden Sie die Einstellung **Foto**.

- **1** Drücken Sie **Menü**, **3**, **1**.
- 2 Wählen Sie mit  $\bigoplus$  oder  $\bigoplus$  die Einstellung **Auto**, Text oder Foto und drücken Sie Eingabe.
- **3** Drücken Sie **Stopp** oder drücken Sie  $\bigoplus$  oder  $\bigoplus$ , um weitere Einstellungen vorzunehmen.

### **Kontrast**

Sie können den Kontrast wie folgt erhöhen oder verringern.

- **1** Drücken Sie **Menü**, **3**, **2**.
- **2** Drücken Sie  $\bigoplus$ , um den Kontrast zu verringern, oder  $\bigoplus$ , um den Kontrast zu erhöhen. Drücken Sie dann **Eingabe**.
- **3** Drücken Sie **Stopp oder** drücken Sie  $\bigoplus$  oder  $\bigoplus$ , um weitere Einstellungen vorzunehmen.

### **Papier**

Sie können die folgenden Papiersorten zum Kopieren verwenden. Damit Sie die beste Kopierqualität erhalten, sollten Sie das Faxgerät auf die zum Kopieren verwendete Papiersorte einstellen:

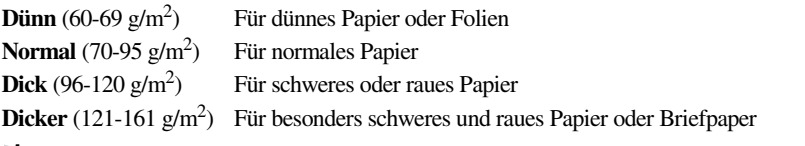

- **1** Drücken Sie **Menü**, **3**, **3**.
- **2** Wählen Sie mit  $\bigoplus$  oder  $\bigoplus$  die Einstellung entsprechend dem verwendeten Papier und drücken Sie **Eingabe**.
- **3** Drücken Sie **Stopp**.

### <span id="page-49-0"></span>**Manuelle Zufuhr**

Über der Multifunktionskassette befindet sich ein Schacht für die manuelle Papierzufuhr. In diesen Schacht können z. B. besondere Papiersorten Blatt für Blatt eingelegt werden. Dazu muss das Papier, das sich in der Multifunktionskassette befindet, nicht herausgenommen werden ([siehe](#page-90-0)  *[Verwendbares Papier und andere Medien](#page-90-0)*, Seite 83).

Verwenden Sie die manuelle Zufuhr zum Kopieren auf dickeres Papier, Karten, Etiketten, Umschläge usw. (siehe *[Kopieren auf stärkeres Papier und Karten](#page-50-0)*, Seite 43).

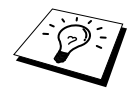

Verwenden Sie nur für Lasergeräte geeignete Etiketten und Umschläge. Durch ungeeignetes Papier kann die Trommeloberfläche beschädigt oder verschmutzt werden, wodurch Probleme beim Kopieren auftreten können.

#### **Blatt in den manuellen Schacht einlegen**

- **1** Legen Sie das Papier mittig mit der zu bedruckenden Seite nach oben bis zum Anschlag in den Schacht ein.
- **2** Richten Sie die Papierführungen des manuellen Schachtes entsprechend der Breite des Papiers aus.

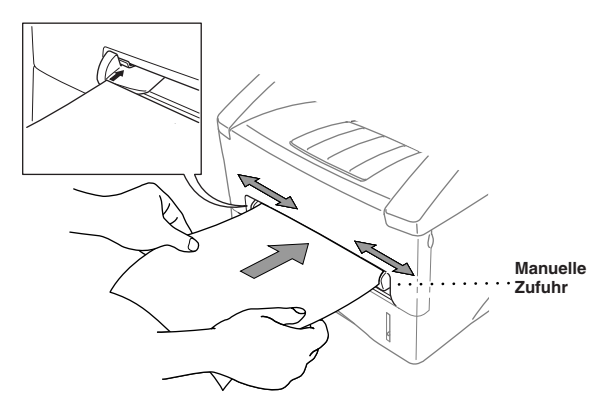

#### <span id="page-50-0"></span>**Kopieren auf stärkeres Papier und Karten**

Wenn die Abdeckung an der Rückseite des Gerätes geöffnet ist, kann das Papier gerade vom manuellen Schacht zum Ausgabefach an der Rückseite des Gerätes geleitet werden, ohne dass es gedreht werden muss. Benutzen Sie dieses Verfahren zum Kopieren auf stärkeres Papier, Karten oder Umschläge.

**1** Öffnen Sie die Abdeckung an der Rückseite des Gerätes.

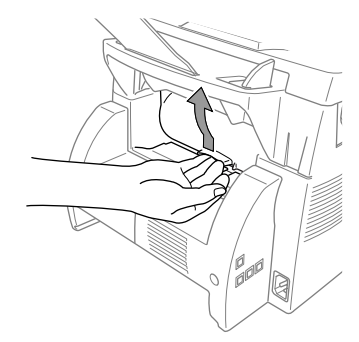

- **2** Stellen Sie die Papierführungen des manuellen Schachts entsprechend der Breite des verwendeten Papiers ein.
- **3** Legen Sie ein Blatt bis zum Anschlag in den manuellen Schacht. Lassen Sie das Blatt los, es wird vom Faxgerät eingezogen.
- **4** Starten Sie den Kopiervorgang.
- **5** Nachdem das Gerät das Blatt bedruckt und an der Rückseite ausgeworfen hat, gehen Sie zu Schritt 3, um das nächste Blatt einzulegen.
- **6** Schließen Sie nach dem Kopieren die Abdeckung an der Rückseite des Gerätes.

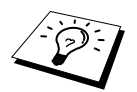

Transparentfolien sollten Sie nach dem Ausdruck direkt aus dem Ausgabefach herausnehmen, um zu vermeiden, dass die Schrift durch das Übereinanderliegen von Folien verschmiert.

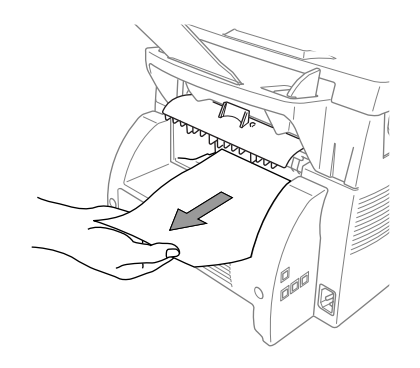

# *10* **Externes Telefon/Anrufbeantworter**

# *Allgemeines*

Sie können ein externes Telefon und einen externen Anrufbeantworter an derselben TAE-Telefondose wie das Faxgerät anschließen. Dadurch können Sie über ein und dieselbe Telefonleitung Faxe senden, empfangen, telefonieren oder Telefonanrufe aufzeichnen.

# *Externes Telefon*

### **Externes Telefon anschließen**

Sie können ein externes Telefon an die mittlere Buchse der gleichen TAE-Telefondose anschließen, an der auch Ihr Faxgerät angeschlossen ist.

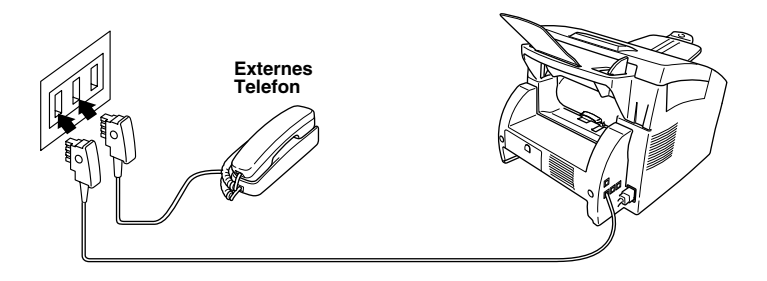

Wenn Sie das externe Telefon verwenden (oder ein externer Anrufbeantworter aktiv ist), wird im Display **Telefon** angezeigt.

### **Empfangsmodus einstellen**

Nach Anschluss eines externen Telefons können zum Empfangen von Anrufen zwei zusätzliche Empfangsmodi - der manuelle Empfang und der F/T-Modus - verwendet werden.

Zum Einstellen dieser Modi, drücken Sie die Taste **Modus** so oft, bis die LED-Anzeigen die gewünschte Einstellung angezeigen.

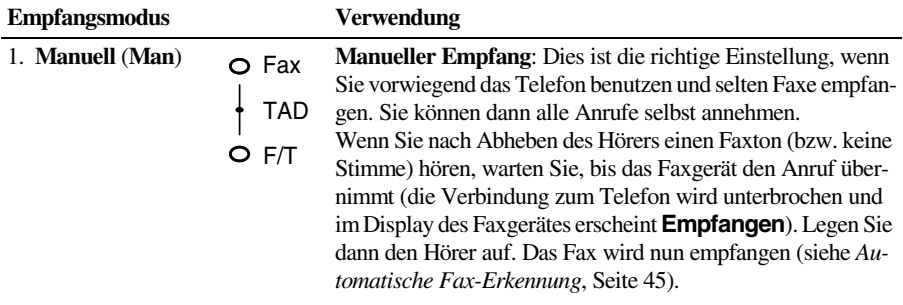

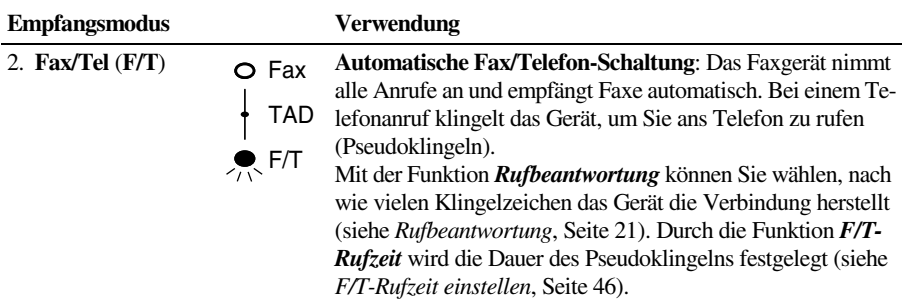

### **Manueller Empfang**

Wenn der manuelle Empfang mit der Taste **Modus** eingestellt wurde (keine LED leuchtet), müssen alle Anrufe manuell mit dem externen Telefon angenommen werden. Gehen Sie dann wie folgt vor:

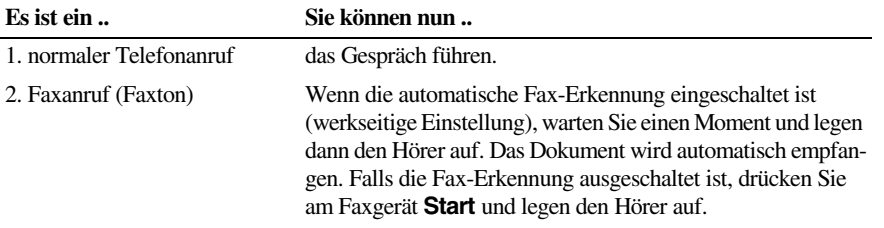

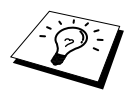

Wenn Sie aus dem Haus gehen oder aus anderen Gründen nicht erreichbar sind und ein Fax erwarten, sollten Sie den F/T-Modus einschalten, damit das Fax auch in Ihrer Abwesenheit automatisch empfangen werden kann.

### <span id="page-52-1"></span><span id="page-52-0"></span>**Automatische Fax-Erkennung**

Wenn hier die Einstellung **Ein** gewählt ist (werkseitige Einstellung), werden Faxe auch automatisch empfangen, wenn der Faxanruf über ein externes Telefon angenommen wurde. Sie müssen nur einige Sekunden warten, bis zum Empfang umgeschaltet wird und im Display **Empfangen** erscheint. Legen Sie den Hörer auf. Das Fax wird nun automatisch empfangen. Wenn die Einstellung **Aus** gewählt ist, müssen Sie den Faxempfang manuell mit der **Start**-Taste oder - falls Sie sich nicht in der Nähe des Faxgerätes befinden - durch die Eingabe des Fernaktivierungs-Code ( **5 1**) am externen Telefon aktivieren.

Falls das Dokument trotz eingeschalteter Fax-Erkennung nicht automatisch empfangen wird (z. B. wegen einer schlechten Telefonverbindung), können Sie den Empfang durch Eingabe des Fernaktivierungscodes  $\star$  51 am externen Telefon aktivieren.

- **1** Drücken Sie **Menü**, **2**, **1**, **3**.
- **2** Wählen Sie mit  $\bigoplus$  oder  $\bigoplus$  die Einstellung **Ein** oder **Aus** und drücken Sie **Eingabe**.
- **3** Drücken Sie **Stopp**.

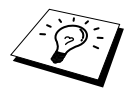

Zur Verwendung des Fernaktivierungs-Codes muss die Fernaktivierung eingeschaltet sein (siehe *[Fernaktivierung einschalten und Code ändern](#page-53-0)*, Seite 46).

### **Automatische Fax/Telefon-Schaltung (F/T-Modus)**

Wenn der F/T-Modus eingestellt ist, klingeln bei einem Anruf alle an der Leitung angeschlossenen Telefone. Das Faxgerät nimmt den Anruf nach der mit der Funktion*Rufbeantwortung* eingestellten Anzahl von Klingelzeichen an und prüft, ob es sich um ein Fax oder einen Telefonanruf handelt. Handelt es sich um einen Faxanruf, wird das Dokument empfangen. Bei einem Telefonanruf gibt das Faxgerät so lange, wie mit der *F/T-Rufzeit* eingestellt, zwei kurze Klingelzeichen aus (Pseudoklingeln), um Sie ans Telefon zu rufen. Sie können während dieser Zeit den Hörer des externen Telefons abnehmen und **Telefon** am Faxgerät drücken, um das Gespräch zu führen.

Auch wenn der Anrufer während des Pseudoklingelns den Hörer auflegt, klingelt es weiter.

Bitte beachten Sie, dass manuell gesendete Faxe (ohne CNG-Ton) nicht automatisch empfangen werden können.

Sobald das Gerät den Anruf angenommen hat, d. h. bereits vor dem Pseudoklingeln, ist der Anruf gebührenpflichtig für den Anrufer.

### <span id="page-53-1"></span>**F/T-Rufzeit einstellen**

Mit dieser Funktion können Sie einstellen, wie lange das Faxgerät im **F/T**-Modus maximal klingeln soll (Pseudoklingeln), nachdem es einen Anruf angenommen und als Telefonanruf erkannt hat. Dieses Klingeln ist *nach* dem normalen Telefonklingeln der Telefongesellschaft zu hören. Nur das Faxgerät klingelt dann 20, 30, 40 oder 70 Sekunden lang.

- **1** Drücken Sie **Menü**, **2**, **1**, **2**.
- **2** Drücken Sie  $\bigoplus$  oder  $\bigoplus$ , um zu wählen, wie lange das Gerät nach Annehmen eines Telefonanrufes klingeln soll. Drücken Sie **Eingabe**, wenn die gewünschte Einstellung erscheint.
- **3** Drücken Sie **Stopp**.

### **Fernaktivierung des Faxgerätes bei einem Faxanruf**

Diese Funktion werden Sie nur benötigen, wenn die automatische *Fax-Erkennung* auf **Aus** gestellt wurde oder z. B. aufgrund von Leitungsstörungen nicht richtig arbeitet.

Wenn Sie einen Anruf über ein extern angeschlossenes Telefon angenommen haben und Sie einen Faxton oder gar nichts hören, wird Ihnen wahrscheinlich ein Fax gesendet. Warten Sie in diesem Fall einen Moment. Wenn das Faxgerät nicht automatisch zum Faxempfang umschaltet, können Sie den Anruf zum Faxgerät leiten, indem Sie den Fernaktivierungs-Code (werkseitig **5 1**) über die Tasten des externen Telefons eingeben. Warten Sie, bis das Gerät den Anruf übernimmt und das Dokument empfängt (das Display des Faxgerätes zeigt **Empfangen**) und legen Sie dann den Hörer auf.

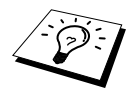

Zur Verwendung des Fernaktivierungs-Codes muss die Fernaktivierung eingeschaltet sein.

### <span id="page-53-0"></span>**Fernaktivierung einschalten und Code ändern**

Mit dieser Funktion können Sie die Fernaktivierung einschalten und - falls der vorprogrammierte Code **5 1** nicht funktioniert - einen anderen Code eingeben.

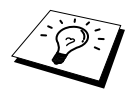

Falls nach Eingabe des Fernaktivierungs-Codes die Leitung immer unterbrochen wird, sollten Sie anstelle des Fernaktivierungs-Codes **5 1** den Code **###** programmieren. Fernaktivierungs- und Zugangscode müssen sich deutlich unterscheiden.

- **1** Drücken Sie **Menü**, **2**, **1**, **4**.
- **2** Wählen Sie mit ∈ oder ∋ die Einstellung **Ein** (oder **Aus**) und drücken Sie **Eingabe**.
- **3** Sie können nun mit den Zifferntasten einen neuen Code eingeben. Drücken Sie dann **Eingabe**.
- **4** Drücken Sie **Stopp**.

### **Manuell senden**

- **1** Legen Sie das Dokument mit der zu sendenden Seite nach unten in den Dokumenteneinzug.
- **2** Nehmen Sie den Hörer des externen Telefons ab.
- **3** Wählen Sie die Nummer des Empfängers. Sie können die Nummer manuell eingeben oder die Zielwahl, die Kurzwahl oder den Tel-Index des Faxgerätes verwenden (siehe *[Rufnummernspei](#page-21-0)[cher verwenden](#page-21-0)*, Seite 14).
- **4** Warten Sie, bis Sie den Antwortton des Faxgerätes hören. Drücken Sie dann **Start**. Sie können nun den Hörer wieder auflegen.

### **Wählen mit aufgelegtem Hörer**

- **1** Wählen Sie die Rufnummer über die Tasten des Faxgerätes an. (Sie können die Nummer manuell eingeben, die Zielwahl, die Kurzwahl oder den Tel-Index verwenden.) Der gespeicherte Name oder die Nummer erscheint im Display.
- **2** Drücken Sie **Start**.
- **3** Warten Sie, bis Sie über den Lautsprecher des Faxgerätes hören, dass sich jemand meldet. Sie können dann den Hörer des externen Telefons abnehmen und am Faxgerät die Taste **Telefon** drücken.

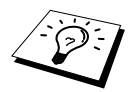

Sie können zwar über den Lautsprecher des Faxgerätes hören, wenn sich jemand meldet, der Gesprächspartner kann Sie jedoch nicht hören.

Wenn Sie vor Abheben des Hörers **Telefon** am Faxgerät drücken, wird die Verbindung unterbrochen.

## *Externer Anrufbeantworter*

### **Externen Anrufbeantworter anschließen**

Schließen Sie den externen Anrufbeantworter - wie unten gezeigt - an die rechte Buchse und das Faxgerät an die linke Buchse der TAE-Telefondose an.

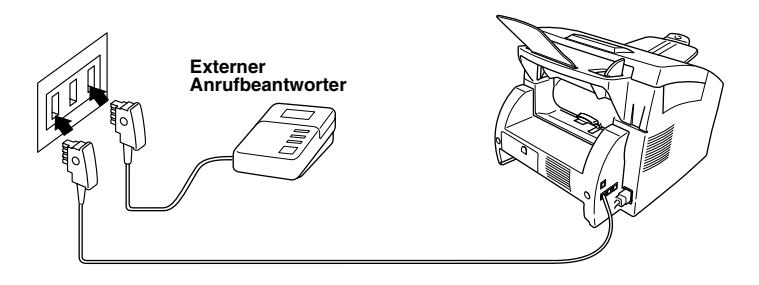

- **1** Stellen Sie den externen Anrufbeantworter so ein, dass er Anrufe nach 1-2-maligem Klingeln annimmt. (Die Rufbeantwortungseinstellung des Faxgerätes wird ignoriert.)
- **2** Nehmen Sie am externen Anrufbeantworter eine Ansage auf (siehe nächster Abschnitt).
- **3** Stellen Sie den Anrufbeantworter so ein, dass er zum Aufzeichnen von Telefonanrufen bereit ist.
- **4** Wählen Sie am Faxgerät mit der Taste **Modus** die Einstellung **TAD** (beide LEDs leuchten).

#### **Anrufbeantworter-Ansage**

Beachten Sie unbedingt die folgenden Hinweise zum Aufsprechen der Ansage.

- **1** Sprechen Sie eine kurze Ansage, am besten kürzer als 20 Sekunden, auf.
- **2** Die Ansage sollte mit einer Pause von ca. 5 Sekunden beginnen. (Diese Pause ermöglicht es dem Faxgerät, den CNG-Ton vor Beginn der Ansage zu erkennen, so dass es schneller zum Empfang umschalten kann.)
- **3** Bitte beachten Sie, dass Faxe, die ohne CNG-Ton gesendet werden, nicht automatisch empfangen werden können. Einige Faxgeräte können diesen Ton beim manuellen Senden nicht übertragen. Für diesen Fall sollten Sie die Anrufer in der Anrufbeantworter-Ansage informieren, dass das Faxgerät durch den Fernaktivierungs-Code  $*51$  aktiviert werden kann.

### **Anrufe mit Anrufbeantworter empfangen**

Wenn Sie den externen Anrufbeantworter einschalten, nimmt dieser alle Anrufe an. Das Faxgerät prüft dann, ob der CNG-Ton eines anderen Faxgerätes zu hören ist. Wenn ja, übernimmt es den Anruf und empfängt das Fax. Falls kein CNG-Ton zu hören ist, wird das Faxgerät nicht aktiv. Der Anrufer kann dann eine Nachricht hinterlassen, die wie gewohnt vom externen Anrufbeantworter aufgezeichnet wird.

Der Anrufbeantworter muss den Anruf innerhalb von vier Klingelzeichen annehmen. Wir empfehlen jedoch, den Anrufbeantworter so einzustellen, dass er den Anruf nach zwei Klingelzeichen annimmt. Das Faxgerät kann den CNG-Ton nicht hören, bevor der Anrufbeantworter den Anruf angenommen hat. Nach vier Klingelzeichen bleiben dem Gerät nur noch 8 bis 10 Sekunden, um den CNG-Ton zu ermitteln und alle notwendigen Informationen mit dem sendenden Gerät auszutauschen. Beachten Sie bei der Aufnahme des Ansagetextes genau die Hinweise zur Anrufbeantworter-Ansage.

# *11* **Sonderzubehör**

# <span id="page-56-0"></span>*Speichererweiterung*

Der Speicher des Faxgerätes kann mit einem handelsüblichen Standard DIM-Modul erweitert werden. Das DIM-Modul wird auf der Hauptplatine im Innern des Faxgerätes installiert. Durch diese optionale Speichererweiterung können mehr Faxe gespeichert und mehr Seiten sortiert kopiert werden.

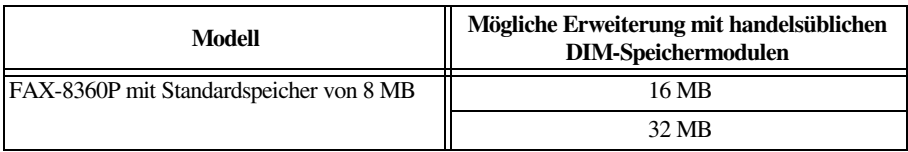

Die Speichermodule (DIM) müssen die folgenden Anforderungen erfüllen:

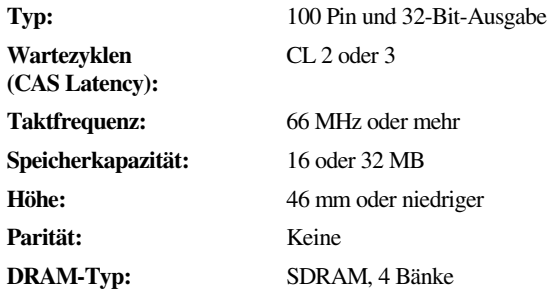

Einige Speichermodule arbeiten eventuell nicht korrekt mit dem FAX-8360P. Näherere Informationen erhalten Sie beim Brother Vertriebspartner, bei dem Sie Ihr FAX-8360P gekauft haben.

### **DIM-Modul installieren**

**1** Ziehen Sie das Telefonanschlusskabel vom Faxgerät ab und ziehen Sie den Netzstecker des Gerätes.

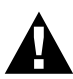

- **Ziehen Sie stets den Netzstecker des Gerätes aus der Steckdose, bevor Sie ein Speichermodul ein- oder ausbauen.**
- **Warten Sie nach dem Ziehen des Netzsteckers 15 Minuten, bevor Sie die Hauptplatine berühren.**
- **Beachten Sie, dass durch den Ein- bzw. Ausbau von Speichermodulen alle Daten im Sende- und Empfangsspeicher sowie die Daten des Journalberichtes gelöscht werden, weil der Anschluss des Akkus gelöst werden muss.**

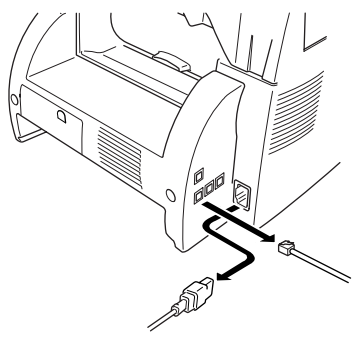

**2** Entfernen Sie die Abdeckung an der Rückseite des Gerätes.

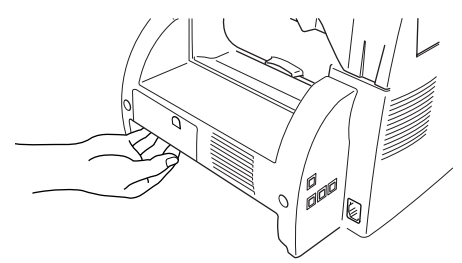

**3** Entfernen Sie die Schrauben, mit denen die hintere Abdeckung des Faxgerätes befestigt ist, und entfernen Sie die Abdeckung.

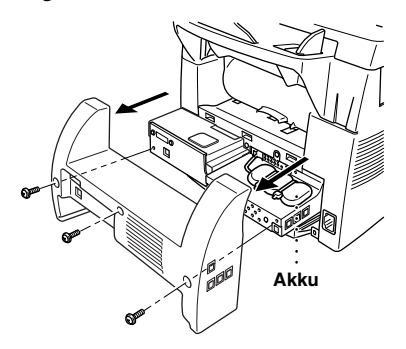

**4** Entfernen Sie die drei Schrauben, mit denen die Abdeckung der Hauptplatine befestigt ist, und entfernen Sie die Abdeckung.

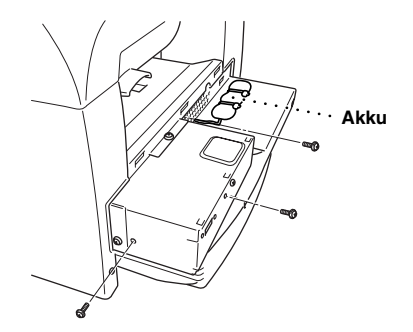

**5** Ziehen Sie den Anschluss des Akkus ab.

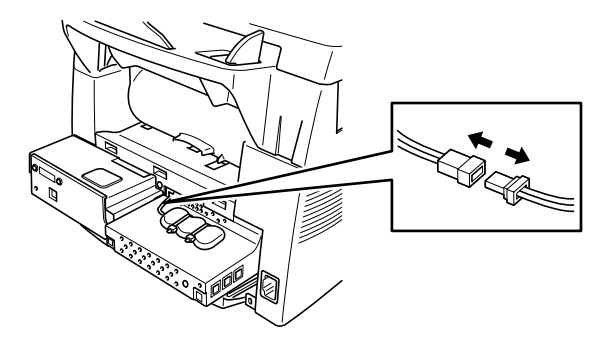

**6** Setzen Sie das DIM-Modul ein.

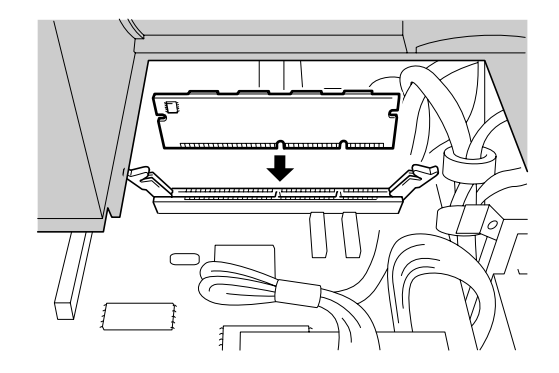

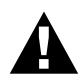

**• Halten Sie das DIM-Modul nur an den Kanten. Berühren Sie auf keinen Fall die Oberfläche des Moduls.**

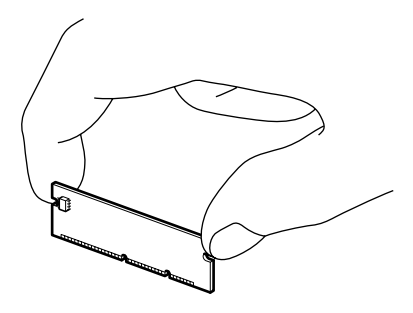

**• Setzen Sie das DIM-Modul in den Steckplatz ein und drücken Sie es nach unten, so dass es fest im Steckplatz sitzt.** 

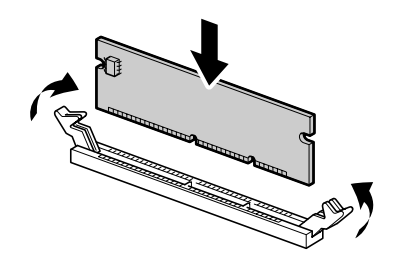

- **7** Schließen Sie das Kabel des Akkus wieder an.
- **8** Setzen Sie die Abdeckung der Hauptplatine wieder ein und befestigen Sie sie mit den Schrauben.
- **9** Setzen Sie die hintere Abdeckung des Faxgerätes wieder ein und befestigen Sie sie mit den Schrauben.
- **10** Schließen Sie das Netzkabel und dann das Telefonanschlusskabel wieder an.

# *Optionale Multifunktionskassette*

Für das Gerät ist eine optionale Multifunktionskassette (LT-400) erhältlich. Sie fasst bis zu 250 Blatt Normalpapier (80 m/g<sup>2</sup>) oder 10 Folien. Nach Einbau dieser optionalen Kassette können Sie wählen, aus welcher Kassette das Papier zum Faxen oder Kopieren eingezogen werden soll (siehe *[Optionale](#page-16-0)  [Multifunktionskassette \(LT-400\)](#page-16-0)*, Seite 9).

# *12* **Wichtige Informationen**

## *Sicherheitshinweise*

- **1** Lesen Sie die folgenden Hinweise aufmerksam durch.
- **2** Bewahren Sie sie zum späteren Nachschlagen sorgfältig auf.
- **3** Befolgen Sie alle am Gerät angebrachten Warn- und Sicherheitshinweise.
- **4** Ziehen Sie vor den Reinigungsarbeiten zuerst den Telefonstecker und dann den Netzstecker. Reinigen Sie das Gerät nicht mit flüssigen Reinigungsmitteln oder Sprühreinigern. Verwenden Sie nur ein leicht angefeuchtetes (nicht nasses!) Tuch.
- **5** Stellen Sie das Gerät nicht auf instabilen Standflächen auf.
- **6** Die Schlitze im Gehäuse dienen zur Belüftung. Um die Überhitzung des Gerätes zu vermeiden, dürfen die Belüftungsschlitze nicht zugestellt oder durch Vorhänge, Decken, weiche Unterlagen usw. abgedeckt werden. Stellen Sie das Gerät nie auf Heizkörpern oder in der Nähe von Wärmequellen auf. Das Gerät darf nicht in Einbauschränken oder abgeschlossenen Regalen aufgestellt werden, wenn nicht für ausreichende Belüftung gesorgt ist. Die Luft muss frei um das Gerät zirkulieren können.
- **7** Das Gerät darf nur an ein Stromnetz angeschlossen werden, das den auf dem Aufkleber angegebenen technischen Daten entspricht.
- **8** Das Gerät hat keinen Netzschalter. Es ist daher besonders wichtig, dass Sie das Gerät an einer jederzeit leicht zugänglichen, geerdeten Netzsteckdose anschließen, damit es im Notfall schnell vom Netz getrennt werden kann.
- **9** Stellen Sie keine Gegenstände auf das Netzkabel. Verlegen Sie das Netzkabel so, dass niemand darauftreten oder darüber stolpern kann.
- **10** Stellen Sie keine Gegenstände unmittelbar vor das Gerät, welche die Ausgabe der Dokumente behindern könnten.
- **11** Berühren Sie die Dokumente nicht während des Ausdrucks.
- **12** Achten Sie darauf, dass keine Gegenstände durch die Belüftungsschlitze in das Innere des Gerätes gelangen. Dies kann zu gefährlichen Stromschlägen sowie zu Kurzschlüssen und damit zu Bränden führen. Achten Sie darauf, dass keine Flüssigkeiten auf oder in das Gerät gelangen.
- **13** Führen Sie nur die in diesem Handbuch beschriebenen Wartungs- und Reinigungsarbeiten durch. Versuchen Sie auf keinen Fall, das Gerät selbst zu reparieren. Durch das Öffnen und Entfernen von Abdeckungen können Teile, die unter gefährlicher Spannung stehen, freigelegt werden oder andere Gefahren auftreten. Überlassen Sie Service- und Reparaturarbeiten daher dem qualifizierten Service-Techniker. Sollten Reparaturen notwendig sein, wenden Sie sich bitte an den Brother-Vertriebspartner, bei dem Sie das Gerät gekauft haben.
- **14** Unter den folgenden Umständen sollten Sie sofort den Netzstecker ziehen und sich an Ihren Brother-Vertriebspartner wenden:
	- Wenn das Netzkabel durchgescheuert bzw. beschädigt oder der Netzstecker defekt ist.
	- Wenn Flüssigkeit in das Gerät gelangt ist.
	- Wenn das Gerät Regen, Wasser oder extremer Feuchtigkeit ausgesetzt wurde.
	- Wenn das Gerät nicht mehr richtig arbeitet und eine Reparatur notwendig ist. Nehmen Sie nur die in diesem Handbuch beschriebenen Einstellungen vor. Durch die Änderung anderer Einstellungen können Geräteteile beschädigt und teure Reparaturen notwendig werden.
	- Wenn das Gerät heruntergefallen oder das Gehäuse beschädigt ist.
	- Falls das Gerät nicht wie gewohnt arbeitet und eine Reparatur notwendig ist.

**15** Sie sollten zum Anschluss des Gerätes kein Verlängerungskabel verwenden.

#### **Wichtig - Für Ihre Sicherheit**

Schließen Sie das Gerät nur an einer geerdeten Steckdose an. Die Tatsache, dass das Gerät richtig arbeitet, bedeutet nicht, dass der Netzanschluss richtig geerdet und vollkommen sicher ist. Falls Sie nicht ganz sicher sind, ob der Netzanschluss korrekt geerdet ist, wenden Sie sich bitte an einen qualifizierten Elektriker.

#### **IEC 60825**

Das Gerät ist ein Laserprodukt der Klasse 1 gemäß den IEC 60825 Spezifikationen. In Ländern, in denen es erforderlich ist, ist der folgende Aufkleber befestigt:

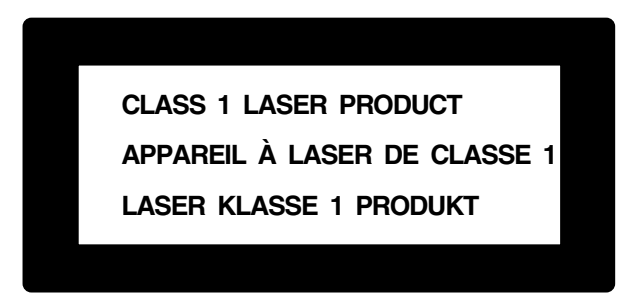

Das Gerät ist mit einer Laserdiode der Klasse 3B ausgestattet, die in der Scanner-Einheit unsichtbare Laserstrahlen ausgibt. Daher darf die Scanner-Einheit unter keinen Umständen geöffnet werden.

#### **Laserdiode**

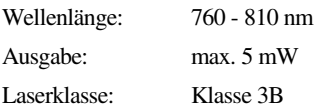

#### **Vorsicht**

Nehmen Sie nur die in den mitgelieferten Dokumentationen beschriebenen Einstellungen am Gerät vor. Manipulationen am Gerät, die nicht in diesen Dokumentationen beschrieben sind, können das Austreten von gefährlichen Laserstrahlen zur Folge haben.

Der folgende Aufkleber ist an der Scanner-Einheit befestigt:

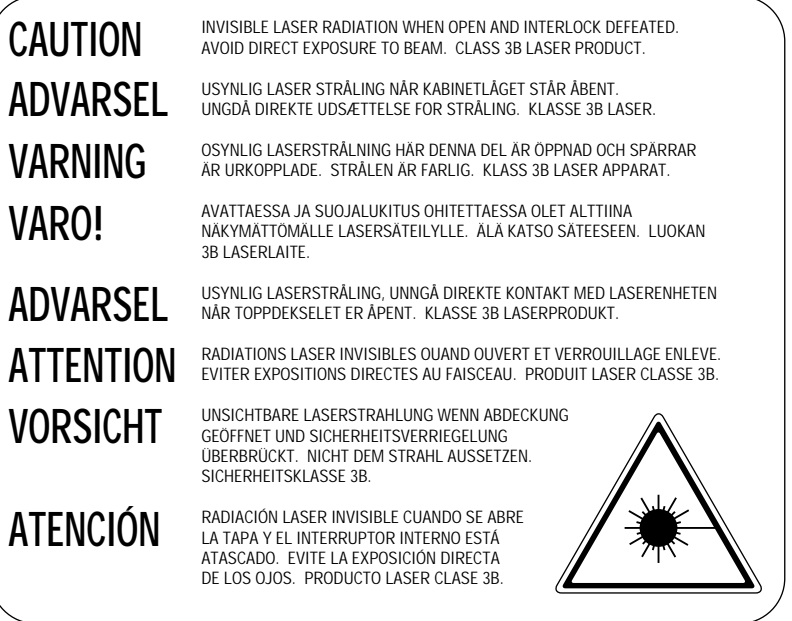

# *13* **Wartung und Pflege**

# *Was tun bei Störungen?*

### **Fehlermeldungen**

Sollten einmal Fehler, Störungen in der Telefonleitung oder Probleme durch Fehlbedienung auftreten, erkennt das Gerät meist selbst die Fehlerursache und zeigt einen entsprechenden Hinweis im Display an. Im Folgenden werden die Fehlermeldungen erklärt und Hinweise zur Abhilfe gegeben.

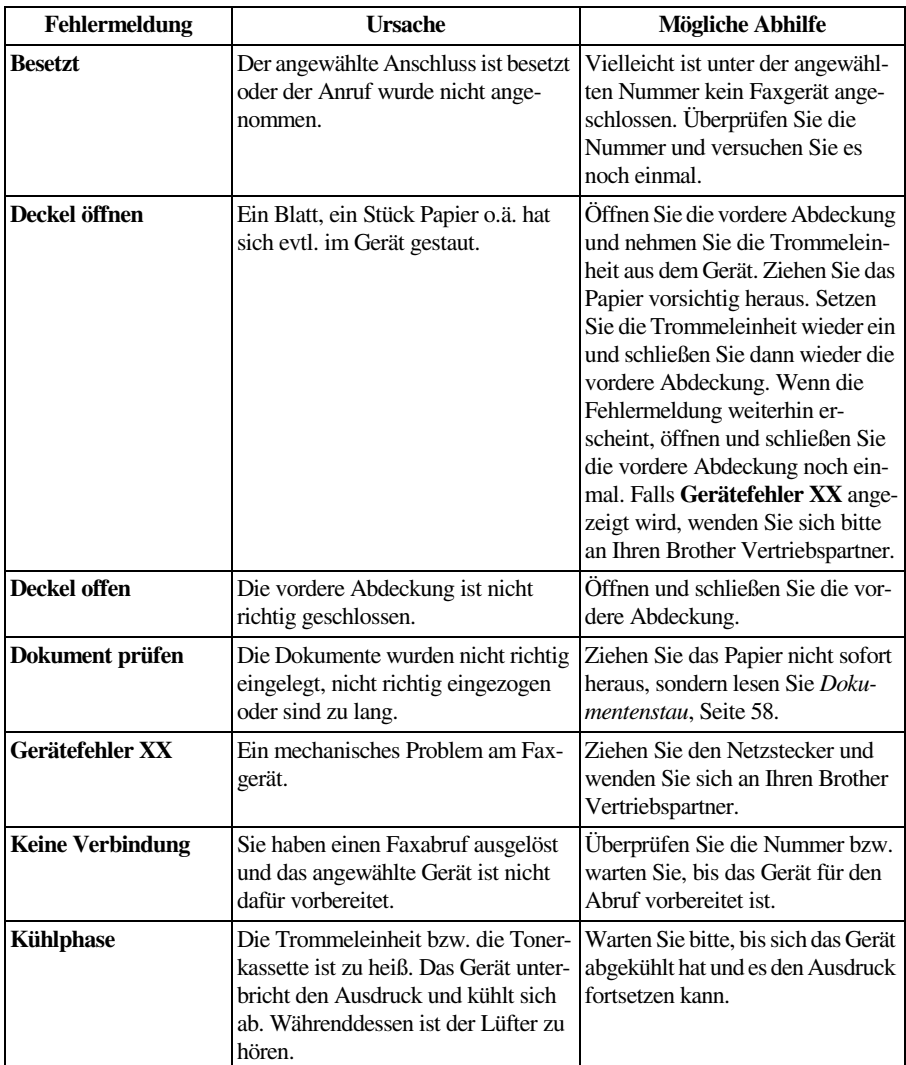

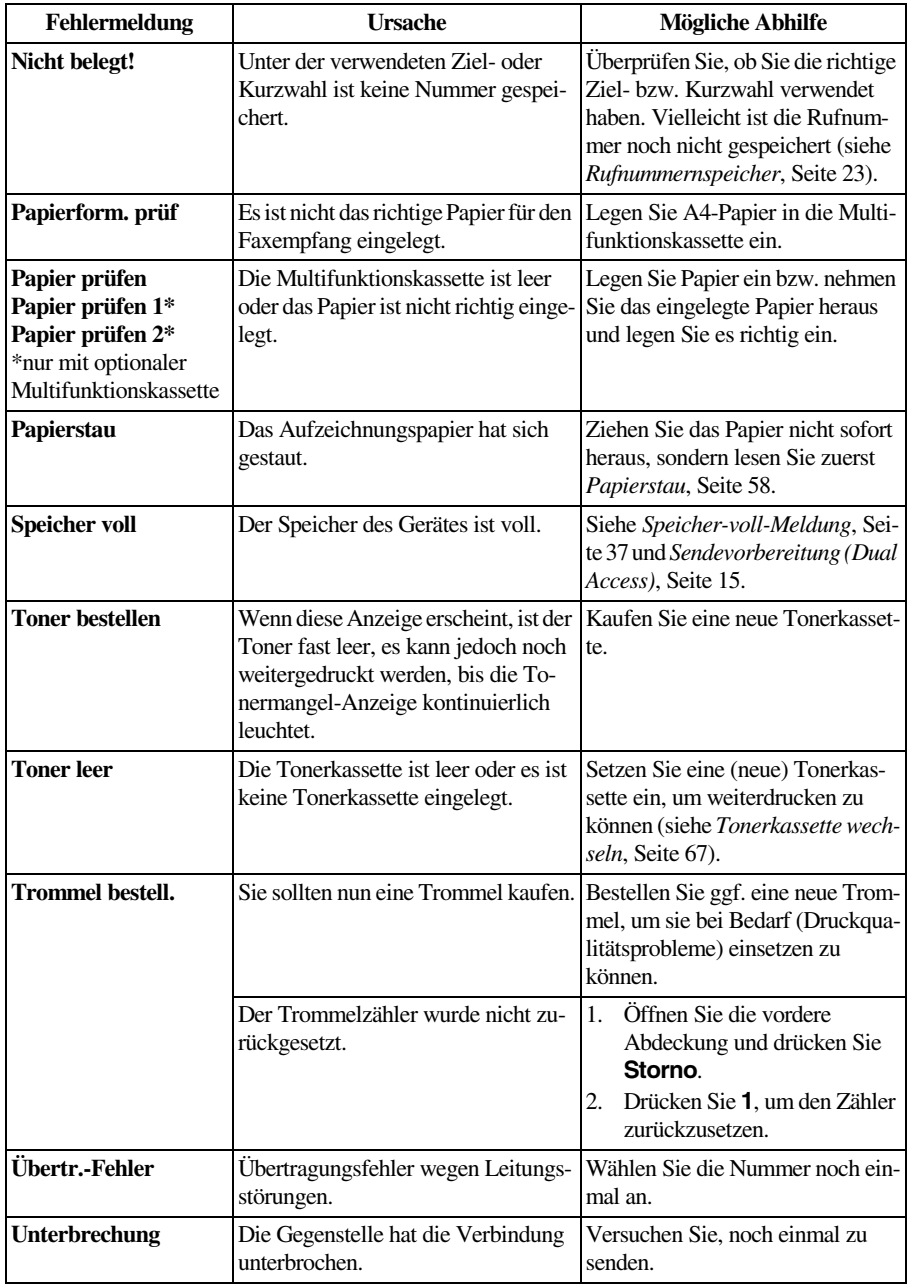

## *Dokumenten- und Papierstau*

### <span id="page-65-0"></span>**Dokumentenstau**

Das zu sendende Dokument ist nicht richtig eingelegt, wurde nicht richtig eingezogen oder ist zu lang.

- **1** Öffnen Sie das Funktionstastenfeld.
- **2** Ziehen Sie das Dokument vorsichtig nach vorn heraus.
- **3** Schließen Sie das Funktionstastenfeld und drücken Sie **Stopp**.

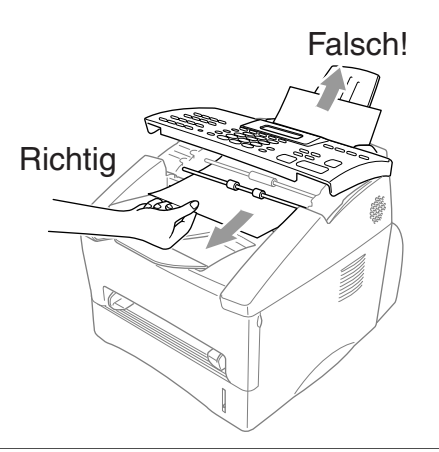

### <span id="page-65-1"></span>**Papierstau**

Bevor Sie einen Papierstau beseitigen, müssen Sie herausfinden, wo sich das Papier gestaut hat. Das Papier kann sich in der Multifunktionskassette, im Bereich der Trommeleinheit oder in der Fixiereinheit stauen.

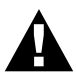

**Ziehen Sie das gestaute Papier nicht mit Gewalt aus dem Papierausgabeschacht heraus**. **Dadurch könnte das Gerät beschädigt und Toner verstreut werden**.

**Beim Betrieb des Gerätes werden Teile im Innern sehr heiß. Deshalb sollten Sie nach dem Öffnen der vorderen Abdeckung die in der folgenden Abbildung grau schattierten Teile nicht berühren.**

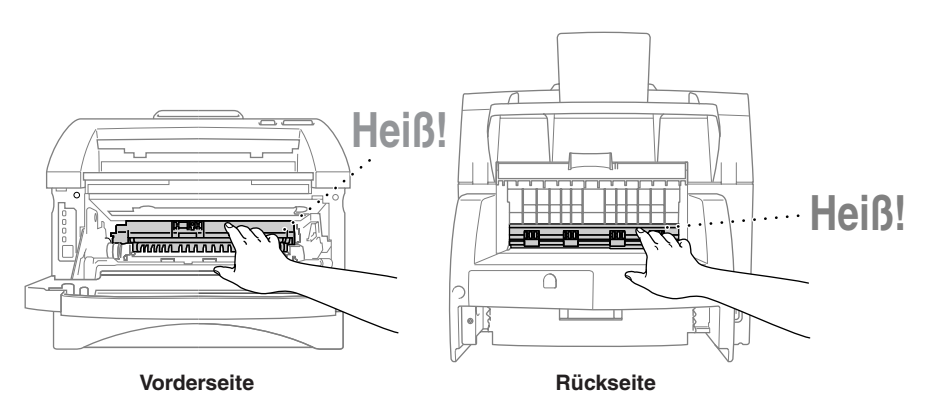

#### **Papierstau in der Multifunktionskassette**

- **1** Ziehen Sie die Multifunktionskassette aus dem Gerät heraus.
- **2** Entfernen Sie das gestaute Papier.

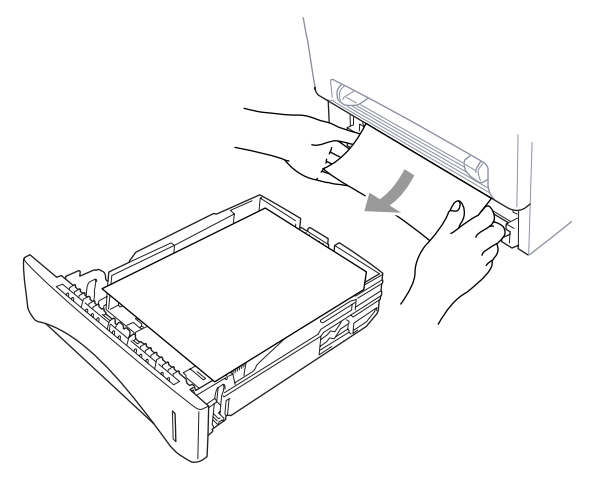

- **3** Richten Sie die Papierführungen in der Kassette entsprechend der Breite des Papiers aus.
- **4** Drücken Sie das Papier nach unten, damit es flach in der Kassette liegt.
- **5** Setzen Sie die Multifunktionskassette wieder ein.

#### **Papierstau im Bereich der Trommeleinheit**

- **1** Öffnen Sie die vordere Abdeckung.
- **2** Nehmen Sie die Trommeleinheit heraus. Versuchen Sie nicht, die Trommeleinheit mit Gewalt herauszuziehen. Falls sie sich nicht leicht herausnehmen lässt, versuchen Sie, das Papier von der Multifunktionskassette aus herauszuziehen.
- **3** Ziehen Sie das gestaute Papier vorsichtig heraus.

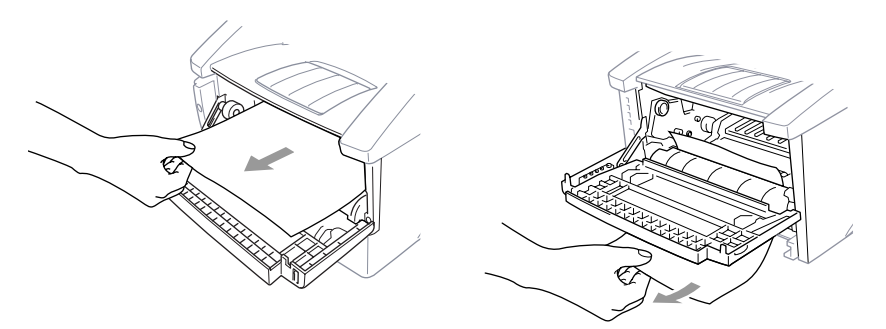

- **4** Setzen Sie die Trommeleinheit wieder ein.
- **5** Schließen Sie die vordere Abdeckung.

#### **Papierstau in der Fixiereinheit**

- **1** Öffnen Sie die kleine Abdeckung an der Rückseite des Faxgerätes.
- **2** Ziehen Sie das gestaute Papier vorsichtig heraus. Dadurch kann die Fixiereinheit mit Toner verschmutzt werden, wodurch Flecken auf den nächsten Ausdrucken erscheinen können. Das Problem ist jedoch nach ein paar Ausdrucken behoben.

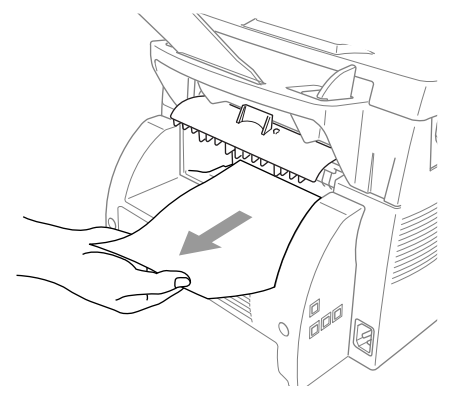

**3** Schließen Sie die Abdeckung wieder.

### **Probleme und Abhilfe**

Sollten die Ausdrucke des Faxgerätes nicht zufriedenstellend ausfallen, fertigen Sie zuerst eine Kopie an. Ist diese gut, liegt das Problem wahrscheinlich nicht beim Faxgerät. Versuchen Sie, mit Hilfe der folgenden Tabelle den Fehler zu beseitigen.

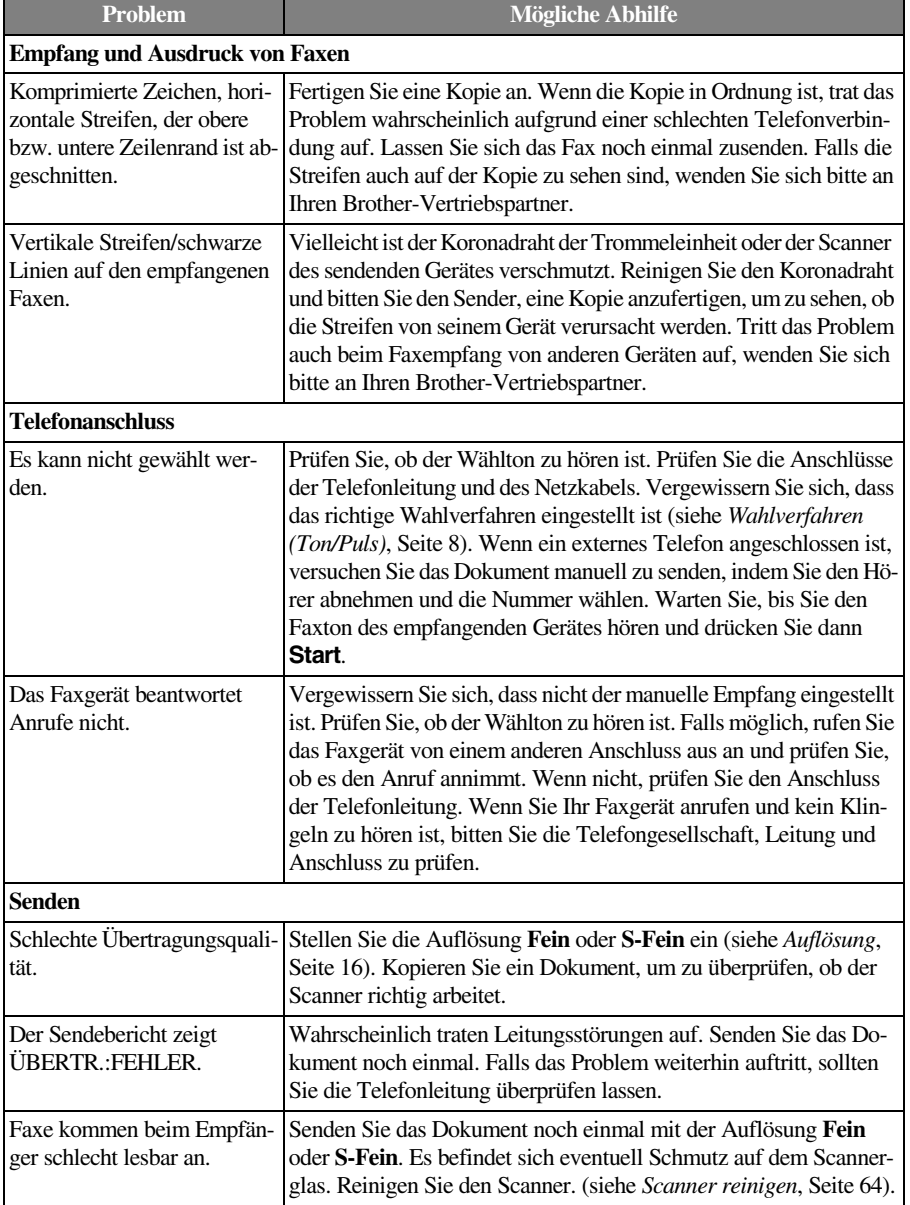

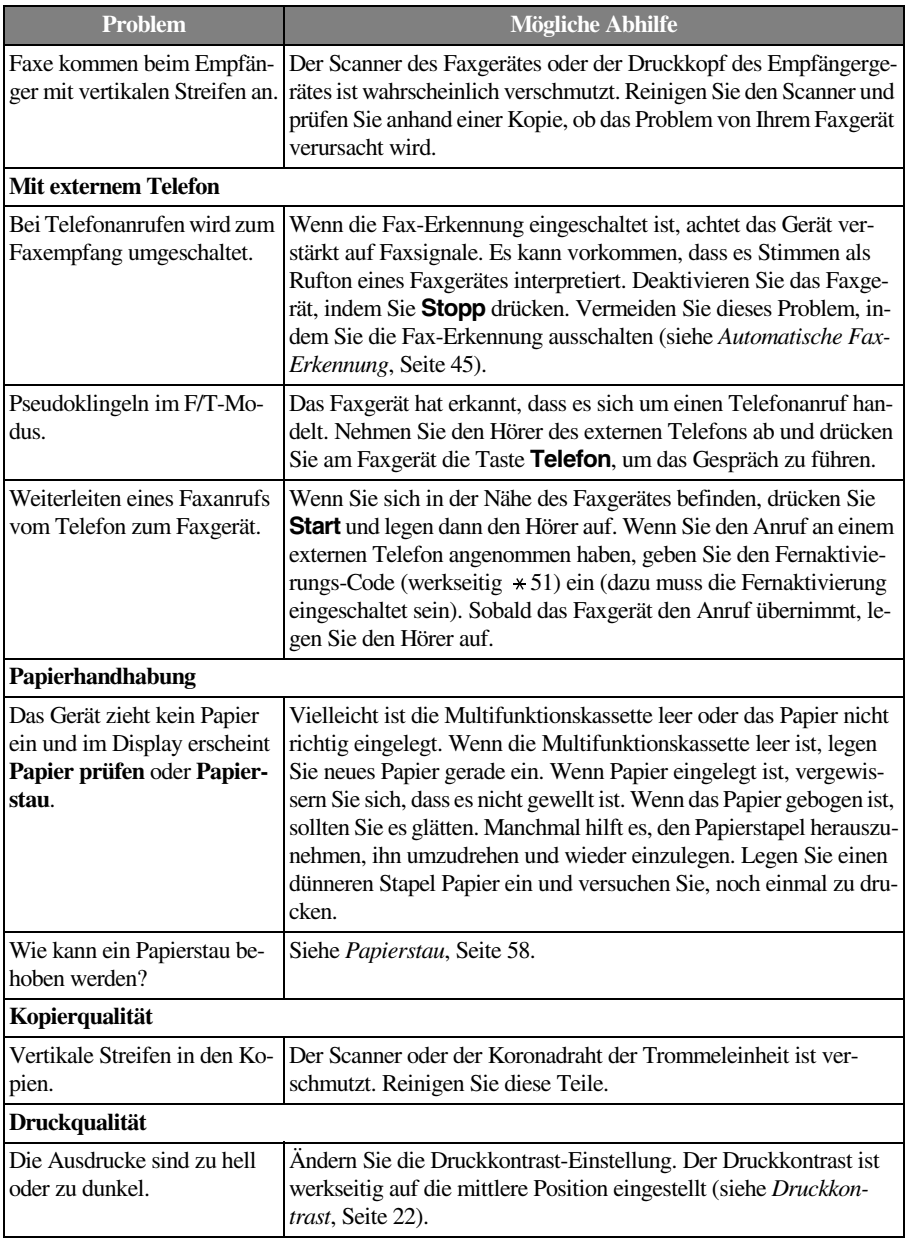

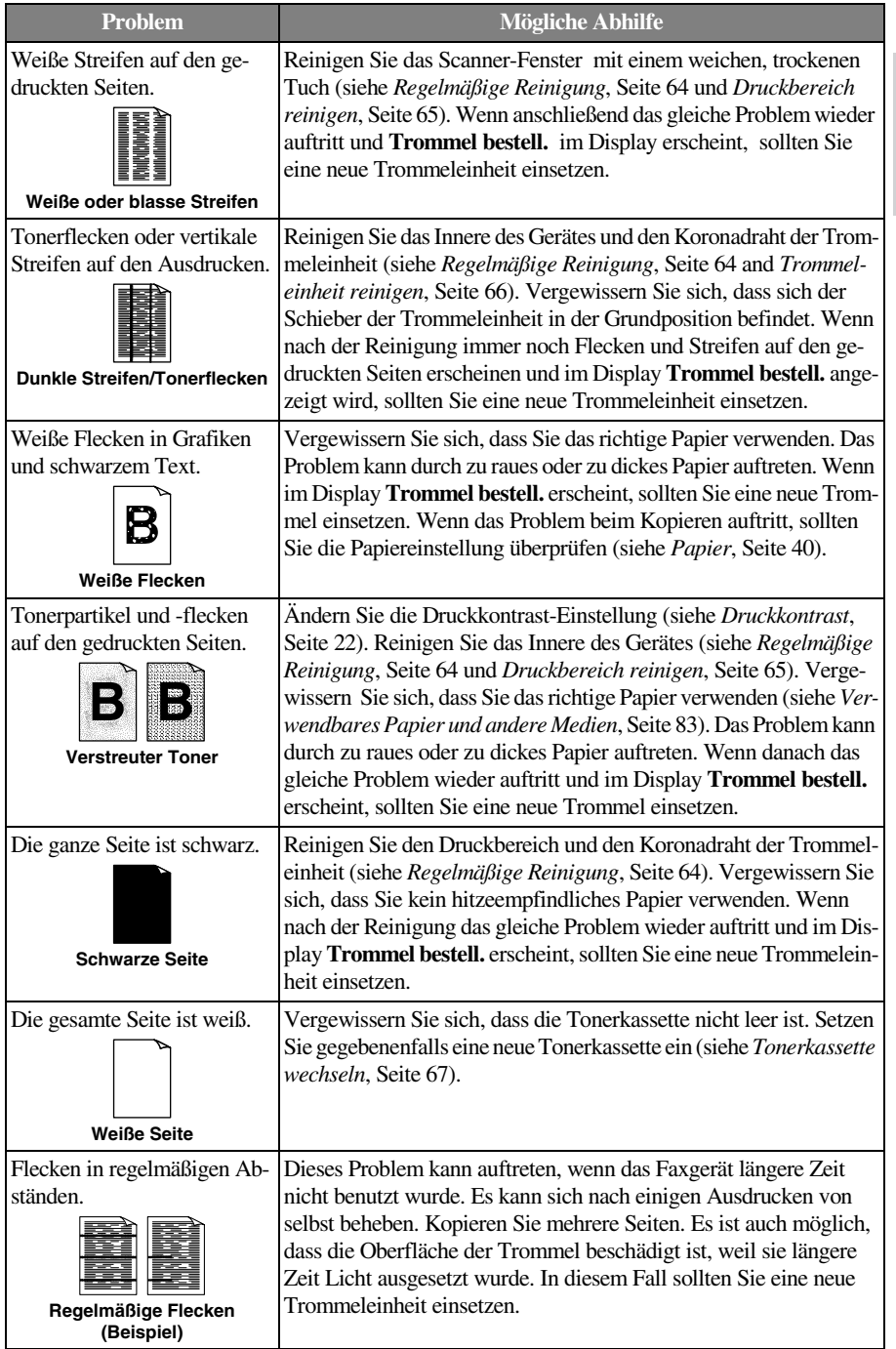

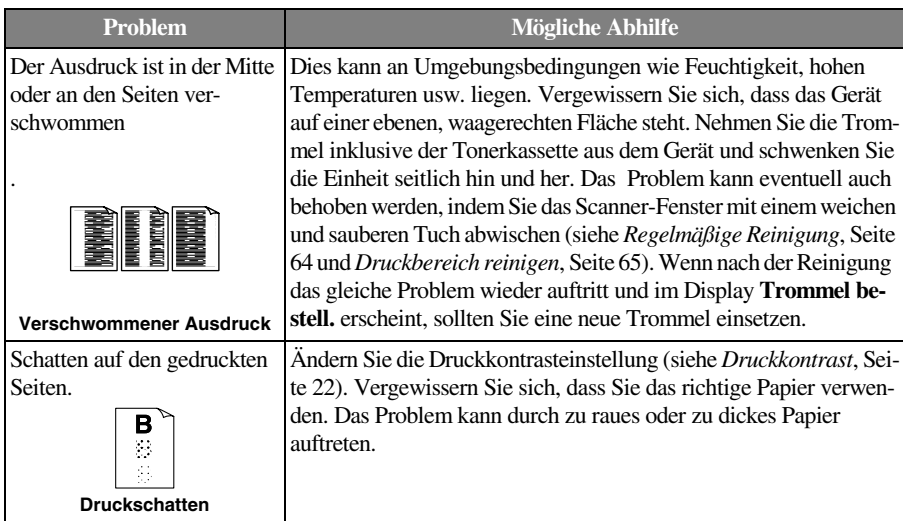

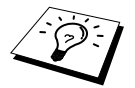

Die Trommeleinheit gehört zu den Verbrauchsmaterialien und muss in regelmäßigen Abständen ersetzt werden.

# <span id="page-71-1"></span>*Regelmäßige Reinigung*

Sie sollten das Faxgerät regelmäßig reinigen, um den optimalen Betriebszustand zu erhalten. Reinigen Sie dabei auch die Trommeleinheit. Verwenden Sie zum Reinigen des Gerätes keinen nassen Lappen und keinen Verdünner oder andere organische Lösungsmittel.

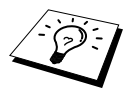

Ziehen Sie vor den Reinigungsarbeiten zuerst den Telefonstecker und dann den Netzstecker aus der Steckdose.

Wenn Sie die Kabel nach der Reinigung wieder anschließen, sollten Sie zuerst den Netzstecker und dann den Telefonstecker einstecken.

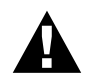

**Reinigen Sie das Funktionstastenfeld nicht mit Isopropyl-Alkohol**. **Es könnte dadurch rissig werden**.

### <span id="page-71-0"></span>**Scanner reinigen**

- **1** Ziehen Sie den Telefonstecker und dann den Netzstecker des Gerätes.
- **2** Klappen Sie das Funktionstastenfeld hoch.
- **3** Reinigen Sie die Glasabdeckung und die darüberliegende weiße Schiene. Feuchten Sie dazu ein kleines, weiches und fusselfreies Tuch mit Isopropyl-Alkohol an, und wischen Sie damit vorsichtig die Glasabdeckung und die weiße Schiene ab.
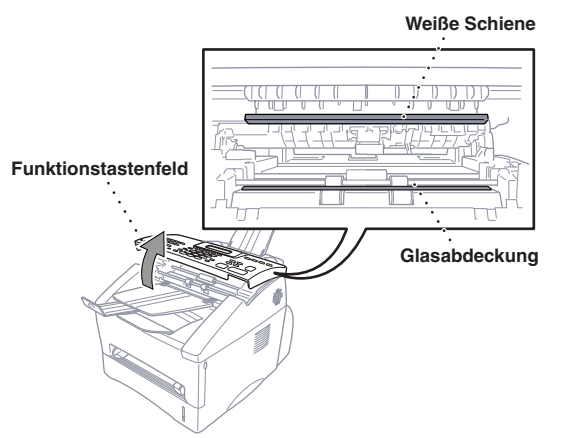

**4** Schließen Sie das Funktionstastenfeld wieder.

#### <span id="page-72-0"></span>**Druckbereich reinigen**

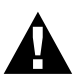

- **Verwenden Sie keinen Isopropyl-Alkohol zum Reinigen des Scanner-Fensters**.
- **Berühren Sie das Scanner-Fenster nicht mit den Fingern**.
- **Gehen Sie vorsichtig mit der Trommeleinheit um**. **Falls Toner auf Ihre Hände oder Kleidung gelangt**, **sollten Sie ihn sofort mit kaltem Wasser entfernen**.
- **1** Öffnen Sie die vordere Abdeckung.
- **2** Nehmen Sie die Trommeleinheit heraus.

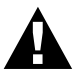

**Unmittelbar nach dem Betrieb des Faxgerätes werden einige Teile im Inneren des Gerätes sehr HEISS! Deshalb sollten Sie nach dem Öffnen der vorderen Abdeckung die in der Abbildung grau schattierten Teile nicht berühren**.

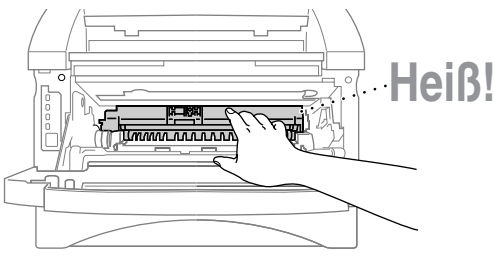

**3** Wischen Sie das Scanner-Fenster vorsichtig mit einem sauberen trockenen Tuch ab. Verwenden Sie keinen Isopropylalkohol zum Reinigen des Scanner-Fensters.

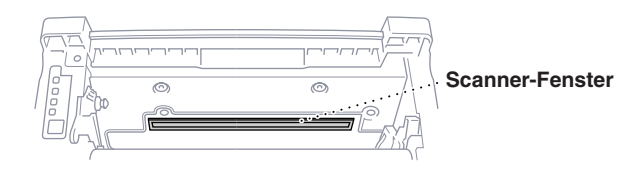

#### <span id="page-73-0"></span>**Trommeleinheit reinigen**

Sie sollten die Trommeleinheit auf ein altes Tuch oder ein großes Stück Papier legen, damit die Arbeitsfläche nicht durch Tonerreste aus der Trommeleinheit verschmutzt wird.

- **1** Reinigen Sie den Koronadraht im Innern der Trommel, indem Sie den Schieber mehrmals vorsichtig ganz nach rechts und links schieben.
- **2** Bringen Sie den Schieber wieder ganz nach links in die Grundposition, bevor Sie die Trommeleinheit in das Gerät einsetzen.

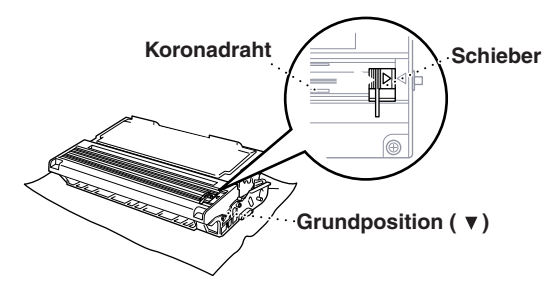

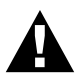

**Vergessen Sie nicht**, **den Schieber nach der Reinigung wieder in die Grundposition zu bringen**, **weil sonst auf den gedruckten Seiten senkrechte schwarze Streifen erscheinen können**.

- **3** Setzen Sie die Trommeleinheit wieder in das Gerät ein (siehe *[Trommeleinheit wechseln](#page-79-0)*, Seite [72](#page-79-0)).
- **4** Schließen Sie die vordere Abdeckung.

## <span id="page-73-1"></span>*Tonerkassette*

Für das Faxgerät sind zwei verschiedene Brother Tonerkassetten erhältlich: eine *Standardkassette* (**TN-6300**) für 3000 Seiten und eine *Jumbokassette* (**TN-6600**) für 6000 Seiten (beim Bedrucken von A4-/Letter-Papier mit 5 % Deckung). Die Lebensdauer des Toners ist von der Art der gedruckten Dokumente abhängig. Wenn der Tonervorrat in der Kassette zu Ende geht, erscheint im Display die Anzeige **Toner bestellen**.

Sie sollten stets eine Tonerkassette vorrätig haben, damit Sie die Kassette sofort austauschen können, wenn sie leer ist.

Verpacken Sie die Kassette vor der Entsorgung sorgfältig, damit keine Tonerreste verstreut werden. Wenn Sie die Tonerkassette wechseln, sollten Sie das Faxgerät auch reinigen.

# **Wartung und Pflege**

#### **Tonermangel-Anzeige**

Wenn der Tonervorrat zu Ende geht, erscheint die Anzeige **Toner bestellen** im Display und die Tonermangel-Anzeige beginnt zu blinken.

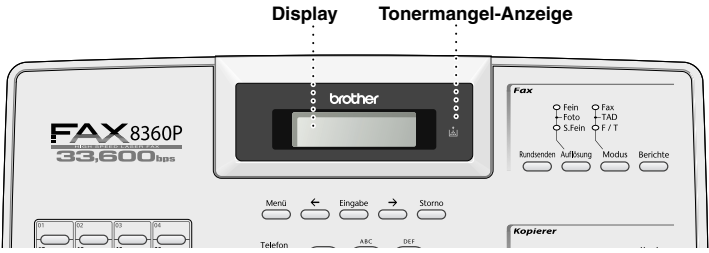

Wenn die Tonerkassette leer ist, erscheint im Display die Anzeige **Toner leer** und die Tonermangel-Anzeige leuchtet kontinuierlich. Es kann dann nicht mehr gedruckt werden, bis eine neue Tonerkassette eingelegt wird.

Wenn Sie die Tonerkassette wechseln, sollten Sie das Gerät auch reinigen.

#### <span id="page-74-1"></span><span id="page-74-0"></span>**Tonerkassette wechseln**

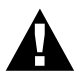

**Während des Betriebs werden einige Teile im Inneren des Gerätes sehr HEISS! Achten Sie daher darauf, dass Sie die in der Abbildung grau schattierten Teile nicht berühren.**

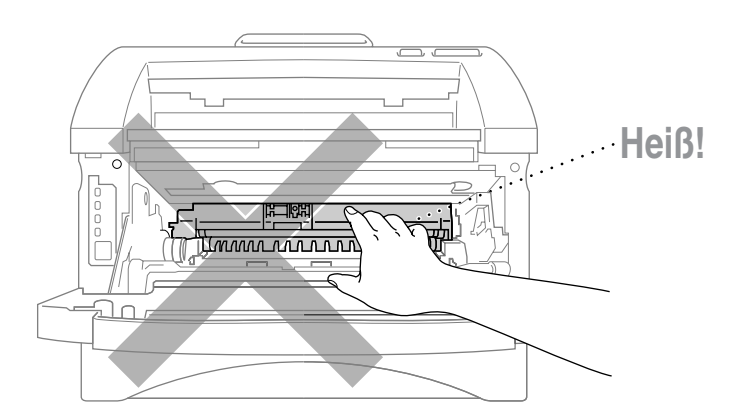

**1** Öffnen Sie die vordere Abdeckung und nehmen Sie die Trommeleinheit vorsichtig nach vorn aus dem Gerät heraus.

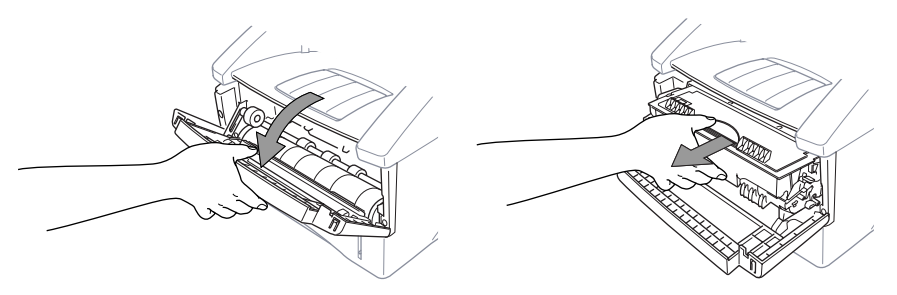

Damit keine Gegenstände durch Tonerreste verschmutzt werden, sollten Sie die Trommeleinheit auf ein Stück Papier oder Tuch legen, das später weggeworfen werden kann.

**2** Drücken Sie den Verriegelungshebel an der rechten Seite der Tonerkassette nach unten und nehmen Sie die Tonerkassette vorsichtig aus der Trommeleinheit heraus.

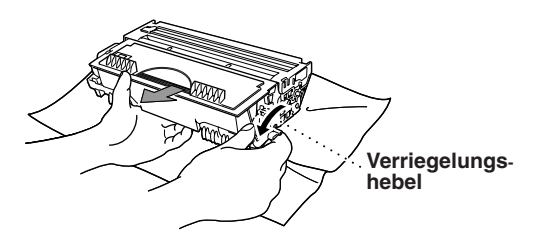

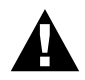

**Gehen Sie vorsichtig mit der Tonerkassette um**. **Falls Toner auf Ihre Hände oder Kleidung gelangt**, **sollten Sie ihn sofort mit kaltem Wasser entfernen**.

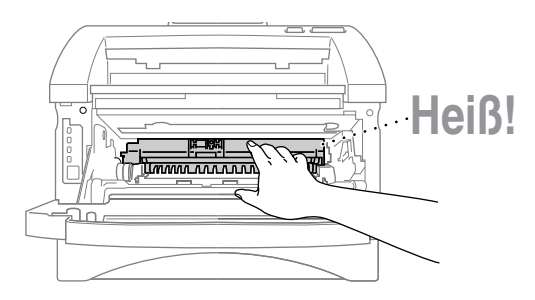

**3** Packen Sie nun die neue Tonerkassette aus. Legen Sie die verbrauchte Kassette in den Aluminiumbeutel.

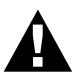

- **Packen Sie die neue Tonerkassette erst kurz vor dem Einsetzen in das Gerät aus**. **Wenn Sie sie längere Zeit unverpackt liegen lassen**, **verkürzt sich die Lebensdauer des Toners**.
- **Verwenden Sie bitte nur die originalen Brother Tonerkassetten (TN-6300 oder TN-6600), die speziell für optimale Druckqualität entwickelt wurden. Die Verwendung von Verbrauchsmaterial, das nicht den Spezifikationen von Brother entspricht und/oder von gleicher Qualität und Eignung wie das von Brother gelieferte oder freigegebene ist, kann zu Schäden am Gerät und zum Verlust von Gewährleistungsansprüchen führen.**

**4** Schwenken Sie die Tonerkassette vorsichtig 5- bis 6-mal seitlich hin und her .

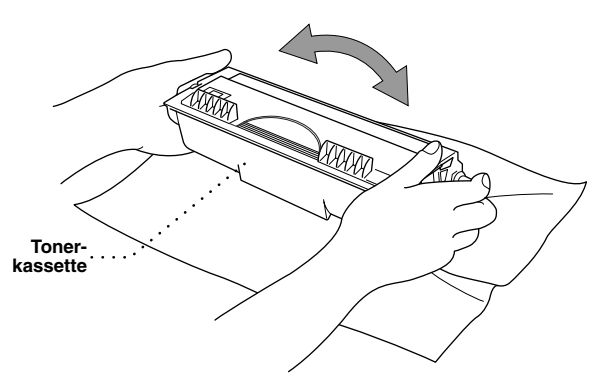

**5** Ziehen Sie die Schutzabdeckung ab.

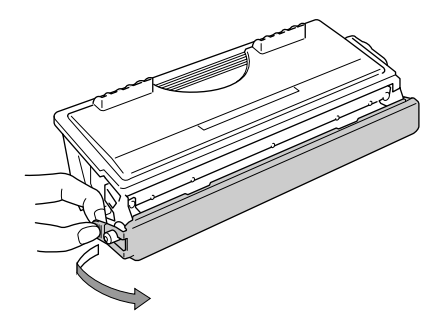

**6** Setzen Sie die Tonerkassette in die Trommeleinheit ein, so dass sie hörbar einrastet.

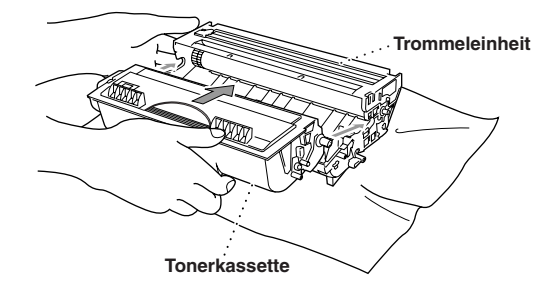

**7** Reinigen Sie den Koronadraht im Innern der Trommel, indem Sie den Schieber mehrmals vorsichtig ganz nach links und ganz nach rechts schieben. Bringen Sie ihn dann wieder in die Grundposition zurück.

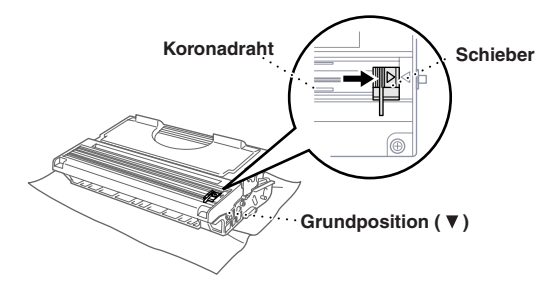

**8** Setzen Sie die Trommeleinheit wieder in das Faxgerät ein und schließen Sie die vordere Abdeckung.

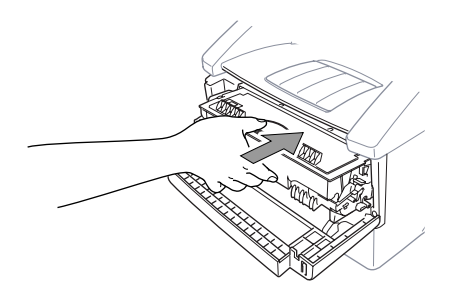

# <span id="page-78-1"></span><span id="page-78-0"></span>*Trommeleinheit*

Die Trommeleinheit (DR-6000) gehört zu den Verbrauchsmaterialien und sollte ersetzt werden, wenn die Druckqualität nicht mehr zufriedenstellend ist.

Unter idealen Bedingungen können mit einer Trommeleinheit ca. 20.000 A4-Seiten gedruckt werden. Die tatsächlich gedruckte Seitenanzahl kann jedoch geringer sein. Die tatsächliche Lebensdauer der Trommeleinheit hängt von vielen Faktoren wie Temperatur, Feuchtigkeit, Art des verwendeten Papiers und Toners, Anzahl der Seiten pro Druckauftrag usw. ab. Da sich viele ver-

schiedene, schwer kalkulierbare Faktoren auf die Lebensdauer der Trommel auswirken, kann nicht für eine Mindestanzahl von Seiten pro Trommeleinheit garantiert werden.

Wenn die Restlebensdauer der Trommel nur noch ca. 5-15 % beträgt, erscheint die Anzeige **Trommel bestell.** im Display. Sie sollten dann eine neue Trommeleinheit bestellen und diese in das Gerät einsetzen, sobald die Druckqualität nicht mehr ausreichend gut ist.

Die Anzeige **Trommel bestell.** erscheint ca. eine Minute lang. Wird irgendeine Aktion ausgeführt, verschwindet die Anzeige. Mit **Stopp** kann die Anzeige ebenfalls vorübergehend ausgeblendet werden. Sie erscheint jeweils nach 50 gedruckten Seiten wieder, um den Benutzer an das Bestellen einer neuen Trommel zu erinnern.

Sie können sich die Restlebensdauer der Trommeleinheit auch jederzeit wie folgt im Display anzeigen lassen.

- **1** Drücken Sie **Menü**, **2**, **0**, **3**.
- **2** Die Restlebensdauer der Trommel wird ca. 5 Sekunden lang in Prozent angezeigt und anschließend erscheint wieder das Menü **Extras**.

Trommelleben Rest:

**3** Drücken Sie **Stopp**, um das Menü zu verlassen.

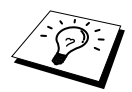

Auch wenn als Restlebensdauer 0 % angezeigt wird, können Sie weiter mit der Trommeleinheit drucken, bis Sie nicht mehr mit der Druckqualität zufrieden sind.

### **Trommeleinheit wechseln**

Wenn im Display die Anzeige **Trommel bestell.** erscheint, sollten Sie die Trommeleinheit möglichst bald ersetzen. Kaufen Sie bereits eine neue Trommeleinheit, um sie bei Bedarf sofort einsetzen zu können. Es kann jedoch auch nach Erscheinen dieser Anzeige noch einige Zeit mit der alten Trommeleinheit weitergedruckt werden. Wenn die Druckqualität merklich nachlässt, sollte - auch bevor diese Anzeige erscheint - die Trommel ersetzt werden.

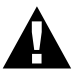

#### **Gehen Sie beim Herausnehmen der Trommeleinheit vorsichtig vor**, **da die Einheit Toner enthält**.

**Wenn Sie die Trommeleinheit wechseln**, **sollten Sie auch das Faxgerät wie zuvor beschrieben reinigen**.

Das beste Ergebnis erzielen Sie, wenn Sie nur die original Brother Trommeleinheit (DR-6000) verwenden und das Gerät nur in einer sauberen, staubfreien Umgebung mit entsprechender Belüftung benutzen. Die Verwendung von Verbrauchsmaterial, das nicht den Spezifikationen von Brother entspricht und/oder von gleicher Qualität und Eignung wie das von Brother gelieferte/freigegebene ist, kann zu Schäden am Gerät und zum Verlust von Gewährleistungsansprüchen führen.

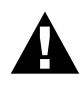

**Während des Betriebs werden einige Teile im Innern des Gerätes sehr HEISS! Achten Sie daher darauf, dass Sie die in der Abbildung grau schattierten Teile nicht berühren**

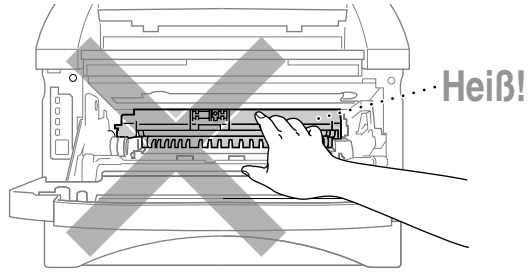

#### <span id="page-79-1"></span><span id="page-79-0"></span>**Trommeleinheit wechseln**

- **1** Öffnen Sie die vordere Abdeckung.
- **2** Nehmen Sie die alte Trommeleinheit aus dem Gerät heraus. Legen Sie die Einheit auf ein altes Tuch oder ein großes Stück Papier, damit die Arbeitsfläche nicht durch Toner verschmutzt wird.

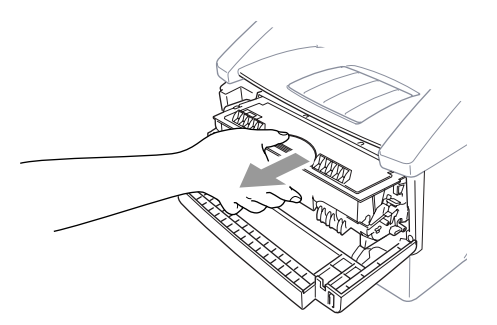

**3** Drücken Sie den Hebel an der rechten Seite der Tonerkassette nach unten und nehmen Sie die Tonerkassette aus der Trommeleinheit heraus (siehe *[Tonerkassette wechseln](#page-74-0)*, Seite 67).

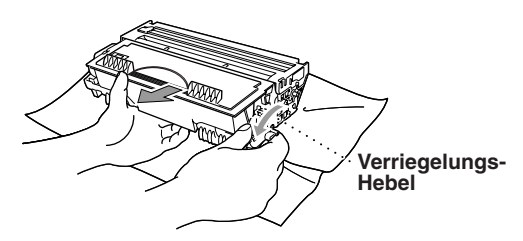

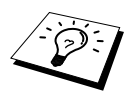

Verpacken Sie die alte Trommeleinheit sorgfältig, damit kein Toner herausfällt.

**4** Packen Sie die neue Trommeleinheit erst unmittelbar vor der Installation aus. Legen Sie die alte Trommeleinheit in den Aluminiumbeutel.

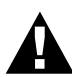

- **Packen Sie die Trommeleinheit erst kurz bevor sie in das Gerät eingesetzt wird aus**. **Sie kann durch direktes Sonnenlicht oder Raumbeleuchtung beschädigt werden**.
- **Gehen Sie vorsichtig mit der Trommeleinheit und der Tonerkassette um**, **da sie Toner enthalten**. **Falls Toner auf Ihre Hände oder Kleidung gelangt**, **sollten Sie ihn mit kaltem Wasser entfernen**.

Trommel ersetzt? 1.Ja≈2.Nein

- **Berühren Sie das Scanner-Fenster nicht mit den Fingern**.
- **5** Setzen Sie die Tonerkassette in die neue Trommeleinheit ein (siehe *[Tonerkassette wechseln](#page-74-0)*, Sei[te 67](#page-74-0)).
- **6** Setzen Sie die Trommeleinheit in das Faxgerät ein und lassen Sie die vordere Abdeckung offen.
- **7** Drücken Sie **Storno**.

**8** Drücken Sie die Zifferntaste **1**, um den Zähler für die Lebensdauer der Trommel zurückzusetzen. Wenn **Aus-**

**geführt!** im Display angezeigt wird, schließen Sie die vordere Abdeckung.

## <span id="page-80-0"></span>*Verpacken für einen Transport*

Zum Transport des Gerätes sollten Sie es wieder mit dem Originalmaterial, in dem es geliefert wurde, verpacken. Wenn das Gerät nicht richtig verpackt wird, erlischt der Garantieanspruch.

- **1** Ziehen Sie das Telefonanschlusskabel und das Netzkabel ab und verpacken Sie diese Teile.
- **2** Öffnen Sie die vordere Abdeckung.
- **3** Nehmen Sie die Trommeleinheit aus dem Gerät.

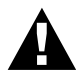

**Lassen Sie die Tonerkassette in der Trommeleinheit**. **Nehmen Sie die Trommeleinheit inklusive der Tonerkassette aus dem Faxgerät heraus**.

#### **Trommeleinheit**

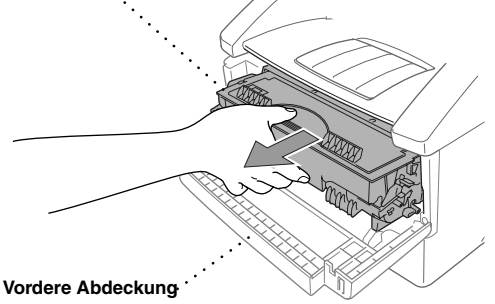

**4** Legen Sie die Trommeleinheit inklusive der Tonerkassette in den Plastikbeutel und verschließen Sie ihn gut.

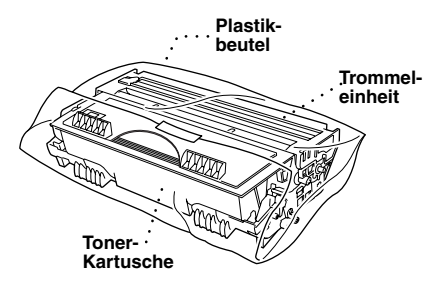

- **5** Schließen Sie die vordere Abdeckung. Klappen Sie die Verlängerung der vorderen Papierablage ein. Nehmen Sie die Dokumentenablage und die Dokumentenstütze vom Gerät ab und verpacken Sie diese Teile.
- **6** Wenn eine optionale untere Multifunktionskassette installiert ist, ziehen Sie den Anschlussstecker der Multifunktionskassette vom Faxgerät ab.

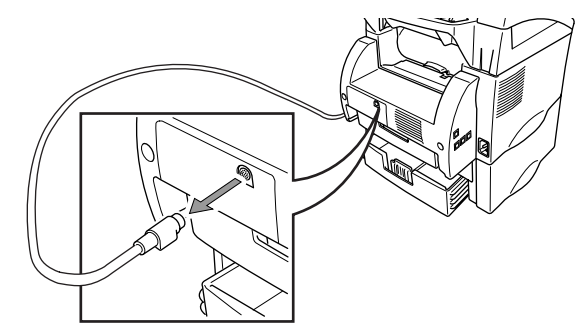

**7** Heben Sie dann das Faxgerät vorsichtig von der Multifunktionskassette herunter und verpacken Sie die Multifunktionskassette *separat* mit dem originalen Verpackungsmaterial in den Originalkarton.

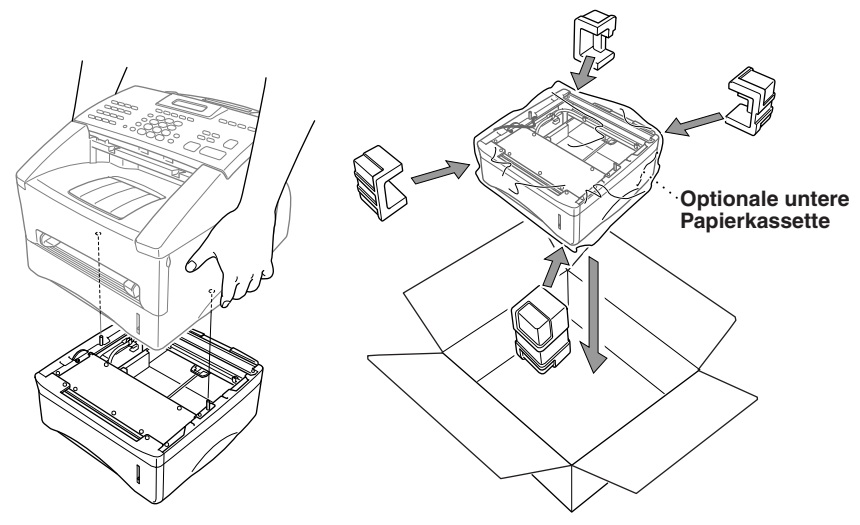

**8** Packen Sie das Gerät zuerst in den Plastikbeutel und dann mit den Originalverpackungsmaterialien in den Originalkarton.

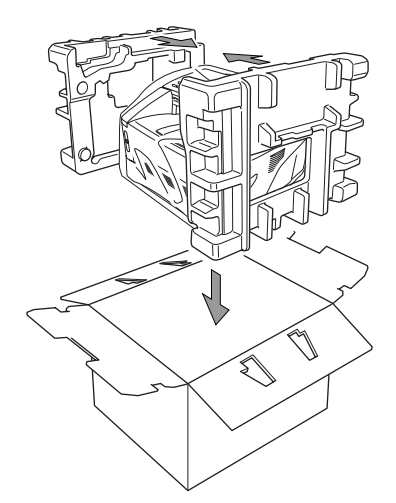

**9** Legen Sie alle Dokumentationen (Handbuch, gedruckte Materialien), Telefonanschlusskabel, Netzkabel, Trommeleinheit (inkl. Tonerkassette), Dokumentenstütze und Dokumentenablage wie unten gezeigt in den Karton.

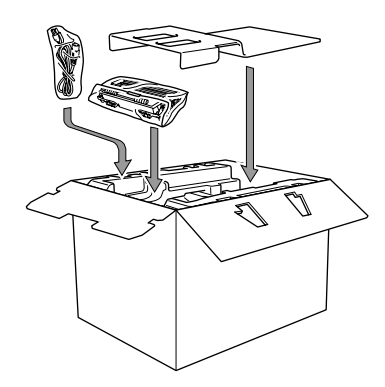

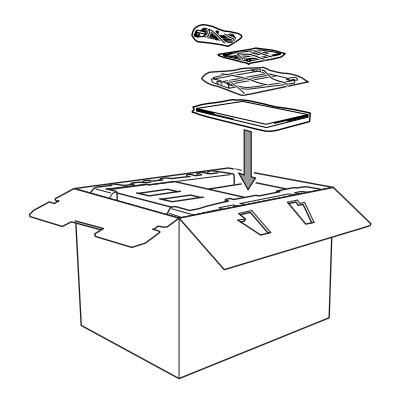

**10** Schließen Sie den Karton und kleben Sie ihn zu.

# <span id="page-83-1"></span>*14* **Menü und Funktionstabellen**

# <span id="page-83-3"></span>*Texteingabe*

Beim Speichern der Absenderkennung und von Rufnummern müssen Buchstaben eingegeben werden. Dazu werden die Zifferntasten verwendet. Über diesen Tasten sind Buchstaben abgedruckt, die durch wiederholtes Drücken der Taste nacheinander im Display angezeigt werden. Mit den Tasten **0**, **#**, und  $\star$  können Sie Sonderzeichen eingeben.

Drücken Sie die jeweilige Taste so oft, bis der gewünschte Buchstabe im Display angezeigt wird:

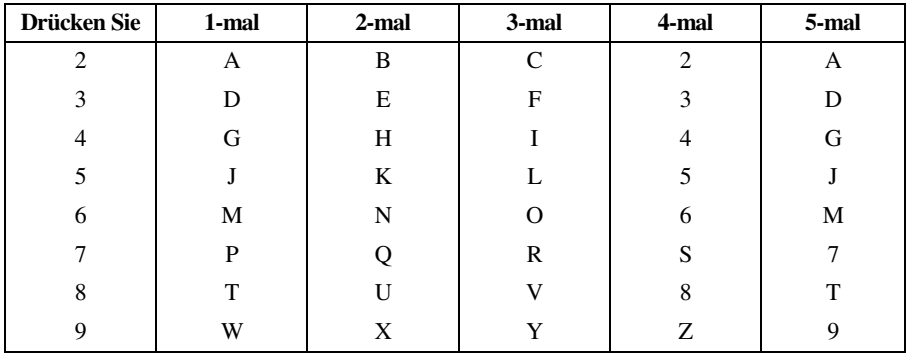

#### <span id="page-83-0"></span>**Leerzeichen eingeben**

Zur Eingabe eines Leerzeichens drücken Sie zweimal  $\Theta$ .

### **Korrigieren**

Um Zeichen zu korrigieren, bewegen Sie den Cursor mit der Taste  $\bigoplus$  unter das erste falsch geschriebene Zeichen und drücken dann **Storno**. Dadurch werden das Zeichen an der Cursorposition und alle Zeichen rechts davon gelöscht. Geben Sie nun die richtigen Zeichen ein.

#### **Buchstaben wiederholen**

Wenn Sie zweimal hintereinander denselben Buchstaben oder nacheinander zwei auf derselben Taste liegende Buchstaben eingeben wollen (z. B. "LL" oder "TU"), geben Sie den ersten Buchstaben ein, drücken dann  $\rightarrow$  und wählen anschließend den nächsten Buchstaben.

### <span id="page-83-2"></span>**Sonderzeichen und Symbole**

Drücken Sie die Taste \*, **#**, oder 0 so oft, bis sich der Cursor unter dem gewünschten Zeichen befindet. Drücken Sie dann  $\rightarrow$ , um das Zeichen in den Text zu übernehmen.

Drücken Sie **0** für Ä Ë Ö Ü À Ç È É 0

Drücken Sie  $\star$  für (Leerzeichen) ! "  $\#\$\% \& '() \star +, -$ . /  $\in$ 

Drücken Sie **#** für : ; < = > ? @  $\lceil \cdot \rceil$  ^

## <span id="page-84-0"></span>*Funktionsmenü und Funktionstabellen*

Das Menü zum Einstellen von Funktionen wird mit der Taste **Menü** aufgerufen.

Danach kann durch Drücken der Zifferntaste **1** das Menü **Grundeinstell**, mit der Zifferntaste **2** das Menü **Fax** und mit der Zifferntaste **3** das Menü **Kopie** aufgerufen werden.

Im Display wird dann eine Liste mit durchnummerierten Untermenüs angezeigt. Sie können mit den Tasten  $\bigoplus$  und  $\bigoplus$  vor- und zurückblättern. Wenn das gewünschte Untermenü im Display erscheint, kann es mit der Taste **Eingabe** aufgerufen werden.

Anschließend werden nacheinander die einzelnen Funktionen des gewählten Menüs angezeigt. Diese können wie die Menüs mit  $\bigoplus$  und  $\bigoplus$  gewählt und mit **Eingabe** aufgerufen werden. Nachdem eine Funktion ausgeführt wurde, wird im Display **Ausgeführt!** angezeigt.

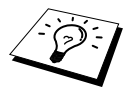

Mit der Taste **Storno** können Sie im Menü einen Schritt zurückgehen, mit **Stopp** das Menü verlassen.

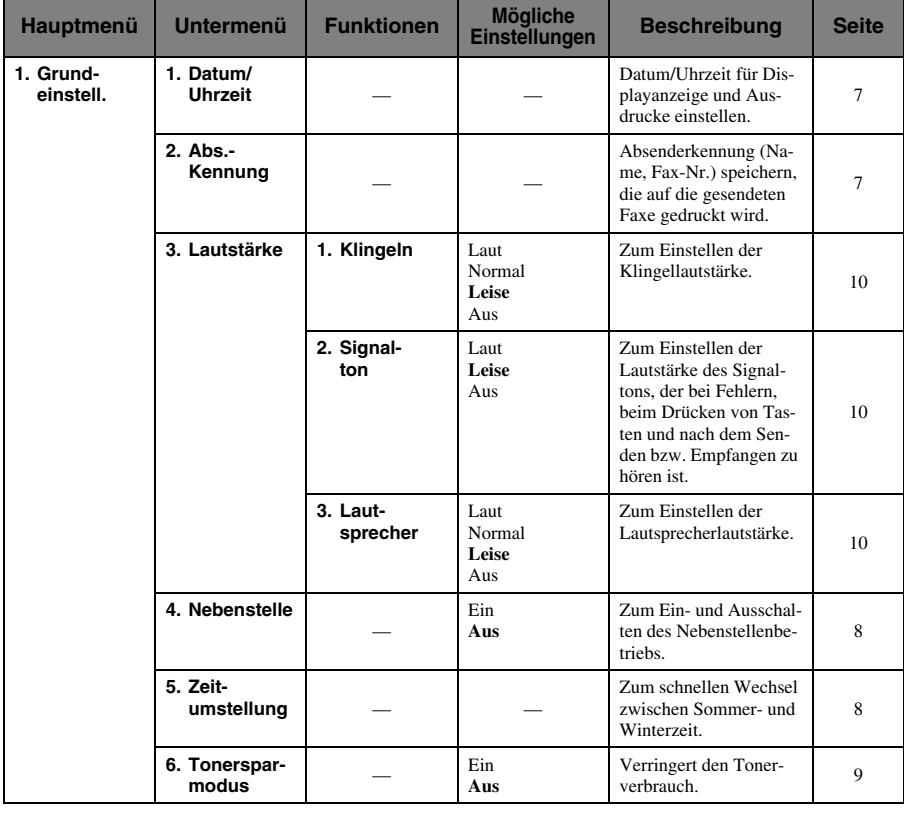

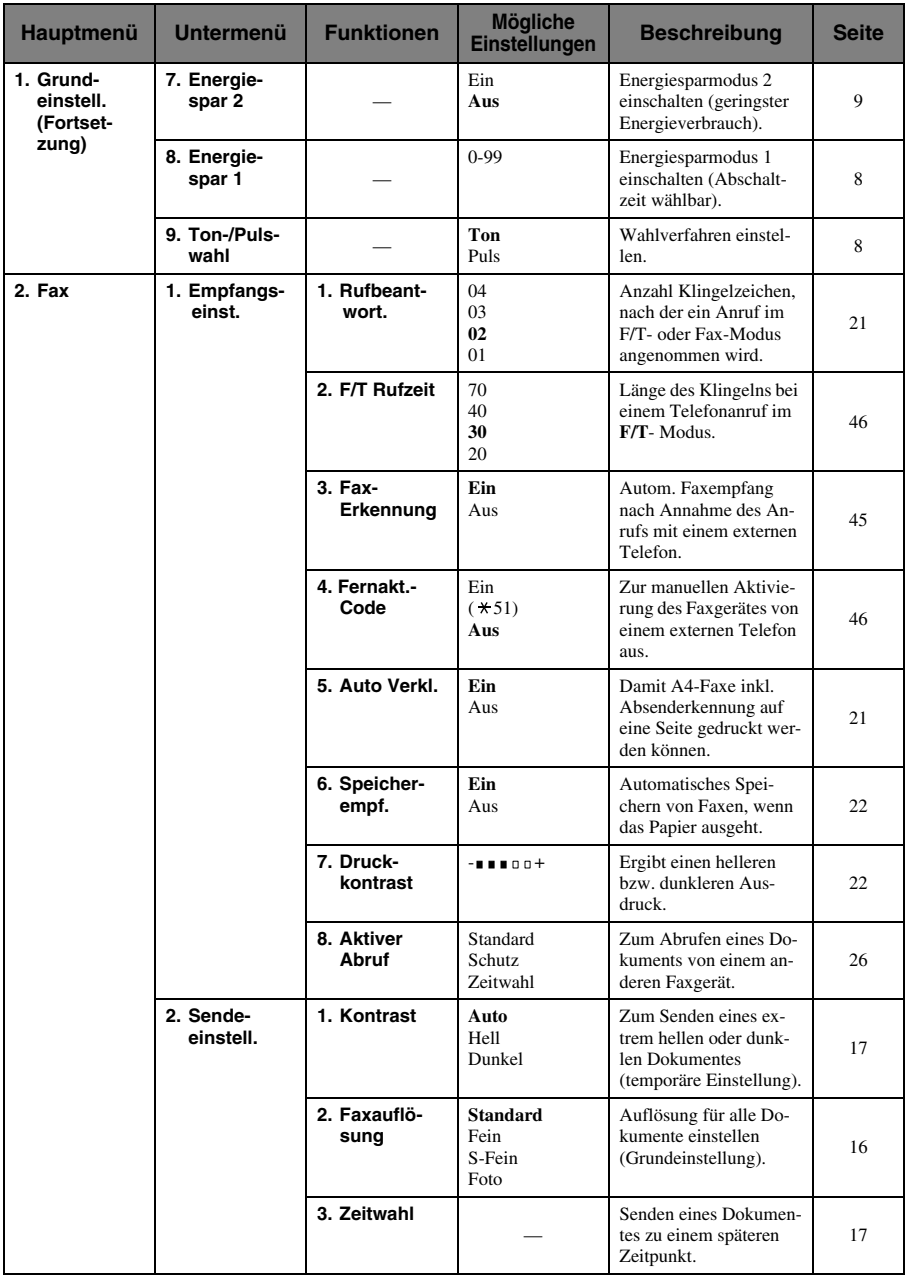

\* Die werkseitigen Einstellungen sind fett gedruckt.

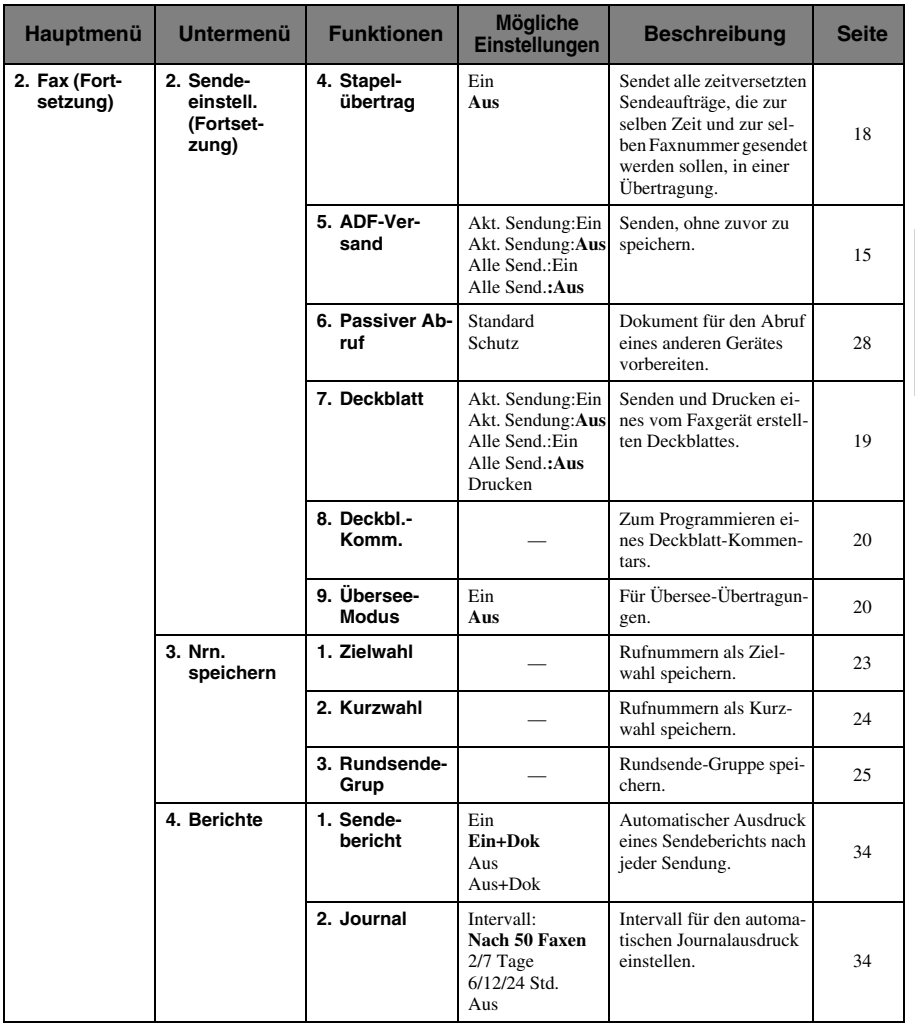

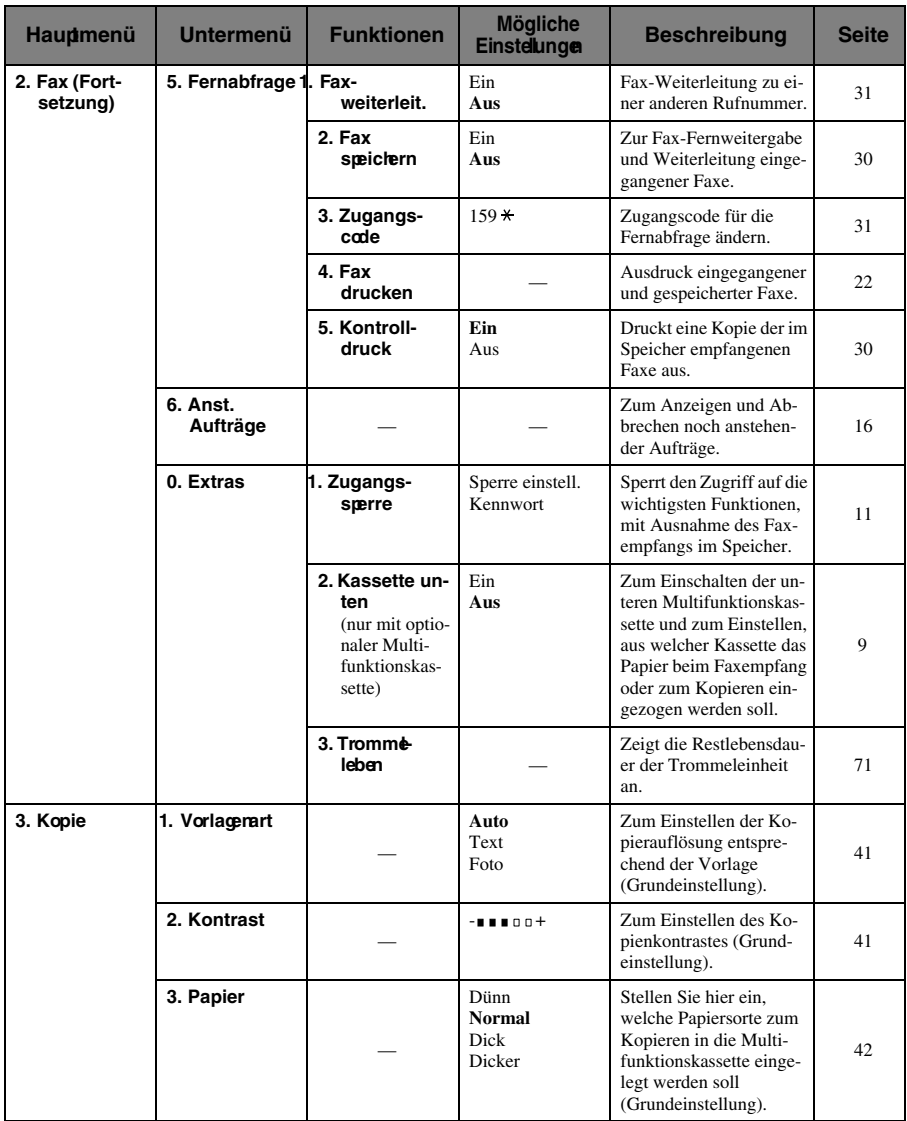

\* Die werkseitigen Einstellungen sind fett gedruckt.

# <span id="page-88-1"></span>*15* **Technische Daten**

## *Faxgerät*

<span id="page-88-0"></span>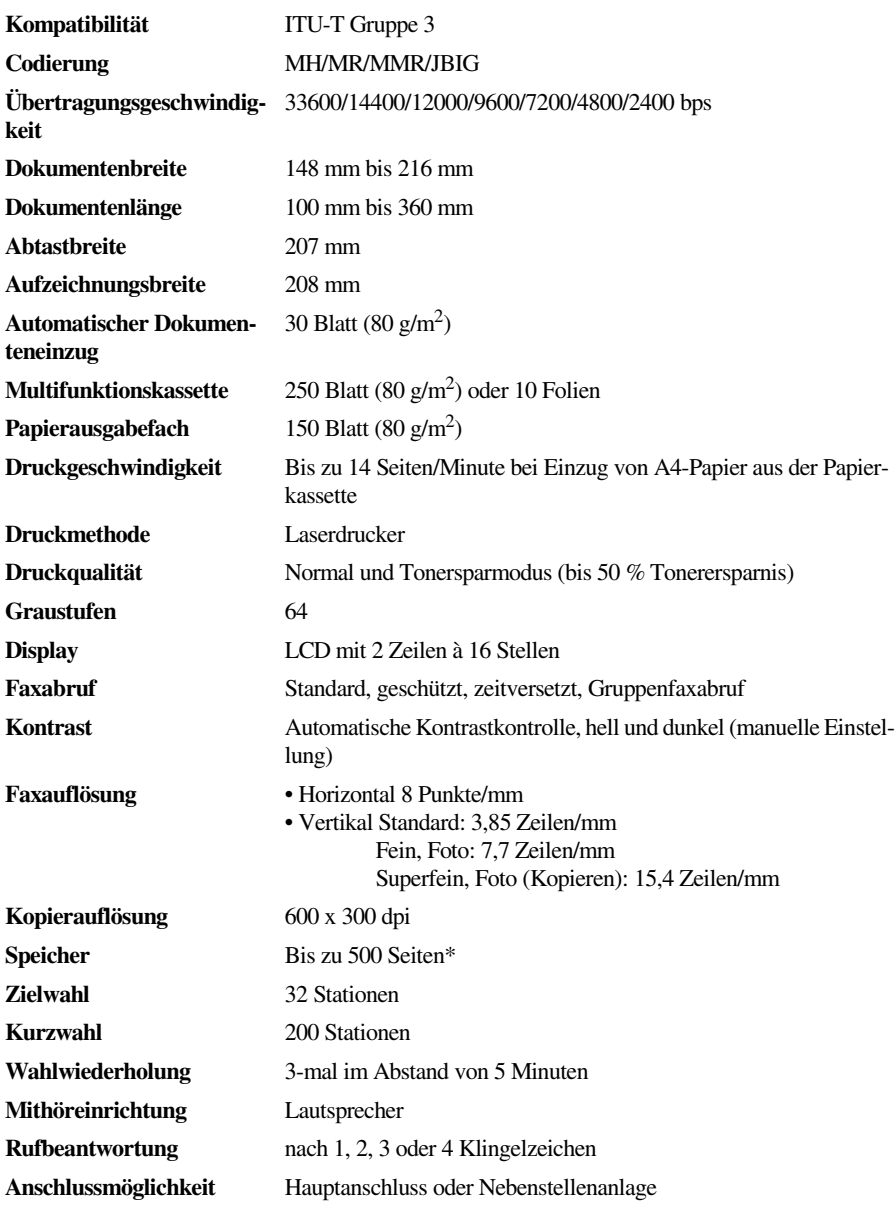

\*Seiten bezieht sich auf die "ITU-T-Chart 1" (mit JBIG-Codierung und Standardauflösung).

## <span id="page-89-2"></span>*Verbrauchsmaterialien*

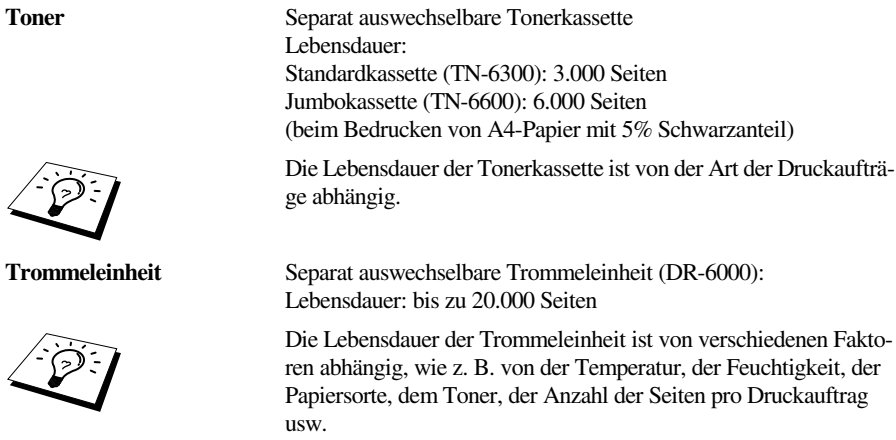

## <span id="page-89-1"></span><span id="page-89-0"></span>*Netzanschluss und Betriebsumgebung*

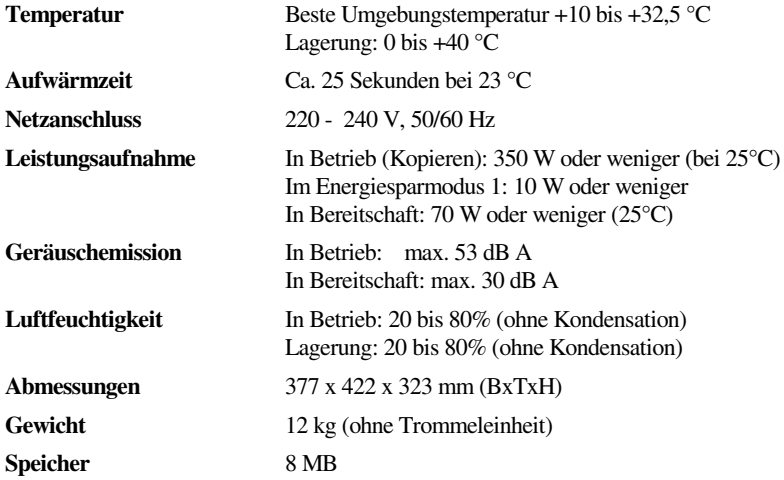

Änderungen der technischen Daten ohne vorherige Ankündigung vorbehalten.

## *Verwendbares Papier und andere Medien*

<span id="page-90-0"></span>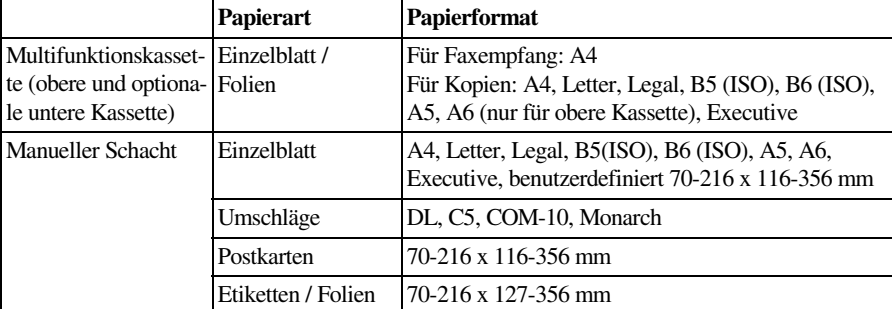

Um die beste Druckqualität zu erhalten, ist es wichtig, dass Sie das richtige Papier verwenden.

Papierspezifikationen für die Multifunktionskassette

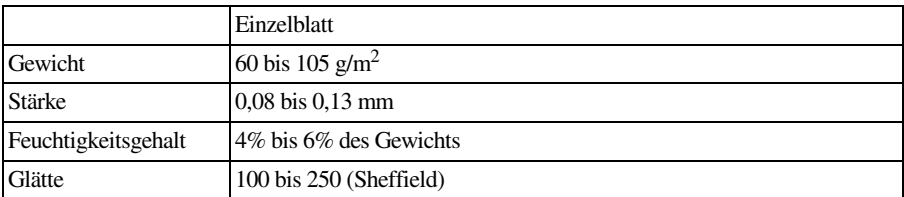

Papierspezifikationen für den manuellen Schacht:

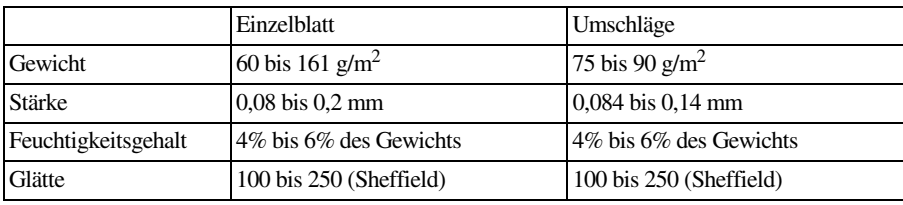

#### **Empfohlene Papiersorten**

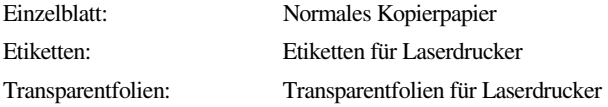

# <span id="page-91-1"></span>*Zu diesem Handbuch*

Das Handbuch wurde unter der Aufsicht von Brother Industries Ltd. erstellt und veröffentlicht. Es enthält die technischen Angaben und Produktinformationen entsprechend dem aktuellen Stand vor der Drucklegung.

Der Inhalt des Handbuches und die technischen Daten des Produktes können ohne vorherige Ankündigung geändert werden.

Die Firma Brother behält sich das Recht vor, Änderungen bzgl. der technischen Daten und der hierin enthaltenen Materialien vorzunehmen. Brother übernimmt keine Haftung bei offensichtlichen Druck- und Satzfehlern.

## <span id="page-91-0"></span>*Warenzeichen*

Brother ist ein eingetragenes Warenzeichen von Brother Industries, Ltd.

Das Brother-Logo ist ein eingetragenes Warenzeichen von Brother Industries, Ltd.

Alle anderen in diesem Handbuch erwähnten Produktnamen und Produktbezeichnungen sind Warenzeichen oder eingetragene Warenzeichen der betreffenden Firmen.

#### <span id="page-91-2"></span>**Zubehör**

Verwenden Sie nur original Brother Tonerkassetten, Trommeleinheiten und Zubehör. Die Verwendung von Verbrauchsmaterialen und Zubehör, das nicht den Spezifikationen von Brother entspricht und/oder von gleicher Qualität und Eignung wie das von Brother gelieferte oder freigegebene ist, kann zu Schäden am Gerät und zum Verlust von Gewährleistungsansprüchen führen.

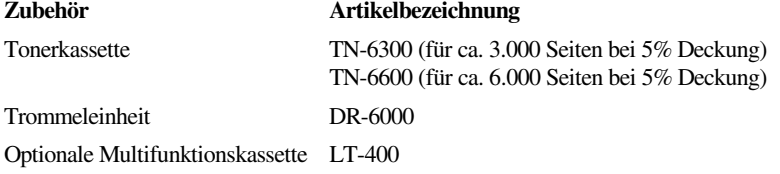

# *Fachbegriffe*

- **Absenderkennung:** Eine Zeile mit Rufnummer bzw. Name des Senders, Datum und Sendezeit sowie Seitennummer, die automatisch am Anfang jeder gesendeten Seite ausgedruckt wird.
- **ADF (Automatischer Dokumenteneinzug):** Automatischer Dokumenteneinzug, in den mehrere Seiten auf einmal eingelegt werden können, die dann vom Gerät automatisch nacheinander eingezogen werden.
- **ADF-Versand:** Die Dokumente werden vor dem Senden nicht gespeichert, sondern erst nach Herstellen der Verbindung aus dem Dokumenteneinzug eingezogen und übertragen. Sie können diese Funktion z. B. verwenden, wenn der Speicher voll ist oder wenn verschiedene Aufträge gespeichert sind und ein Dokument dringend gesendet werden soll.
- **Anstehende Aufträge:** Zum Anzeigen und selektiven Abbrechen der aktuell programmierten Aufträge.
- **Auflösung:** Anzahl der Druckpunkte pro Zoll (dpi). Siehe: Fein-, Superfein-, Foto-, Standard-Auflösung. Je höher die Auflösung, desto länger dauert die Übertragung.
- **Automatisches Senden:** Fax einlegen, Nummer wählen und **Start**-Taste drücken. Das Gerät stellt die Verbindung automatisch her und sendet dann das Dokument selbstständig.
- **Automatische Wahlwiederholung:** Wählt einen besetzten Anschluss automatisch erneut an.
- **CNG-Ton:** Rufton (CalliNG) eines Faxgerätes, an dem das empfangende Gerät erkennt, dass ein Fax gesendet wird.
- **Codierung:** Ein Verfahren zur Codierung der in einem Dokument enthaltenen Informationen. Alle Faxgeräte müssen den Mindeststandard (MH = Modified Huffman) erfüllen. Das Faxgerät kann jedoch mit den leistungsfähigeren Kompressionsmodi der MR- und MMR-Codierung (Modified Read und Modified Modified Read) oder JBIGarbeiten, sofern das empfangende Gerät ebenfalls über diese Modi verfügt.
- **Deckblatt:** Ein vom Faxgerät erstelltes und vor Ihrem Dokument gesendetes Blatt mit Name, Fax-, Telefonnummer und einem programmierbaren Kommentar, wie z. B. "EILIG".
- **Display:** Flüssigkeitskristallanzeige am Funktionstastenfeld, die beim Einstellen von Funktionen anzeigt, was zu tun ist.
- **Dual Access:** Während das Gerät sendet, empfängt oder druckt, können bis zu 50 Sendevorgänge vorbereitet werden. Die Dokumente werden nach Auslösen der**Start**-Taste direkt eingelesen, gespeichert und wieder ausgeworfen. Der Dokumenteneinzug bleibt so zum Vorbereiten von bis zu 50 weiteren Sendevorgängen frei.
- **ECM-Fehlerkorrektur:** Reduziert Übertragungsfehler (z. B. durch Leitungsstörungen) beim Senden und Empfangen von Dokumenten. Die Gegenstelle muss dieses Verfahren ebenfalls unterstützen.
- **Externes Telefon:** Ein an derselben TAE-Telefondose wie das Faxgerät angeschlossenes Telefon.
- **Faxabruf:** Die Möglichkeit, ein Dokument von einem anderen Faxgerät abzurufen (aktiv) oder ein Dokument vorzubereiten, das von anderen Faxgeräten abgerufen werden kann (passiv).
- **Fax-Weiterleitung:** Die Möglichkeit, ein Fax direkt nach dem Empfang automatisch zu einem anderen Faxgerät weiterleiten zu lassen.
- **Faxspeicherung:** Speichern der empfangenen Faxe für die Fax-Fernweitergabe und die Fax-Weiterleitung.
- **Faxton:** Signale, die das sendende und empfangende Gerät zum Austausch von Informationen senden.
- **Fein-Auflösung:** Auflösungseinstellung mit 203 x 196 dpi (Druckpunkte/Zoll) zum Senden von kleingedrucktem Text.
- **Fernaktivierung (nur mit externem Telefon möglich):** Wenn ein Faxanruf mit einem externen Telefon angenommen wurde, kann das Dokument durch die Eingabe des Fernaktivierungs-Codes zum Faxgerät weitergeleitet werden.
- **Foto-Auflösung:** Eine Auflösungseinstellung, die sich besonders zum Senden von Fotos eignet, da sie auch Graustufen überträgt.
- **F/T-Modus (nur mit externem Telefon möglich):** Automatische Fax/Telefon-Schaltung. Das Gerät nimmt alle Anrufe an, empfängt Faxe automatisch und ruft Sie bei einem Telefonanruf durch ein Pseudoklingelzeichen ans Telefon.
- **F/T-Rufzeit (nur mit externem Telefon möglich):** Mit dieser Funktion kann eingestellt werden, wie lange das Gerät beim Empfang eines Telefonanrufes im F/T-Modus (autom. Fax/Tel-Schaltung) klingelt, um Sie ans Telefon zu rufen.
- **Graustufen:** Grautöne, die zum Kopieren und Faxen von Fotografien zur Verfügung stehen.
- **Grundeinstellungen:** Einstellungen, die für alle folgenden Sende- bzw. Kopiervorgänge gültig sind, bis sie wieder geändert werden.
- **Journal:** Ein Bericht über die empfangenen und gesendeten Dokumente. Der Journalausdruck kann automatisch nach bestimmten Zeitintervallen oder jeweils manuell ausgedruckt werden.
- **Klingellautstärke:** Zum Ändern der Klingellautstärke des Gerätes oder zum Ausschalten des Klingelns.
- **Kompatibilität:** Die Fähigkeit von Faxgeräten mit anderen Faxgeräten zu kommunizieren. Die Kompatibilität ist zwischen ITU-T-Gruppen gewährleistet.
- **Konfigurationsliste:** Ein Ausdruck, der über die aktuellen Funktionseinstellungen informiert.
- **Kontrast:** Einstellung zum Senden eines Dokumentes. Normalerweise wählt das Gerät automatisch die richtige Kontrasteinstellung. Für extrem helle oder dunkle Dokumente kann die passende Einstellung manuell gewählt werden.
- **Kontrolldruck:** Alle empfangenen und gespeicherten Faxe werden automatisch auch ausgedruckt, damit auch bei längeren Stromunterbrechungen keine Daten verloren gehen.
- **Kurzwahl:** Zum Speichern einer Rufnummer, die dann durch Drücken der Taste **Tel-Index/Kurzwahl**, dann **#**, und Eingabe einer dreistelligen Kurzwahlnummer aufgerufen werden kann.
- **Lautsprecher-Lautstärke:** Die Lautstärke des Lautsprechers kann verändert oder der Lautsprecher ganz ausgeschaltet werden.
- **Manuelles Senden (nur mit externem Telefon möglich):** Beim manuellen Senden wird der Hörer abgehoben und dann die Rufnummer über die Tasten des Faxgerätes gewählt. Nach Herstellen der Verbindung kann das Dokument manuell durch Drücken der **Start**-Taste abgeschickt werden.
- **Nachwahlverfahren (Call-by-Call):** Zum Speichern von Teilen einer Rufnummer, z. B. Vorwahl und Rufnummer, unter verschiedenen Zielwahltasten oder Kurzwahlnummern. So können Sie z. B. lange Zugriffs- und Rufnummern oder Vorwahlen für kostengünstige Vermittlungsdienste (Call-by-Call) speichern und mit einer anderen gespeicherten Rufnummer oder der manuellen Eingabe kombinieren.
- **Pulswahl:** In älteren Telefonnetzen verwendetes Wahlverfahren, bei dem Sie für jede gewählte Ziffer ein Tacken hören.
- **Rufbeantwortung:** Die Anzahl der Klingelzeichen, nach der das Gerät einen Anruf im Fax/Tel-Modus **(**F**/**T) oder Faxmodus annimmt.
- **Rufnummernverzeichnis:** Ein vom Gerät ausgedrucktes Verzeichnis mit allen gespeicherten Rufnummern.
- **Rundsenden:** Mit dieser Funktion kann ein Fax automatisch an mehrere Empfänger gesendet werden.
- **Scannen:** Einlesen eines Dokumentes zum Senden oder Kopieren.
- **Sendebericht:** Ein Bericht, der nach jedem Sendevorgang automatisch oder nur auf Tastendruck ausgedruckt werden kann, mit Faxnummer/-name des Empfängers, Sendezeit und Sendedatum, Sendedauer und dem Ergebnis der Übertragung.
- **Signalton:** Der Signalton ist zu hören, wenn eine Taste gedrückt wird, ein Fehler auftritt oder das Senden bzw. der Empfang eines Dokumentes abgeschlossen ist.
- **Speicherempfang bei Papiermangel:** Nach Einschalten dieser Funktion werden Dokumente automatisch gespeichert, falls sich kein Papier in der Multifunktionskassette befindet (sofern genügend freie Speicherkapazität vorhanden ist).
- **Standard-Auflösung:** Auflösung von 203 x 98 dpi, die für die meisten normal gedruckten Dokumente verwendet werden kann.
- **Superfein-Auflösung:** Auflösung von 203 x 391 dpi (Druckpunkte/Zoll), die für detaillierte Zeichnungen oder extrem kleine Schriften verwendet werden sollte.
- **Tel-Index:** Die als Ziel- und Kurzwahl gespeicherten Rufnummern werden automatisch alphabetisch sortiert und können so schnell und bequem im Display gesucht und dann angewählt werden.
- **Temporäre Einstellung:** Einstellungen, die nur zum Senden bzw. Kopieren des nächsten Dokumentes gültig sind.
- **Tonerkassette:** In der Trommeleinheit enthaltener und separat wechselbarer Behälter für das schwarze Toner-Pulver der Brother-Geräte.
- **Tonerspar-Modus:** Reduziert den Tonerverbrauch. Der Ausdruck erscheint dadurch insgesamt heller.
- **Tonwahl:** Ein in modernen Telefonnetzen verwendetes Wahlverfahren, bei dem Sie für jede gewählte Ziffer einen bestimmten Ton hören.
- **Trommeleinheit:** Ein Druckelement für Lasergeräte.
- **Übersee-Modus:** Mit dieser Funktion können Übertragungsfehler durch Leitungsrauschen, wie sie bei Übersee-Übertragungen auftreten können, reduziert werden.
- **Übertragung:** Senden eines Dokumentes über die Telefonleitung eines Faxgerätes an ein anderes Faxgerät.
- **Übertragungsfehler:** Ein Fehler beim Senden oder Empfangen eines Faxes aufgrund einer schlechten Verbindung oder von Leitungsstörungen. Das Fax wurde dann eventuell nicht einwandfrei übermittelt.
- **Verkleinerung:** Bei Normalpapier-Faxgeräten können Dokumente automatisch so verkleinert werden, dass sie einschließlich der Absenderkennung auf das DIN-A4-Papier passen.
- **Zeitversetztes Senden:** Die Möglichkeit, einen Sendevorgang automatisch zu einer bestimmten Uhrzeit ausführen zu lassen.
- **Zugangscode:** 4-stelliger Code, der zur Fernabfrage und Fernschaltung des Faxgerätes eingegeben werden muss.

**Zugangssperre:** Sperrt die wichtigsten Funktionen mit Ausnahme des Faxempfangs im Speicher.

# *Allgemeines zu Faxgeräten*

Faxgeräte verständigen sich untereinander durch die Übertragung verschiedener Tonsignale. Daher werden Sie beim Senden von Dokumenten über den Lautsprecher unterschiedliche Tonfolgen hören, deren Bedeutung im folgenden Abschnitt erklärt sind.

#### **CNG-Rufton und Antwortton**

Wenn ein Fax verschickt wird, überträgt das sendende Gerät zuerst den sogenannten CNG-Ton (CalliNG). Dies ist ein kurzer Rufton, der im Abstand von ca. 4 Sekunden wiederholt wird. Sie hören diesen Ton auch über den Lautsprecher Ihres Faxgerätes, wenn Sie ein Fax automatisch versenden. Er wird nach dem Anwählen ca. 60 Sekunden lang ausgegeben. Währenddessen muss das empfangende Gerät mit dem Antwortton, einem zirpenden, ununterbrochenen Signal in hoher Frequenz, antworten.

Wenn am Faxgerät der automatische Faxempfang (**Fax**) eingeschaltet ist, beantwortet es automatisch jeden Anruf mit dem Antwortton und zeigt im Display **Empfangen** an. Auch wenn der Sender auflegt, sendet das Faxgerät den Antwortton insgesamt 60 Sekunden lang. (Sie können in diesem Fall den Empfangsmodus mit **Stopp** abbrechen.)

Der CNG-Rufton des sendenden und der Antwortton des empfangenden Gerätes müssen sich mindestens 2 bis 4 Sekunden lang überlappen, damit die Geräte alle notwendigen Informationen austauschen können. Da der CNG-Ton nach Anwählen der Rufnummer nur ca. 60 Sekunden lang ausgegeben wird, ist es wichtig, dass das Empfängergerät den Anruf möglichst schnell annimmt.

<span id="page-96-0"></span>Wenn ein externer Anrufbeantworter zusammen mit dem Gerät im TAD-

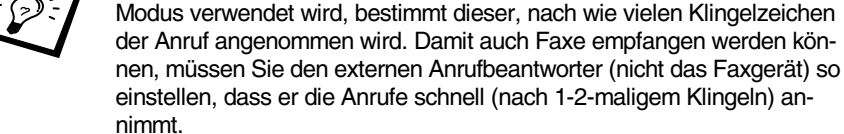

#### **ECM-Fehlerkorrekturverfahren**

Diese Funktion überprüft während des Sendens, ob die Übermittlung fehlerfrei erfolgt und überträgt fehlerhafte Blöcke automatisch neu.

Dazu müssen das empfangende und das sendende Gerät mit diesem Verfahren arbeiten können, und es muss genügend Speicherplatz frei sein.

## *Stichwortverzeichnis*

#### **A**

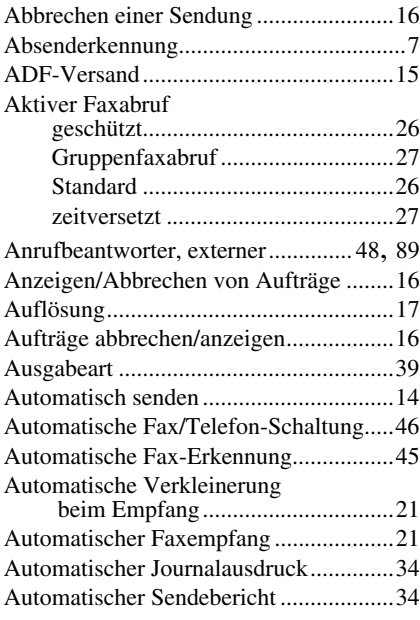

#### **B**

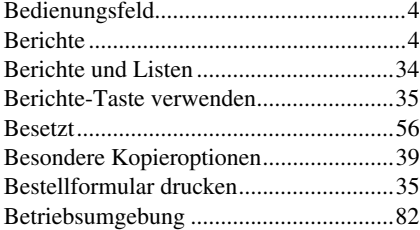

### **C**

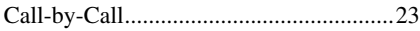

## **D**

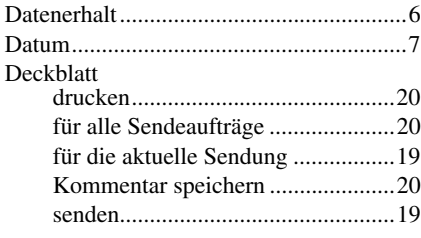

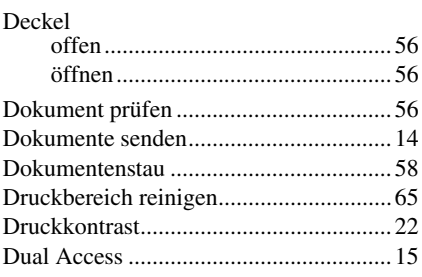

## **E**

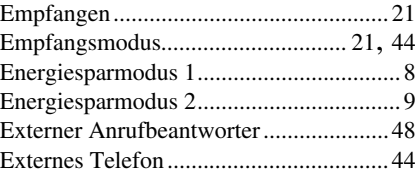

#### **F**

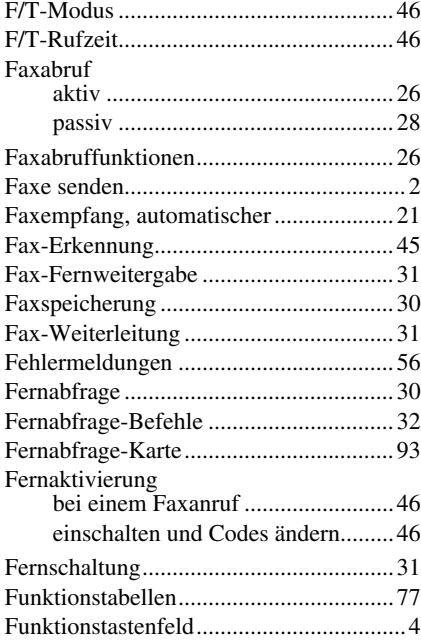

## **G**

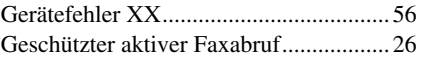

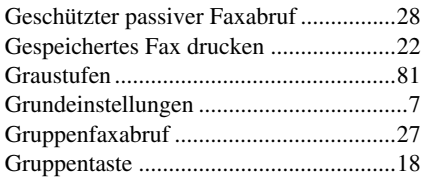

## **H**

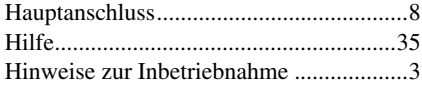

### **I**

[Inbetriebnahme-Einstellungen ..................7](#page-14-3)

#### **J**

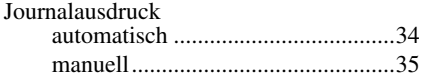

## **K**

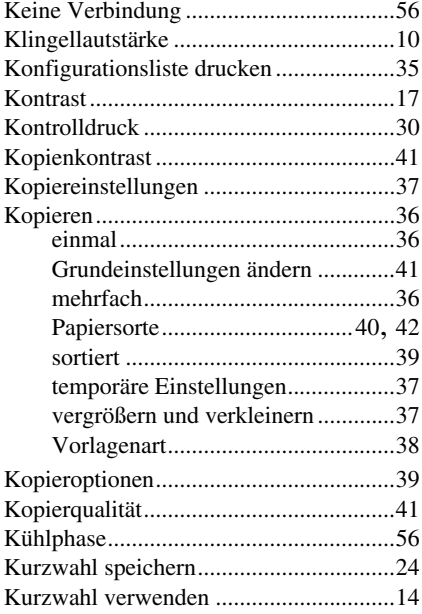

#### **L**

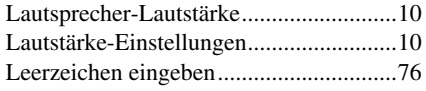

#### **M**

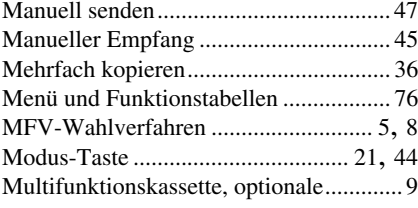

#### **N**

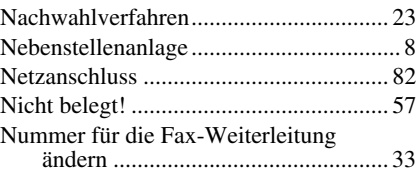

### **O**

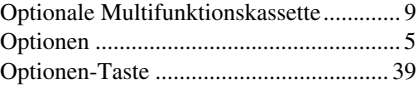

#### **P**

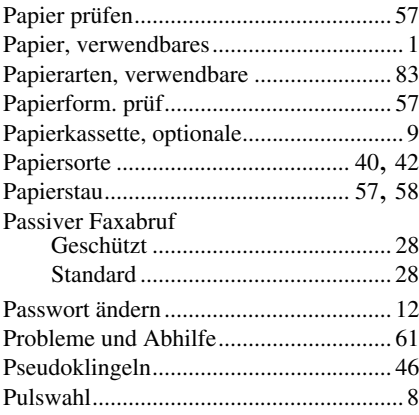

## **R**

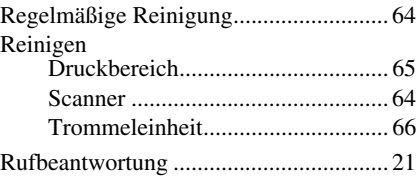

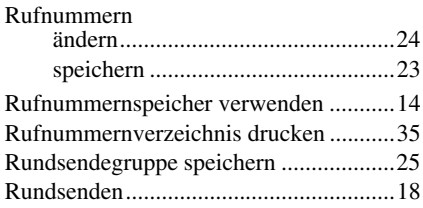

#### **S**

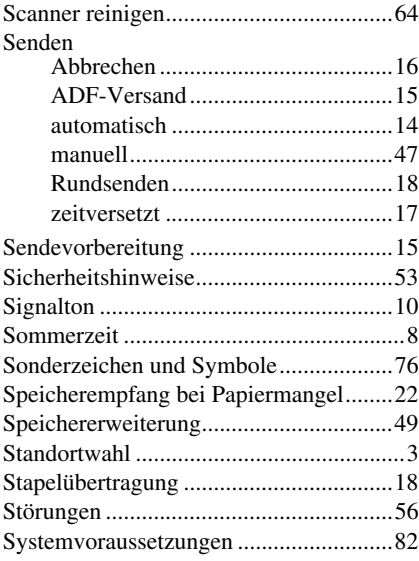

## **T**

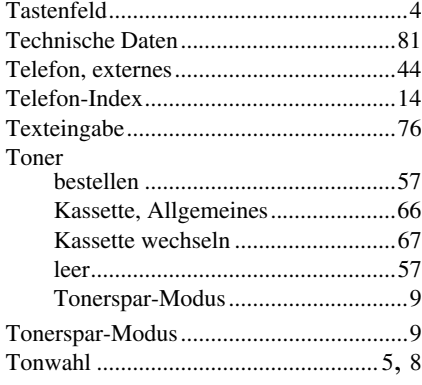

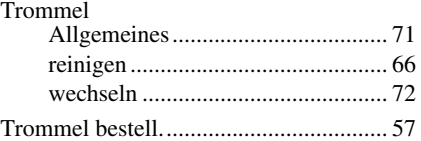

## **U**

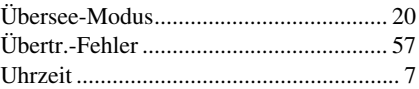

### **V**

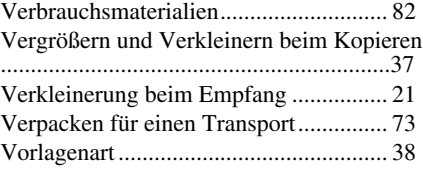

### **W**

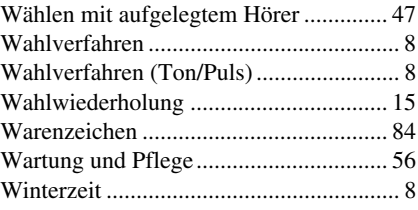

## **Z**

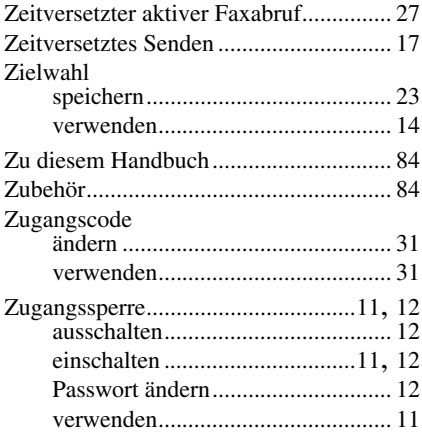

#### <span id="page-100-0"></span>**Empfangsmodus ändern**

**9 8** drücken

*dann* **1** für **TAD**. **2** für **Fax/Tel (F/T) 3** für **Fax**.

**Fernabfrage beenden 9 0** drücken.

#### **Zugangscode ändern**

#### **1** Drücken Sie **Menü**, **2**, **5**, **3**.

- 2 3-stelligen Code eingeben. Der Stern  $\star$  kann nicht geändert werden.
- **3** Drücken Sie **Eingabe**.
- **4** Drücken Sie **Stopp**.

#### **Fernabfrage-Karte**

 $\mathsf{L}$ 

#### **Zugangscode eingeben 1** Rufnummer des Faxgerätes von einem Telefon oder Handy aus wählen. **2** Nach dem Faxton den Zugangscode (159 $\star$ ) eingeben.  $\overline{\phantom{a}}$ **3** Das Faxgerät zeigt durch Signaltöne an, ob Faxe empfangen wurden: **1 langer Ton — Fax(e) empfangen Kein langer Ton — kein Fax empfangen**  $\mathsf{L}$ **4** Nach 2 kurzen Tönen Befehle eingeben. **5** Zum Beenden der Fernabfrage **9 0** drücken. **6** Den Hörer auflegen.

**4 1**

#### Τ **Fax-Fernweitergabe Fernabfrage-Befehle**  $\overline{1}$ **9 6** drücken **Fax-Weiterleitung einstellen**  $\overline{1}$ *dann* **2 zur Fax-Fernweitergabe aller 9 5** drücken **Faxe**, dann Nummer des Gerätes *dann*  **1 zum Ausschalten der Fax**und **# #** eingeben. Nach dem **Weiterleitung**. Faxton Hörer auflegen und warten.  $\overline{\phantom{a}}$ **2 zum Einschalten der Fax-3 zum Löschen der empfangenen Weiterleitung**.  $\overline{\phantom{a}}$ **Faxe**. **4 zur Eingabe der Faxnummer**,  $\overline{\phantom{a}}$ **Empfangsstatus prüfen** dann die Rufnummer und **# #**   $\overline{\phantom{a}}$ **1** drücken<br>**1 langer Ton — Fax(e) empfangen**<br>**1 langer Time — bein Fangengen** eingeben. **9 7 1** drücken 1 langer Ton – Fax(e) empfangen<br>3 kurze Töne – kein Fax empfangen **6 zum Einschalten der**   $\overline{1}$ **Faxspeicherung**.  $\overline{1}$ **7 zum Ausschalten der**   $\overline{\phantom{a}}$ **Faxspeicherung**. **2 3**

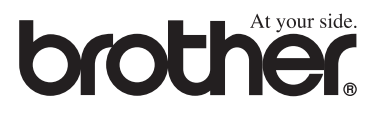

Dieses Gerät entspricht den Bestimmungen des Landes für das es zugelassen wurde. Die Brother-Vertretungen und Brother-Händler der einzelnen Länder können die technische Unterstützung nur für die Geräte übernehmen, die in ihrem jeweiligen Land gekauft und zugelassen wurden.